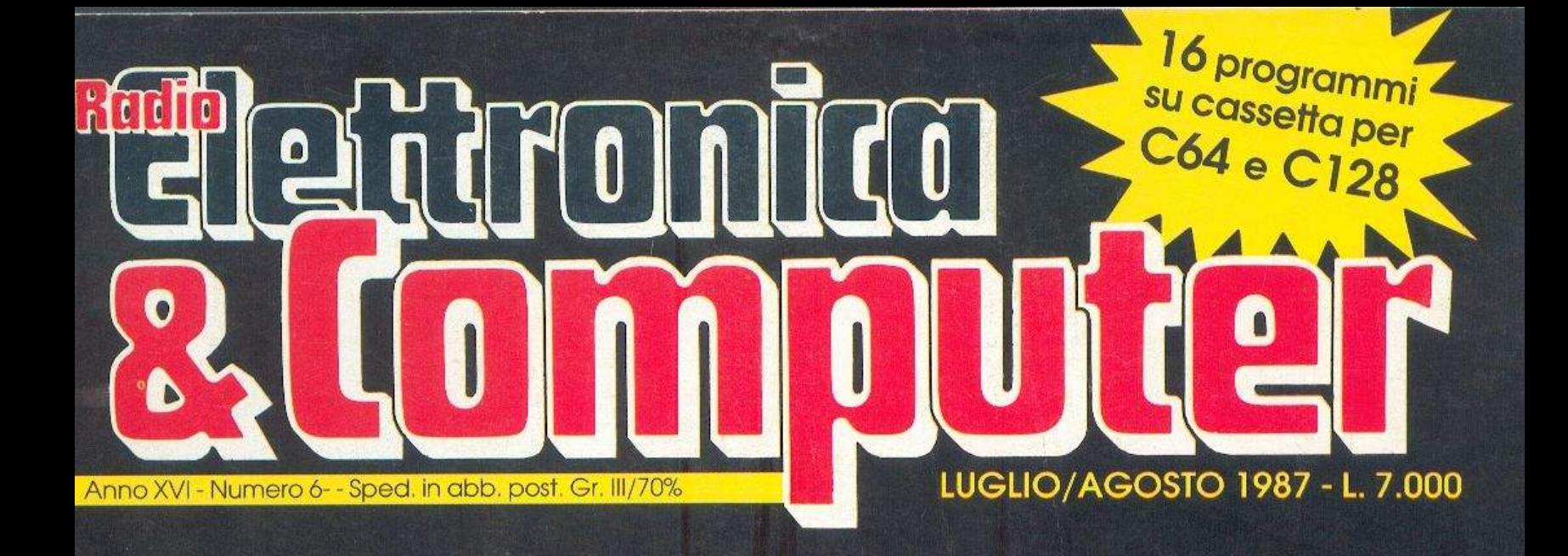

- FAI DA TE/ANTIFURTO ELETTRONICO • DARK TOWER/CACCIA AL TESORO
- POSTA/INDIRIZZI PRONTI **ETICHETTE PERFETTE**
- MEMORIA/PIU' VELOCE **E PIU' COMPATTA**
- · OROSCOPO CINESE/QUAL E' **IL TUO ANIMALE?**
- COBRA/LA GIUSTIZIA **NON E' UN GIOCO**
- MIDI/PROGETTO PER UN'INTERFACCIA
- GUERRE STELLARI/STATO D'ASSEDIO
- GRAFICA/HI-RES **E INTERRUPT**

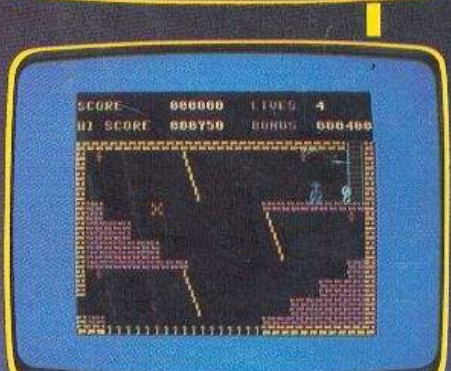

dinib

- 13

 $\frac{1}{2}$ 

# Inizia il più giande corso di seacchi

Pagina mancante (pubblicità)

**DIREZIONE GENERALE E AMMINISTRAZIONE** Editronica srl 20122 Milano-C.so Monforte 39 Ufficio abbonamenti 02/702429

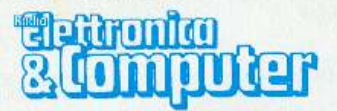

**Direttore Responsabile** Stefano Benvenuti

Coordinamento editoriale Francesca Marzotto

Impaginazione elettronica Adelio Barcella

> Collaboratori Eleonora Boffelli Giorgio Caironi Mirko Diani Marco Gussoni Mario Magnani **Ivonne Rossi**

SERVIZIO ABBONAMENTI

Editronica srl - C.so Monforte 39 - Milano Conto Corrente Postale n. 19740208 Una copia L. 6.000 - Arretrati: il doppio del prezzo di copertina. Abbonamento 12 numeri L. 60.000 (estero L. 80.000). Periodico mensile. Stampa: "VEGA sas"<br>Via Teodosio 17, Milano. Distribuzione esclusiva per l'Italia A.&G.Marco S.p.A.<br>- Via Fortezza 27 - 20126 Milano. Tel. 02/<br>25261 - Telex 350320. © Copyright 1986 by Editronica srl. Registrazione Tribunale di Milano N. 112/72 del 17.3.72. Pubblicità inferiore al 70%

Tutti i diritti di riproduzione e traduzione di testi, articoli, progetti, illustrazioni, disegni, circuiti stampati, listati dei programmi, fotografie ecc. sono riservati a termini di legge. Progetti, circuiti e programmi pubblicati su RadioELETTRO-NICA & COMPUTER possono essere realizzati per scopi privati, scientifici e dilettantistici, ma ne sono vietati sfruttamenti e utilizzazioni commerciali. La realizzazione degli schemi, dei progetti e dei programmi proposti da RadioELET-TRÔNICA & COMPUTER non comporta responsabilità alcuna da parte della direzione della rivista e della casa editrice, che declinano ogni responsabilità anche nei confronti dei contenuti delle inserzioni a pagamento. I manoscritti, i disegni, le foto, anche se non pubblicati, non si restituiscono

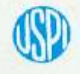

RadioELETTRONICA & COMPUTER è titolare in esclusiva per l'Italia dei testi e dei progetti di Radio Plans e Electronique Pratique, periodici del gruppo Societé Parisienne d'Edition.

# SOMMARIO

# LUGLIO/AGOSTO 1987 - ANNO XVI - NUMERO 6

## ETICHETTE IN FILA PER TRE

La stampa delle etichette spesso si rivela un'operazione lenta e noiosa, a meno che non si sfrutti questo eccezionale database, che contempla la possibilità di stampa di più etichette affiancate. Ottima la capacità di memorizzazione e la grafica.

## LA RAM IN PUGNO, CON IL COMPRESSOR

Per ottimizzare lo sfruttamento della memoria sul dischetto, questa utility è molto meglio dei soliti cruncher: è un compattatore veloce e flessibile che consente anche di sfruttare l'area RAM nascosta.

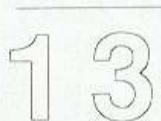

### CORSO DI GRAFICA: HI-RES E INTERRUPT

Di scena in questo numero gli interrupt del chip video e un favoloso package di routine in linguaggio macchina per la gestione dell'alta risoluzione: dopo aver realizzato a video la figura voluta, se ne può fare l'hard copy, oppure memorizzarla.

### SENTINELLA DEL CIELO

Sempre della serie giochi stellari, eccovi un bellissimo Sentinel: al comando di un incrociatore spaziale, dovrete salvare dall'invasore un intero pianeta, la cui vita dipende esclusivamente da voi, dalla vostra astronave, dalla vostra capacità strategica.

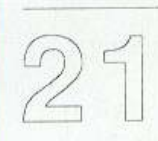

## **SCACCHI: INIZIA UN GRANDE CORSO**

Quello degli scacchi è un gioco appassionante, per l'intelligenza che richiede e per le sorprese che non manca di generare Radio Elettronica & Computer vi guida da questo mese in uno stupendo itinerario che al termine vi vedrà campioni.

## **COBRA IL GIUSTIZIERE**

Tra gli ultimi film visti al cinema, Cobra si è distinto per la sua originalità: è la storia di un giustiziere disperato e senza pietà. Cobra è diventato adesso anche un videogame di grande successo, distribuito dalla Mastertronic. Vediamolo insieme.

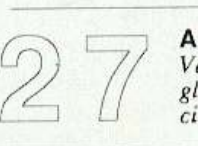

### **ASTROLOGIA CINESE**

Ve lo presentiamo quasi fosse un gioco, un piacevole passatempo per sorridere con gliamici. Ma nulla vieta<mark>, se</mark> lo spirito c'è, di prenderlo anche seriamente : è l'oroscopo<br>cinese, che prevede dei segni particolari: dal topo, alla scimmia, al drago...

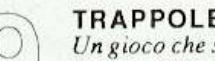

### **TRAPPOLE NEL BUIO**

Un gioco che si svolge tutto all'interno di una torre, alla ricerca di preziosi gioielli, mentre torme di avversari più o meno temibili si affannano a impedire il successo. Ma, per ottenerlo, i gioielli non bastano: alla fine della scalata, infatti...

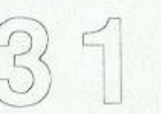

### FAI DA TE L'HARDWARE ANTIFURTO

E' fantastico l'hardware proposto questo mese: un antifurto elettronico che in presenza di un intruso provvede ad avvisare telefonicamente una persona prestabilita, con un segnale d'allarme. E nel prossimo numero troverete anche il detector!

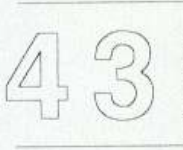

### L'INTERFACCIA MIDI, PER SUONARE DAVVERO

Che cosa manca alla tastiera del vostro C 64 per saper suonare in modo professionale? E' semplice: un'interfaccia come quella che vi proponiamo. Semplicissima da realizzare, consente di sfruttare il linguaggio standard internazionale MIDI.

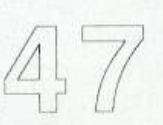

## **ECCO IL SOFTWARE PER FOTOCOM**

Per gestire ottimamente la camera oscura, con tutti i suoi apparecchi e le luci da temporizzare, Fotocom è l'apparecchio ideale (chi non l'ha può richiedere il numero arretrato, con le istruzioni per realizzarlo); ecco il software che lo sfrutta al meglio.

RUBRICHE: Novità, pagina 4 - Vorrei sapere, vorrei proporre, pagina 48 Annunci, pagina 49

### Caricate così i programmi della cassetta allegata:

Riavvolgete il nastro e digitate LOAD seguito da RETURN sulla tastiera del C64 e PLAY sul registratore. Verrà caricato il programma di presentazione con il menù dei programmi. Digitate RUN seguito dalla pressione del tasto RETURN. Terminata la presentazione, per caricare uno qualsiasi dei programmi è sufficiente digitare: LOAD "NOME PROGRAMMA" seguito dalla pressione del tasto RETURN.

Pagina mancante (pubblicità)

Sistemi di comunicazione e reti di computer. F. Halsall, edizione italiana a cura di Sergio Palazzo, casa editrice Masson e Addison-Wesley, lire 30 mila.

li rapido sviluppo della tecnologia degli elaboraton ha fatto si che la trasmissione dati c le reti di calcolatori siano diventati argomenti di spiccato interesse e sui qua- $\frac{1}{2}$ i ferve un'intensa attività. Oggi sono sempre più diffusi sistemi distribuiti nei quali calcolatori elettronici e altri dispositivi di elaborazione sono collegati in rete; nel progetto di tali sistemi il problema fondamentale è quello di trasferire i dati senza errori o duplicazioni. Per progettare avanzati sistemi integrati di elaborazione è quinli indispensabile conoscere queste problematiche.

Il libro di 279 pagine offre una moderna e autorevole introduzione ai principi e al $e$  tecniche proprie della comunicazione di dati, con particolare riguardo alle reti e ai istemi distribuiti. Dopo un breve riassunto dello sviluppo storico dei sistemi, il liro descrive le tecniche usate per trasmettere in modo affidabile le proprietà delle inerfacce elettriche tra diversi dispositivi nonché le norme internazionali definite alo scopo. Vengono illustrati diversi tipi di reti e i diversi protocolli studiati per conentire la comunicazione tra macchine fabbricate da costruttori diversi. A questo proposito viene dettagliatamente esaminato il modello di riferimento ISO per l'interconnessione dci sistemi aperti. I capitoli conclusivi analizzano i moduli hardware e oftware richiesti per interfacciare gli apparati di utente alle reti pubbliche per dati alle reti locali.

computer e volete utilizzare lo stesso modem è disponibile un'interfaccia che trasforma l'uscita seriale del C64 in seriale standard (#5232) e un modem Aprotek 1200 standard. I modem 1200 baud costano 120 dollari, mentre l'interfaccia seriale #5232 costa 40 dollari.

Per ulteriori informazioni e per ordini postali rivolgersi a Aprotck dcpt. cg 1071-A Avenida Acaso, Camarillo, CA 93010 USA. Tcl. (001 )805/ 987-2554.

### Drivé da 3.5 pollici per C64

Con il nuovo floppy 1581, la Commodorc lancia sul mercato un drive a 3.5 pollici, sviluppato apposta per il C64 e il Cl28. Formattando uno di questi dischetti con un 1581 collegato <sup>a</sup>un C64 e consultando poi la directory, sorprende l'annuncio di "3160 blocks free" (3160 blocchi liberi), pari a una capacità di memoria di 790 Kb..

Questa grande capacità di memoria è re a possibile dal fauo che la rcgistrazione avviene su tutte e due le facciate del dischetto, ciascuna di 80 tracce da 40 scuori ciascuna. In realtà il 1581 mette solo 20 settori su una traccia, ognuno di questi contiene 2 bloc<sup>c</sup>hi a 256 byte.

La registrazione dei dischetti viene eseguita da un disk-controller del tipo WD 1770. Inoltre il 1581 dispone di 8 Kb di RAM statica, 32 Kb di ROM del sistema operativo (CBM DOS V10 1581), un microprocessore 6502 e un <sup>1</sup>/0-controJlcr 8520. Per evitare problemi di temperatura il complesso di alimentazione è stato tolto dall'interno dcl drive, creando ulteriore confusione di cavi nella postazione di lavoro. L'alimentazione elettrica del drive avviene grazie a una spina speciale, no-

1.a già per i collegamenti joystick del C64 e del Plus/4. Ci sono infine anche due attacchi per il bus seriale e un interruttore DLP per cambiare l'indirizzo del device e impostarlo su valori compresi tra 8 e 11. L'insieme di tutte le istruzioni che il 1581 può capire ed eseguirc, contiene tulle le istruzioni note del 1541,

Qui a fianco la piastra del 1581. Grazie alla CPU 6505 sono necessari pochi ele<sup>m</sup> enti <sup>e</sup> l'insieme è più compatto.

commodore 1581

ma la compatibilità non è buona. In primo luogo questo riguarda i programmi originali protetti da copia che naturalmente non possono essere trasferiti su un floppy-disk diverso perché hanno bisogno dcl formato del 1541 . Anche la divisione completamente diversa dcl dischetto (80 tracce, 40 blocchi per traccia, directory sulla traccia 40, registrazione bilaterale) si fa notare: tutù i programmi che fanno riferimento direttamente al formato dci floppy 1541 non funzionano, cioè programmi di duplicazione, sector editor, programmi per la manipolazione di file e directory eccetera.

Per chi possiede un C128 inoltre. per il momento il 1581 non può essere attivato nel modo CP/M, perché ancora non esiste il software adeguato per gestire sotto CP/M il nuovo formato dcl dischetto.

Infine anche tutti i programmi che accedono agli entry point specifici del DOS del 1541 o del 1570/71, con il 158 1 non funzioneranno. E' infatti stato utilizzato un nuovo DOS con un'altra configurazione della memoria.

Il prezzo del nuovo drive sarà intorno alle 500 mila lire.

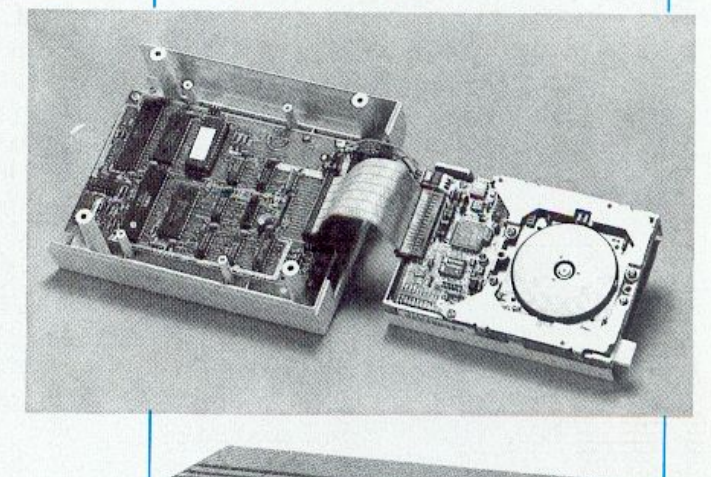

Pagina mancante (pubblicità)

# iie:Eis

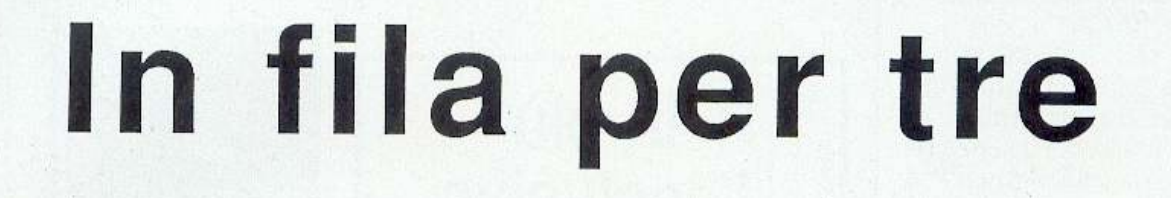

Un vero database finalizzato alla stampa di etichette: grande capacità di memorizzazione, ricerche con pattern matching, creazioni di report per l'associazione dinamica dei formati e raffinate soluzioni grafiche di·stampa:

Non è un programma sofisticatissimo ma possiede alcune caratteristiche interessanti, tra le quali la possibi lità di utilizzare fogli con più di una etichetta per riga e di stampare in rcverse o in doppia larghezza.

Si è preferito non curare troppo il lato estetico della visualizzazione dei dati su schermo per lasciare libera la maggior memoria possibile per i dati, mantenendo comunque uno standard accctabile di interfaccia utente. Sobrietà ed efficienza quindi per un programm<sup>a</sup> che non deve farsi ammirare tanto per gli effetti speciali e di contorno, quanto per il lavoro che riesce a far rispanniare. Vediamone adesso nei dettagli il funzionamento.

### Come si usa

Al termine del caricamento, si tratta di un file Basic compilato salvato come al solito in turbo tape, appare il meni principale del programma. Per generare un nuovo archivio selezionate l'opzione 1 del menù principale e digitate dati richiesti, cioè il nome da dare all'archivio (massimo 15 caratteri) e il numero di campi (da 1 a 9) in cui si vuole suddividere il record che definisce la singola etichetta (item). Per ciascun campo bisognerà poi indicare il nome (massimo 20 caratteri) e la lunghezza  $(da 1 a 35).$ 

Notate che al nome dell'archivio viene fatto precedere il carattere grafico con il codice ASCII 113 al momento della creazione del file su disco, in modo che il programma possa riconoscere quali sono i file di dati e quali i file di formato stampa (report) il cui nome viene invece preceduto dal carattere con codice

ASCII 119. Un'ultima avvertenza: la somma delle lunghezze dei campi non deve eccedere 245, a causa della limitazione dcl Commodorc 64 riguardo la <sup>l</sup>unghezza delle stringhe, che come è noto possono contenere al massimo 255 caratteri.

Per chi si interessa di programmazione specifichiamo che si è preferito <sup>u</sup>sare un vettore (in cui ogni element<sup>o</sup> rappresenta la stringa risultante dall<sup>a</sup> somma dei contenuti dei campi) invece di una matrice "record, campo" come sarebbe stato più logico, per un ulteriore risparmio di memoria, anche se ciò comporta una perdita di tempo dovuta alla necessità di frazionare la stringa del record nei vari campi al momento della stampa o della visualizzazione dello stesso.

I dati relativi alla struttura dell'archivio non vengono salvati se non espressamente richiesto con l'opzione 1 del menù Manipolazione dati, che serve anche per caricare un archivio già esistente per apporvi modifiche o per esigenze di stampa.

Sempre sotto il menù Manipolazione dati è possibile, con l'opzione 2, aggiungere una scheda oppure cercarne una (o cancellarla) utilizzando l'opzione 4 nel modo seguente: indicate innanzitutto il campo sul quale effettuare la ricerca. Digitate poi la chiave di ricerca ponendo un asterisco dopo di es sa per ricercare una serie di schede con

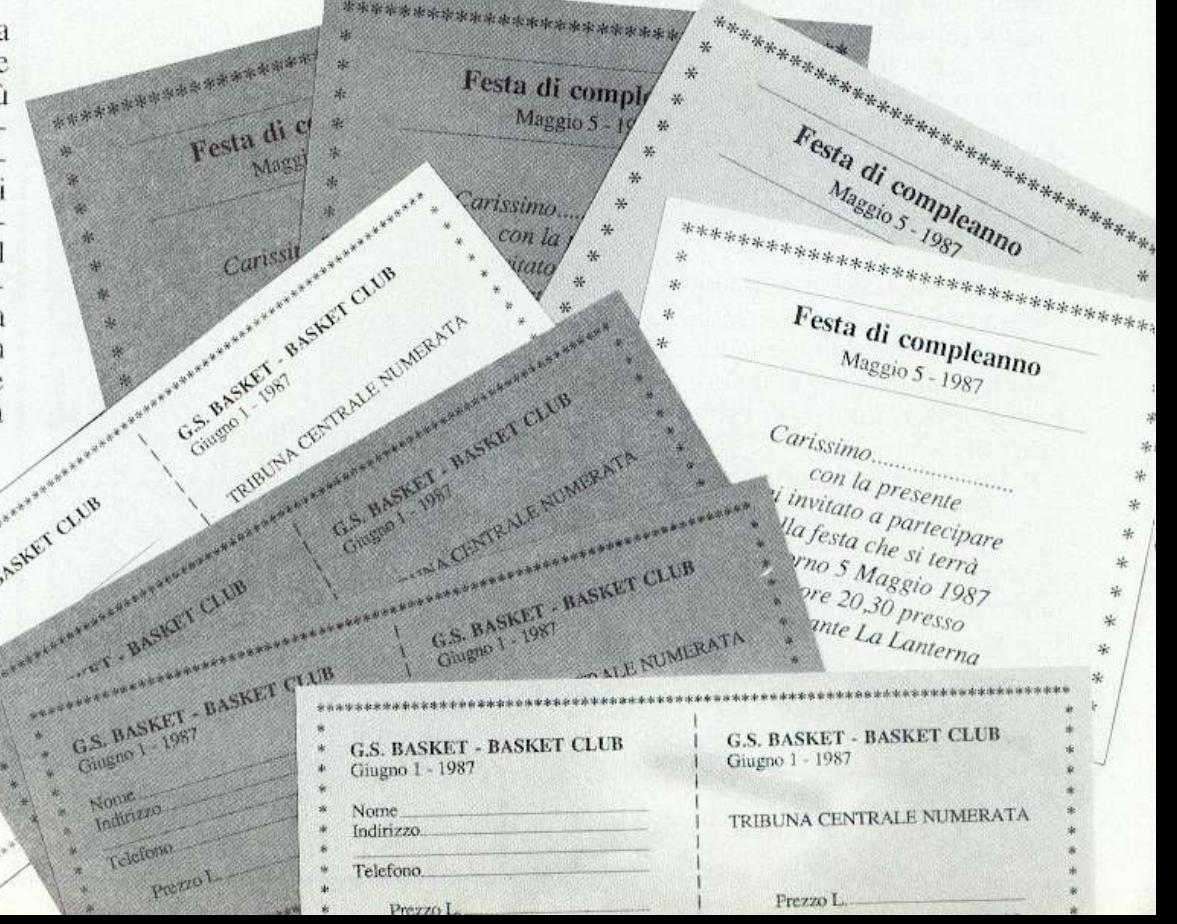

### **In fila per tre**

il campo selezionato che inizi con la chiave digitata (tecnica del pattern matching analoga a quella usata dal DOS per reperire i file su disco). Ad esempio, per cercare tutte le schede con il campo che inizia con "ROSS", indicare come chiave "ROSS\*".

Visualizzata la prima scheda è possibile effettuare una serie di operazioni: con i tasti+ e - si va rispettivamente avanti e indietro di una scheda senza rispettare la chiave di selezione; con P si passa alla prima e con U all'ultim<sup>a</sup> scheda dell'archivio; con C si continua la visualizzazione delle successive schede rispettando la chiave di selezio<sup>n</sup>e; A permette di cambiare la chiave di selezione ed E di tornare al menù principale.

E' possibile con l'opzione 3 del menù Manipolazione dati eseguire un'ordinazione alfabetica dei campi. Risulta infatti molto più comodo lavorare con item ordinati alfabeticamente, sia pe<sup>r</sup> operazioni di stampa che di ricerca.

Poiché è tuu'altro che rara la necessità di dover stampare con lo stesso criterio molte etichette, si pensi per esempio alla stampa periodica di etichette da applicare su buste o pacchi, è stata resa possibile la registrazione su disco del formato di stampa, chiamato Report.

In questo modo si possono anche utilizzare più report che si riferiscano allo stesso archivio. Il vantaggio immediato è che con questo sistema ogni ar<sup>c</sup>hivio di etichette può essere stampato con infiniti formati in funzione dello scopo dell'etichetta e senza dover ricordare e reintrodurre i parametri dci singoli formati.

Per il caricamento o salvataggio di report (per la stampa o la loro modifica) utilizzate l'opzione 1 dcl menù Stampa, mentre la 2 e la 3 vi danno la possibilità di manipolarli. L'opzione 4 esegue la stampa dell'archivio sui moduli.

Tutte le operazioni relative al trattamento dei report e alla stampa su ctichette sono dettagliatamente illustrate dal programma stesso, quindi risulta inutile soffermarsi ulteriormente sull'argomento.

Come ultima raccomandazione va ricordato che il programma è stato realizzato per funzionare sulle stampanti Commodorc, quindi sono possibili incompatibilità con altre marche e in particolare è facile che non sia eseguibile la stampa in doppia larghezza o in reverse.

Per maggiori informazioni consultate il manuale d'uso della vostra stampante.

Pagina mancante (pubblicità)

UTILITY

# La **RAM** in pugno

Velocizzate il caricamento dei vostri file e ottimizzate l'occupazione sul dischetto con questo compattatore veloce e flessibile che vi consentirà di utilizzare la RAM nascosta del vostro C64.

Quante volte vi è capitato di constatare a malincuore che il vostro drive 1541, oltre a essere terribilmente lento, <sup>n</sup>on offre una grande capacità di memorizzazione? 664 blocchi possono sembrare molti a un principiante, ma <sup>c</sup>hi è un po' più pratico riconosce che quando è necessario salvare ingombranti schermate grafiche, grandi file sequenziali di archivi o semplicemente programmi abbastanza complessi, 170 Kb non sono una gran cosa.

Se alla lentezza si è potuto rimediare con i vari velocizzatori, sia hardware sia software, per quanto riguarda la mancanza di spazio il problema è più complicato, perché non è possibile cambiare il formato Commodore, per esempio utilizzando quello IBM che consente di leggere i dischi doppia faccia e quindi archiviare oltre 360 Kb (1440 blocchi da 256 byte cquivalcmi Commodore).

L'unica soluzione è quella di compattare le informazioni da salvare in modo tale da occupare meno spazio. Questa codifica deve essere però invertibile, cioè deve essere sempre possibile scompattare tutto e ripristinare la situazione di partenza.

Naturalmente le operazioni di codifica e decodifica richiedono di passare uno per uno tutti i byte da trattare e poiché è necessario mantenere il procedimento trasparente all'utente è indjspensabile lavorare completamente in linguaggio macchina.

Descriveremo qui tre routine: Compressor, Decompressor e Relocator.

Le prime due, inlm, eseguono rispettivamente la codifica e la decodifica di un'area di memoria.

La terza routine, in Basic, permette di rilocare le prime due, consentendo di compattare le zone di RAM utilizzate dai file di default: primi 2 blocchi da 49152 (esadecimale \$C000).

In circolazione ci sono diversi programmi di compattazione, i cosiddetti cruncher, tuttavia questi si limitano a compattare, più o meno bene, i programmi o in genere i file che iniziano dall'area Basic (2049, S0801 esadecimale) e per questo sono normalmente <sup>u</sup>tilizzati per ridurre le dimensioni dci programrn i e dei giochi . I cruncher inglobano la routine di scompattazione nel codice salvato e questo naturalmente ne cmplifica molto l'impiego. Tuttavia hanno grosse limitazioni perché non riescono a compattare una qualsiasi porzione di RAM e quasi tutti non sono neppure in grado di lavorare sotto le ROM. Compressor/Decompressor è molto pili potente e flessibile (anche se meno automatico) perché consente le seguenti operazioni:

1. Compattazione di una qualsiasi zona di RAM di lunghezza variabile.

2. Rilocazione della versione compattata.

3. Perfetta visione della RAM sollo la ROM sia da \$A000 a \$BFFF che da SEOOO a SFFFF.

4. Velocità di scompattazione quasi istantanea: IO Kb in meno di I secondo.

5. A umento della velocità di caricamento derivante da riduzione delle dimensioni.

### Come usare Compressor

Una volta caricato in memoria il codice macchina di Compressor (nella versione di default parte da 49152, SC000-\$C1A3, listato 1) è possibile compattare una certa area di memoria con il seguente comando:

### SYS CP, SA, PA, RA

Vediamo ora più in dettaglio qual è il

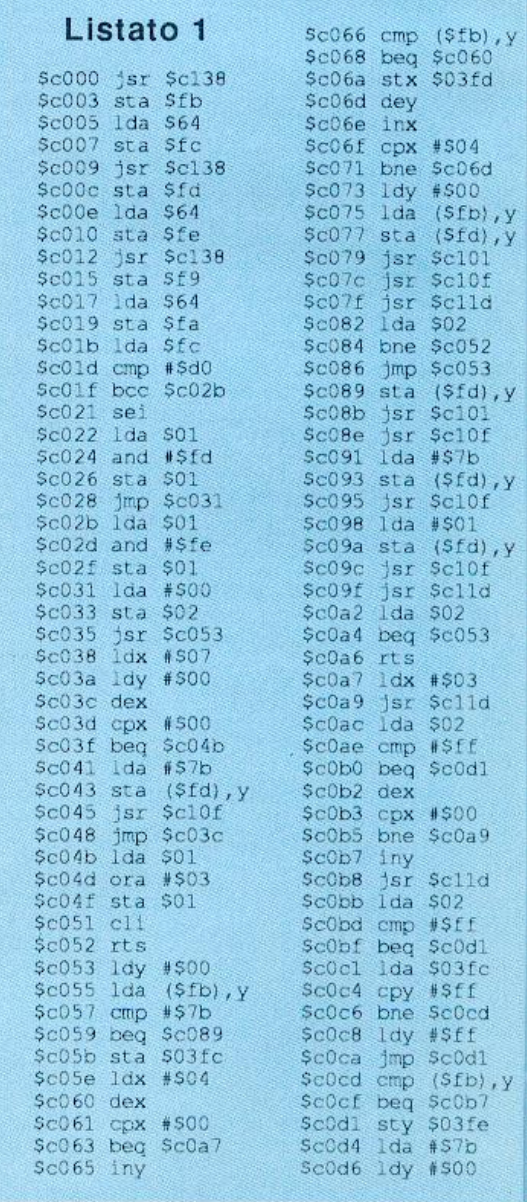

<sup>s</sup>ignificato dei singoli parametri:

• CP è l'indirizzo di impianto dell<sup>a</sup> routine Compressor che per default è 49152, ma che può essere modificato con il programma Rclocator.

• SA indica in decimale l'indirizzo i-

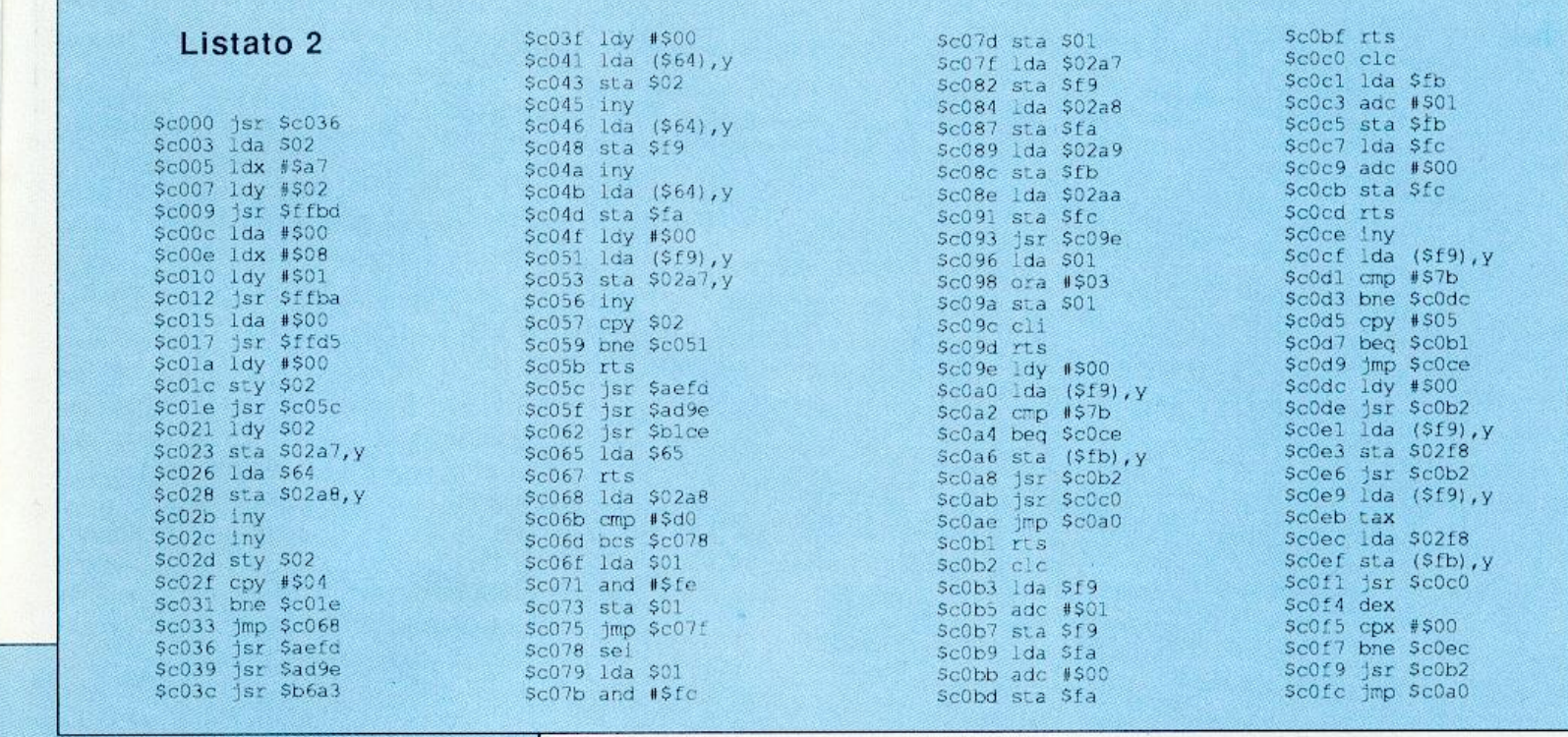

\$cl3b jsr \$ad9e ScOd8 sta (\$fd), y \$cl3e jsr \$blce jsr SclOf  $Sc0a$ \$c141 1da \$65 Sc0dd lda S03fc Sc143 rts \$c0e0 sta (\$fd), y sc144 jsr Sc138<br>Sc147 sta Sf9  $5c0e2$ jsr SclOf  $S<sub>c</sub>0e<sub>5</sub>$ lda \$03fe \$c149 lda \$64 \$c0e8 sta (\$fd), y Scl4b sta Sfa **\$c0ea** jsr SclOf Scl4d jsr Scl38 \$c0ed ldx #\$00 Scl50 sta Sfb \$c0ef inx Sc152 1da \$64<br>\$c154 sta \$fc \$c0f0 jsr \$c101 \$c0f3 cpx \$03fe \$c156 jsr \$c138 \$c0f6 bne \$c0ef \$c159 sta \$fd \$c0f8 lda \$02 \$cl5b lda \$64 \$c0fa cmp #\$ff Scl5d sta Sfe \$cOfc beg \$cl37 \$cl5f ldx \$b8 ScOfe jmp \$c053  $$c161$ jsr Sffc9  $5c101$   $c1c$ \$cl64 sec \$cl02 lda Sfb \$cl65 lda Sfb \$c104 adc #\$01 \$cl67 sbc \$f9 Scl06 sta Sfb Scl69 sta Sfb SclO8 lda Sfc Scl6b lda Sfc \$cl0a adc #\$00 Scl6d sbc Sfa SclOc sta \$fc Scl6f sta Sfc Scl0e rts \$cl71 lda \$fd scl0f clc Sc173 jsr Sffd2 Scl10 lda \$fd \$c176 lda \$fe Scl12 adc #\$01 \$c178 jsr \$ffd2<br>\$c17b ldy #\$00 Scll4 sta \$fd \$cl7d lda (\$f9), y<br>\$cl7f lda (\$f9), y Scl16 lda \$fe Scl18 adc #\$00 Sclla sta \$fe \$c182 clc Sclic rts \$c183 lda \$f9 Sclid sec \$c185 adc #501 Sclle lda \$f9 \$c187 sta \$f9 \$c120 sbc #501 \$c189 lda \$fa Scl22 sta \$f9 \$cl8b add #SOC Sc124 cmp #500 \$cl8d sta \$fa Sc126 bne \$c137 \$c18f sec Scl28 lda \$fa **\$c190** lda Sfb Scl2a sbc #S01 \$c192 sbc #\$01 Scl2c sta \$fa \$c194 sta \$fb Scl2e cmp #Sff \$c196 lda \$fc Sc130 beg \$c133 \$c198 sbc #\$00 Scl32 rts \$cl9a sta \$fc Scl33 lda #Sff \$cl9c cmp #Sff Sc135 sta \$02  $Sc137$ Scl9e bne \$cl7b rts \$cl38 jsr \$aefd Scla0 rts

> niziale della zona di RAM che si vuole compattare.

> • PA indica l'indirizzo iniziale della zona destinata a contenere la versione compattata della RAM selezionata.

• RA indica la dimensione in byte

della RAM da compattare. Quindi se voleste compattare la zona di memoria che va da 10000 a 19000 e piazzarla da 20000, utilizzando il Compressor di default, occorre digitare: SYS 49152, 10000, 20000, 9000. Infine per salvare su disco i dati compattati:

### OPEN2,8,2,"NOME FILE,P,W" SYS CP+324, SA, EA LA: CLOSE2

dove:

• CP+324 è l'entry della routine di salvataggio rispetto all'indirizzo di impianto del programma Compressor (nel caso di default  $49152+324=$ 49476).

• SA denota l'indirizzo iniziale dei dati che devono essere salvati.

• EA indica l'indirizzo finale dei dati da salvare.

• LA indica l'indirizzo finale dei dati compattati quando saranno ricaricati in memoria.

Tuttavia fino a questo punto non sappiamo qual è la dimensione dell'area compattata. Quindi per conoscerla è necessario eseguire prima:

### EA=PEEK(253)+256\*PEEK(254)

Infatti Compressor memorizza nelle locazioni 253 e 254 il byte basso e alto dell'ultimo indirizzo utilizzato dall'area compattata. Riassumendo, se EA è stato calcolato come indicato sopra, per salvare è necessario:

OPEN2,8,2,"NOME FILE,P,W" SYS CP+324, 20000, EA, 40960: CLOSE<sub>2</sub>

In questo modo l'area compattata verrà ricaricata sotto l'interprete Basic (40960) e successivamente scompattata e rimessa nella zona originale. E' possibile utilizzare come buffer di scompattazione anche la RAM sotto il sistema operativo, il cui indirizzo iniziale è 57344.

### **Come usare Decompressor**

Come già detto, questa routine consente di scompattare il file codificato e salvato con Compressor e di rimetterlo in memoria dove è stato prelevato. Ci sono due modi di utilizzo a seconda che si voglia caricare il file e scompattarlo, oppure che si voglia scompattare un file già in memoria.

Nel primo caso la sintassi è la seguente:

### SYS DC, F\$, LA, DA

• DC è l'indirizzo di impianto di Decompressor (listato 2), anche in questo caso il valore di default è 49152, ma è modificabile con il programma Relocator.

• F\$ è il nome del file compattato con Compressor.

• LA rappresenta l'indirizzo di caricamento del file codificato.

• DA è l'indirizzo di destinazione, cioè dove si vuole riporre la memoria scompattata.

Nell'esempio fatto precedentemente, volendo rimettere la memoria come è stata salvata occorrerebbe eseguire:

SYS 49152, "NOME FILE", 40960, 10000

# La RAM in pugno

### Listato 3

- 8 ifa>Othen110
- 10 poke53281, 15:poke53280, 12:poke646, 6
- 20 s\$="[clr][rev on][d.gry][ctrl+h][minus][32][32][32][32][32][32][32][32]
- 30 prints5"[down][down][down][right][blu]rilochi: [32][32][rev on][red ]c[blu][roff]ompressor[32][32]o[32][32][red][rev on]d[blu][roff]ed ompressor?"
- 40 wait198,15:gett\$:ift\$="c"thenf\$="compressor[32][32]":1=417
- 50 ift\$="d"thenf\$="decompressor":1=255
- 60 ift\$<>"c"andt\$<>"d"then40
- 70 print"[down][down][d.gry][right][164][164][164][164][164][164][164] [164] [164] [164] [164] [164] [164] [164] [164] [164] [164] [164] [164] [164] [164]  $(164)$  [164] [164] [164] [164] [164] [164] [164] [164] [164] [164] [164] [164] [164] [ 164] [164] [164] [164] [164]"
- 75 print"[right][d.gry][rev on][32]inserisci[32]11[32]disco[32]con[32 "f\$"[32][32]"
- $[32] [32] [32]$ "
- 85 if1>255thenf\$=left\$(f\$,len(f\$)-2)
- 90 wait198,15:gett\$:ift\$<>chr\$(13)then90
- 100 ifa=0thena=1:loadf\$, 8,1
- 110 print"[roff]":input"[down][down][right][blu]nuovo[32]indirizzo[32]  $n, n$
- 120 print"[roff]":input"[down][right][blu]nuovo[32]nome[32]file[32]";f
- 130 a=int (n/256):b=n-256\*a:print"[down][down]"tab(10)"[d.gry]...sto[32 Irilocando..."
- 140 open2, 8, 2, f\$+", p, w": print#2, chr\$(b); : print#2, chr\$(a);
- 150 fori=49152toi+1
- 160 p=peek(i):ifp<>76andp<>108andp<>32thenprint#2,chr\$(p);:goto300
- 170 z=peek(i+2):ifz<192orz>194thenprint#2,chr5(p);:goto300
- 180 x=49152-n:y=peek(i+1):a=y+z\*256-x:z=int(a/256):y=a-256\*z
- 190 print#2, chr\$(p);:print#2, chr\$(y);:print#2, chr\$(z);:i=i+2:goto300
- 200 ifl=255then220
- 210 close2:print"[down][down][d.gry][right]nuovo[32]valore[32]per[32]' cp'[32]="n:goto400
- 220 close2:print"(down)[down][d.gry][right]nuovo[32]valore[32]per[32]'  $dc'$  [32] = "n:goto400
- 300 ifi=49152+1then200
- 310 next
- 400 poke198, 0:wait198, 1:poke198, 0:run

Viceversa se il file compattato è già in memoria la sintassi del comando è la seguente:

### SYS DC+26, LA, DA

I parametri hanno lo stesso significato visto nel caso precedente, mentre DC+26 consente di bypassare la routine di Load.

### Come funziona Relocator

E' un semplice programma Basic (listato 3) che consente di cambiare gli indirizzi di impianto dei programmi Compressor e Decompressor per fare in modo che tutte le aree di memoria siano utilizzabili, anche quelle occupate dai programmi di default. Il programma è interamente guidato da istruzioni a video: per prima cosa verrà chiesto se si vuole rilocare Compressor (battere C) o Decompressor (battere D). Successivamente si viene invitati a introdurre nel drive il disco contenente i file originali salvati con i nomi Compressor e Decompressor e quindi a premere Return.

Dopo che il programma si è accertato che il disco è quello giusto, chiederà l'indirizzo di impianto della nuova versione e il nome del file con cui volete salvarla sul dischetto. Al termine vi comunicherà il nuovo parametro di attivazione. Dopo la pressione di un tasto verrete ricondotti alla scelta iniziale, pronti per una nuova rilocazione.

**Roberto Russo** 

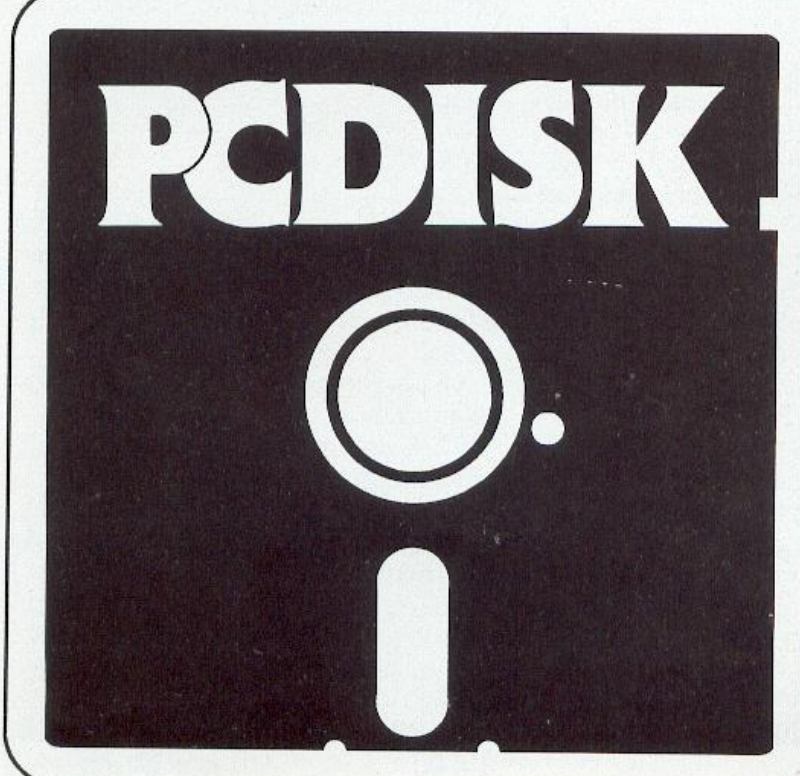

Il mensile con disco programmi per personal computer Ibm, Olivetti e compatibili. Prenotalo presso la tua edicola di fiducia. Costa solo 15,000 lire.

# **Hi-res e lnterrupt**

In questa puntata sono di scena gli interrupt del chip video, ma soprattutto viene proposto ai lettori un grande package per la gestione dell'alta risoluzione.

In questa puntata proponiamo un package per la gestione dell'alta risoluzione costituito da una serie di routine in ling uaggio macchina che permettono di tracciare lince, di visualizzare singoli punti, di effettuare l'hard copy della pagina in alta risoluzione e, infine, di registrare su disco o nastro qualsiasi figura in alta risoluzione. Il programma si trova registrato sulla cass<sup>e</sup> tta allegata alla rivista con il nome Gra<sup>p</sup>hpac. Per caricarlo basta procedere nel solito modo digitando LOAD "GRAPHPAC" seguito da Rcturn.

Graphpac viene caricato in memoria a partire dalla locazione 51200 e si estende fino alla locazione 52054.

Qui di seguito riportiamo la lista completa delle routine disponibili con le relative Sys di attivazione:

• SYS 51200: attiva l'alta risoluzione. Si tenga presente che la pagina in alta risoluzione si trova nel banco di lavoro di default del VIC a partire dalla locazione 8192.

• SYS 51203: disattiva l'alta risoluzione. Una chiamata a questa routine consente di ritornare al modo testo. E' da sottolineare che la pagina grafica non viene alterata, quindi una successiva attivazione dell'alta risoluzione avrebbe come effetto quello di ripristinare quanto era stato visualizzato nella precedente attivazione.

• S YS 51206: pulisce la pagina in alta risoluzione. Questa routine deve essere chiamata ogni volta che si vuole inizializzare la pagina grafica.

 $\cdot$  SYS 51209, PC $*16 + BC$ : setta il colore con cui verranno visualizzati i punti in alta risoluzione e il colore di sfondo. Si tenga presente che i colori vengono settati per tutto lo schermo; non è tata quindi prevista la possibilità di dividere la pagina grafica in più

parti ognuna con un propri<sup>o</sup>colore.

• SYS 51212,  $PC*16+BC$ : cambia i colori. Questa routin<sup>e</sup>consente di modificare i colori di visualizzazione e di sfondo per la pagina in Hi-res.

• SYS 51215, X, Y: visualizza un punto. E' la routine che permette la visualizzazione di un punto di coordinate  $(X, Y)$ . Il punto di coordinate  $(0,0)$ corrisponde all'angolo in alto a sinistra dello schermo. La routine provvede anche a controllare c he i parametri passati siano legali.

• SYS 51218, X, Y: cancella un punto. Questa routine va utilizzata per cancellare un punto di coordinate (X, Y) dalla pagina in alta risoluzione. Per il sistema di riferimento tenete presente quanto detto sopra.

• SYS 51221, X1, Y1, X2, Y2: disegna una linea. Con questa routine è possibile tracciare una linea fra i punti di coordinate  $(X1, Y1)$  e  $(X2, Y2)$ .

• SYS 51224, X1, Y1, X2, Y2: cancella una linea. Consente di cancellare una linea fra i punti di coordinate  $(X1, Y1)$ e $(X2, Y2)$ .

• SYS 51227, "nomefile", DA: carica una pagina grafica. Con questa routine è possibile caricare una immagine precedentemente salvata. Il parametro nomefile si riferisce ovviamente al nome del file da caricare mentre DA rappresenta il Device Address. Se si usa il drive si deve usare il valore 8 mentre per il registratore il valore da usare per DA è 1.

• SYS 51230,"nomefile", DA: salva la pagina in alta risoluzione . Questa routine permette di salvare su disco o nastro una figura in alta risoluzione. Come per la routine precedente si devono specificare sia il nome del file che l'indirizzo di device.

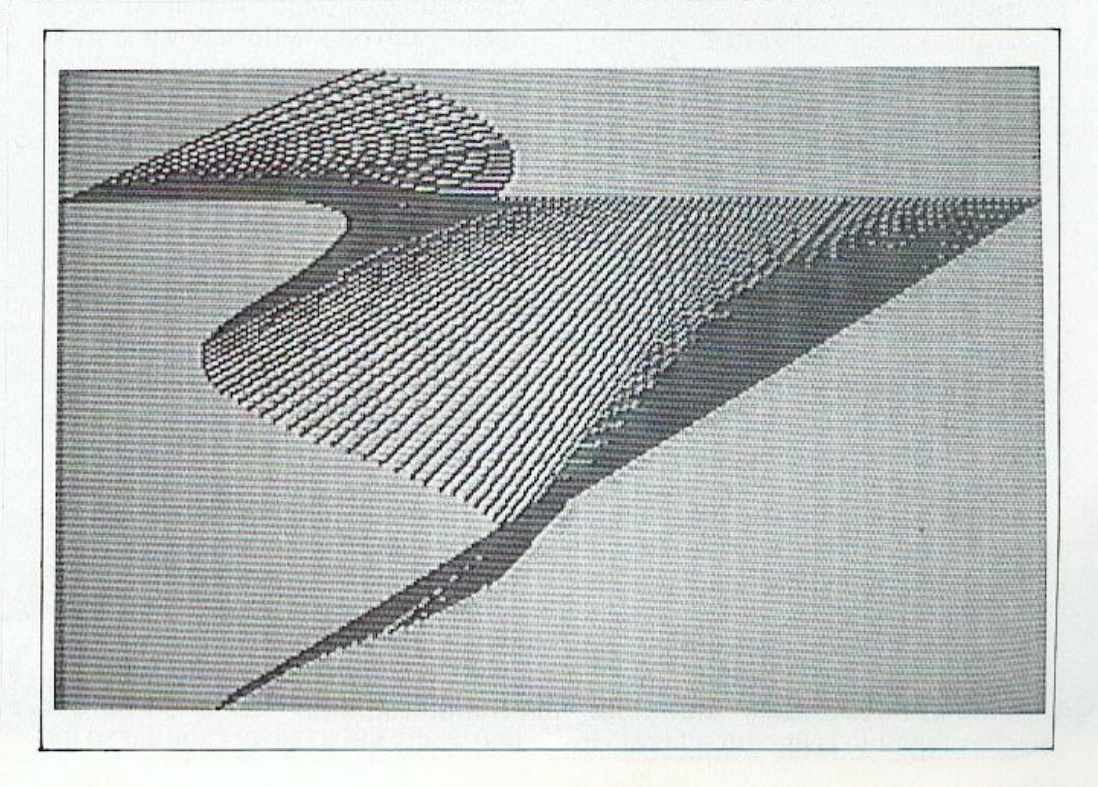

## Hi-res e lnterrupt

-----------

• SYS 51233, LF: effettua l'hard copy. Con questa routine si può effet tuare la copia su carta del disegno crea to in alta risoluzione. Ovviamente prima di chiamare la routine bisogna accertarsi che la stampante sia accesa e, soprattutto, che sia una stampante gra fica.

--- --

Il listato 1 contiene un breve pro gramma dimostrativo per il package proposto. Una volta inserito e dato il Run il programma mostra in successione tre figure intervallate da un menù. Ogni volta, terminato il disegno di una figura, si puo decidere se passare alla figura successiva oppure effettuare l'hard copy della stessa o salvarla su di sco. Nel menù sono chiaramente indi cate tutte le opzioni a disposizione e per effettuare la scelta basta digitare il numero corrispondente all'opzione desiderata.

## Gli interrupt del chip video

Si è già parlato, nel corso di linguag samente si è parlato di un particolare tipo di interrupt, quello generato da un timer dcl Commodore 64. Il timer gene ra una richiesta di interruzione ogni sessantesimo di secondo; questo obbliga la CPU ad abbandonare il programma in linguaggio macchina in esecuzione al momento della generazione della richiesta e a eseguire una routine del sistema operativo. Oltre al timer anche il chip video è in grado di generare delle richieste di interrupt. Gli eventi che possono generare una richie<sup>s</sup>ta di interrupt da parte del VIC sono i seguenti:

I. Impulso della penna ottica.

2. Rastcr.

3. Collisione fra due sprite.

4. Collisione fra uno sprite e un carattere.

Noi ci limiteremo a descrivire le ultime tre sorgenti di interruzione.

Il chip video del Commodore <sup>64</sup><sup>è</sup> dotato di due particolari registri per la gestione delle richieste di interruzione. <sup>I</sup>due registri in questione sono il 25, <sup>c</sup>he corrisponde alla locazione <sup>53273</sup> (\$D019 in esadecimale), e il 26, corrispondente alla locazione <sup>53274</sup> (\$D01 A in esadecimale). Il registro <sup>25</sup> viene chiamato registro di richiesta di interruzione o più brevemente IRR (da Interrupt Request Register); infatti i primi 4 bit di questo registro indicano il verificarsi di una delle condizioni che generano la richiesta di intcrrupl.

Vediamo l'esalta corispondenza fra i bit e le sorgenti di ìnterrupt:

• Bit 0: Se è settato indica che il raster ha raggiunto la linea di schermo inListato 1

```
10 rem
 15 rem -
20 rem - graphic demo -
25 rem -
30 rem ---
 40 : 50 in=51200:of=51203:rem attiva/disab.
 60 gc=51206:sc=51209:rem pulisce/setta col.
 70 pc•51212 : pl•Sl215:rem camola col . / pl ot 
 80 up=51218:sl=51221: rem unplot/draw
 90 cl=51224:gl=51227:rem clr linea/gload
100 gs=51230:hc=51233:rem gsave/hardcopy<br>110 :
120 :<br>130 rem -- esempi --<br>140 :
150 :<br>160 sys in:rem attiva alta ris.
170 sys gc:rem clear pagina grafica
180 sys sc,1*16+2:rem set colori<br>190 sys pc,7*16+2:rem set colore di visualiz.
200 :<br>210 :<br>220 rem -- fig. 1 --<br>230 :
240 :<br>250 for x=1 to 319 step 4
260 sys sl, x, 50, 70, x/1.6
210 next 
280 for x=1 to 3000: next
290 gosub 2000:sys gc:rem clear pagina graf.
300 : 310
320 rem - fig.2 -330 : 340 : 350 for x=1 to 319 step 3<br>360 sys sl,x,40,50*sin(x/30)+100,x/l.6
370 next
380 for x=1 to 3000 :next
390 gosub 2000:sys gc
400 : 410 : 
420 rem -- fig.3 -- ~30 : 440 : 
4SO for x•l to 319 step 2 
 460 sys sl,x, 40*cos(x/20)+100, 50*sin(x/30)+100, x/1.6
470 next
```
dividuata dal numero memorizzato nel registro 18.

 $\cdot$  Bit 1: Se è posto a 1 indica che uno sprite è entrato in collisione con un carattere di sfondo. Il numero dello sprite coinvolto nello scontro si trova memorizzato nel registro 31 (locazione 53279 - \$DØ1F).

• Bit 2: Segnala una collisione fra <sup>2</sup>sprite. Il numero degli sprite coinvol ti nella collisione è contenuto nel registro 30 (locazione 53278 - SDØ1E).

• Bit 3: Segnala la presenza di un impulso proveniente da una penna ottica.

• Bit 7: Questo bit è sempre settato quando uno dci bit visti si trova po sto a I (in pratica indica se si è verificata una condizione di richiesta di interrupt).

Il registro 26 del VIC, chiamato registro maschera di interrupt, o anche IMR (da Interrupt Mask Register), consente di selezionare quale fra le sor gcmi precedentemente viste può effettivamente causare una richiesta di interruzione. In pratica questo registro può essere utilizzato per abilitare o inibire una o più sorgenti di interrupt. Una richiesta di interruzione viene gene rata solo se il bit corrispondente alla<br>sorgente nel registro maschera è settato. La corrispondenza fra i bit di questo registro e quelli dcl registro di richiesta <sup>è</sup>la più ovvia: il bit O corrisponde al bit O e così via. Quindi, quando sì verifica una delle condizioni viste per la gene razione di una richiesta di interruzione, il bit corrispondente del registro <sup>25</sup> viene settato. Se il bit corrispondente del registro 26 è anch'esso settato allo ra viene generata una richiesta di inter-<br>ruzione.

Esistono alcuni particolari accorgimenti da adottare nell'uso del registro 26 poiché le operazioni di lettura e scrittura non possono essere condotte nel modo consueto. Supponiamo divoler abilitare la collisione fra due sprite come sorgente di interruzione. Il bit corrispondente a questa sorgente è il bit 2. Non basta però settare unicamen-<br>te questo bit per abilitare la corrispondente sorgente di interruzione. E' ne-<br>cessario settare sempre anche il bit 7.

Quindi supponendo di lavorare in

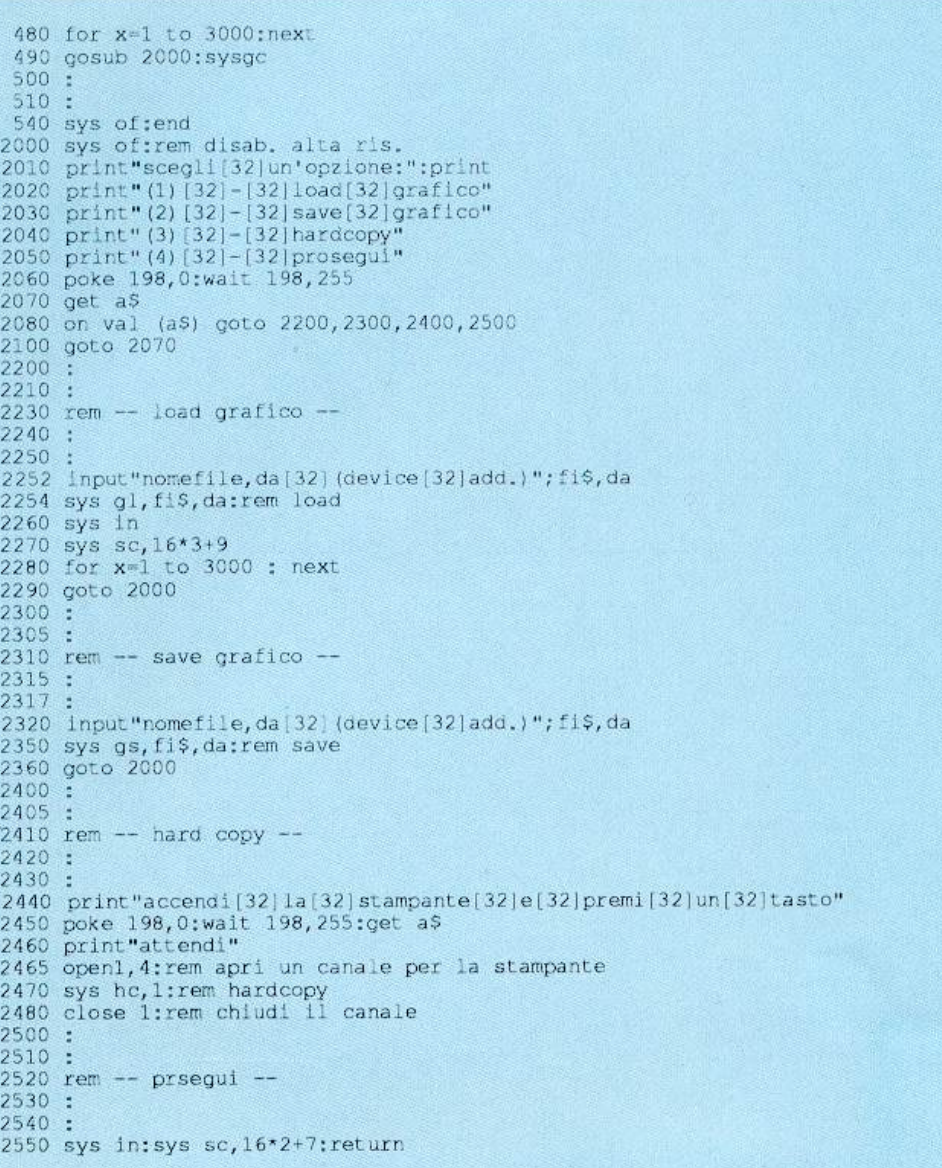

linguaggio macchina, le operazioni necessarie sono le seguenti:

### LDA #%10000100 **STA IMR**

Una volta eseguite queste due istruzioni ogni collisione fra due sprite genererà una richiesta di interrupt. Per inibire una sorgente di interrupt si deve settare il bit corrispondente alla sorgente all'interno del registro IMR e fare in modo che il bit 7 di questo registro sia posto a 0. Per esempio, per fare in modo che una collisione fra due sprite non generi più una richiesta di interrupt si devono eseguire le seguenti istruzioni:

### LDA #%00000100 **STA IMR**

Un altro fattore da tenere presente è che se è stata generata una richiesta di interrupt, il bit corrispondente all'interno del registro IRR deve essere posto a zero altrimenti verrà generata una nuova richiesta di interrupt una volta ter-

minata l'esecuzione della routine di interrupt stessa. Per riportare a 0 un bit del registro IRR si può agire in modo analogo a quello visto per il registro IMR, riscrivendo nel registro il valore a esso corrispondente (in pratica la tecnica da utilizzare è esattamente l'opposto di quella solita; per esempio scrivendo il valore 255 nel registro 25 si ha come effetto di azzerare tutti i bit). Questa operazione si può effettuare molto semplicemente leggendo il contenuto del registro IRR e quindi riscrivendolo. Per esempio con le istruzioni:

### **LDA IRR STA IRR**

il registro IRR viene resettato. Per evitare che tutti i bit vengano riportati a zero basta agire con gli operatori logici OR e AND.

### Possibili applicazioni

Il processo innescato da una richiesta di interrupt generata dal chip video è del tutto identico a quello determinato da una richiesta di interruzione pro-

veniente dal timer. In entrambi i casi il 6510 interrompe il programma in linguaggio macchina in esecuzione e va a eseguire un'altra routine, sempre in linguaggio macchina, il cui indirizzo di inizio è contenuto nelle locazioni \$FFFE (byte basso) e \$FFFF (byte alto). Prima di ritornare a eseguire il programma interrotto viene eseguita un'altra routine in linguaggio macchina il cui indirizzo è contenuto nelle locazioni 788 (byte basso) e 789 (byte alto). Queste ultime due locazioni risiedono in Ram e quindi il loro contenuto può essere agevolmente modificato dall'utente per fare in modo che una sua routine venga eseguita ogni volta che viene generata una richiesta di interrupt, sia che essa provenga dal chip video o dal timer.

pla

tax

pla

 $rt1$ 

jmp irqvec

### Interrupt generati dal raster

Ogni figura presente a video è creata da un pennello elettronico, il raster appunto, che agisce sui cristalli di fosforo presenti sulla superficie dello schermo. Per produrre un'immagine il raster scandisce lo schermo per righe e

#### Listato 2  $-288$  $S<sub>c</sub>000$ 10 20 irglo  $=789$ 30 irghi 40 rasreg  $= 53266$ 50 ienreg  $= 53274$ 60 screen1  $=53281$  $= 53280$ 70 screen2  $= 53273$ 80 intreg 90 irqvec  $= 59953$  $100$ 110 setup sei lda #prog&255  $120$ 130 sta irglo 140 #prog/256 lda irghi 150 sta 160 lda #1  $170$ sta ienreg 80  $1da \#0$ 190 sta rasreg 53265 200 lda 210 and #127 220 sta 53265 230  $c11$ 240 rts 250 lda intreg 260 prog 270 and  $#1$ beg normal 280 sta intreg 290 300 lda rasreg 310 bne rr lda #150 320 330 sta rasreg 340 sta screen 350 sta screen2 360 jmp rr2 370  $1da$  #0  $rr$ 380 sta rasreg 390 sta screenl 400 sta screen2  $410$   $rr2$ pla 420 tay

430

440

450

460

470 normal

# Hi-res e Interrupt

Listato 4

```
10 rem
   20 rem
   30 rem * sprite demo *
   40 rem
   50 rem ****************
   60
        ۰.
   70 poke53281,0
 80 for 1=0 to 127:readd:poke832+i,d:next<br>90 for 1=2040 to 2047:poke1,14:next<br>100 for 1=0 to 14 step2
 110 poke 53248+1, 25+ (15*1) :poke53248+1+1, 70: next<br>120 for 1=0 to 7:poke 53287+1, 25+1: next
 130 poke 53294,2<br>140 poke 53285,1:poke53286,2:poke53269,255<br>150 print"[clr][yel]questi[32]sono[32]8[32]sprite[32]standard"
 160 sys49152
 170 print" [down] [down] [down] [down] [down] [down] [down] [down] [down] [down]
              [down][down][down][down][down]questi[32]sono[32]8[32]sprite[32
                \int [wh]m[red]u[cyn]1[pur]t[qrn]i[blu]c[vel]o[brn]1[1.read]o[d,qry]r[m,qr]y|1200 goto 200
 210
 220 rem * dati sprite *
 230:240 rem sprite multicolore<br>250 data 8,136,136,42,170<br>260 data 168,42,170,168,37
260 data 168, 42, 170, 168, 37<br>
270 data 170, 88, 148, 105, 22<br>
280 data 165, 170, 90, 170, 170<br>
283 data 170, 170, 170, 170, 170<br>
285 data 10, 168, 42, 40, 168<br>
290 data 170, 170, 170, 175, 255<br>
300 data 250, 181, 85, 94,
350:360 rem sprite monocromatico
370
380 data 24, 24, 24, 24, 60, 24, 24, 126<br>390 data 24, 12, 255, 48, 15, 255, 240, 3<br>400 data 255, 192, 7, 255, 224, 15, 255
410 data 40, 24, 126, 24, 48, 126, 12, 96
 420 data 126, 6, 255, 255, 255, 255, 255
430 data 255, 255, 255, 255, 255, 255, 255<br>440 data 127, 255, 254, 56, 60, 28, 28, 24<br>450 data 56, 14, 0, 112, 28, 0, 56, 56, 0, 28, 0
```
varia la propria intensità durante il processo. E' proprio questa variazione dell'intensità del pennello elettronico che determina una maggiore o minore luminosità dei cristalli di fosforo dando origine a ciò che si vede sullo schermo. Questo processo viene ripetuto molte volte al secondo per fare in modo che le immagini prodotte siano stabili; i cristalli di fosforo tendono infatti a spegnersi molto rapidamente. Nel generare ogni immagine presente sul video il VIC prende informazioni dalla memoria video e le usa per pilotare opportunamente il pennello elettronico. Uno dei registri del VIC, chiamato registro del raster (locazione 53266 - SD012) viene utizzato per memorizzare costantemente la riga corrente in cui si trova il raster. Per avere un'idea della rapidità con cui il raster scandisce lo schermo provate a introdurre il seguente breve programma:

### 10 Print "[clr/home]";peek(53266) : Goto 10

Eseguendo il programma si dovreb-

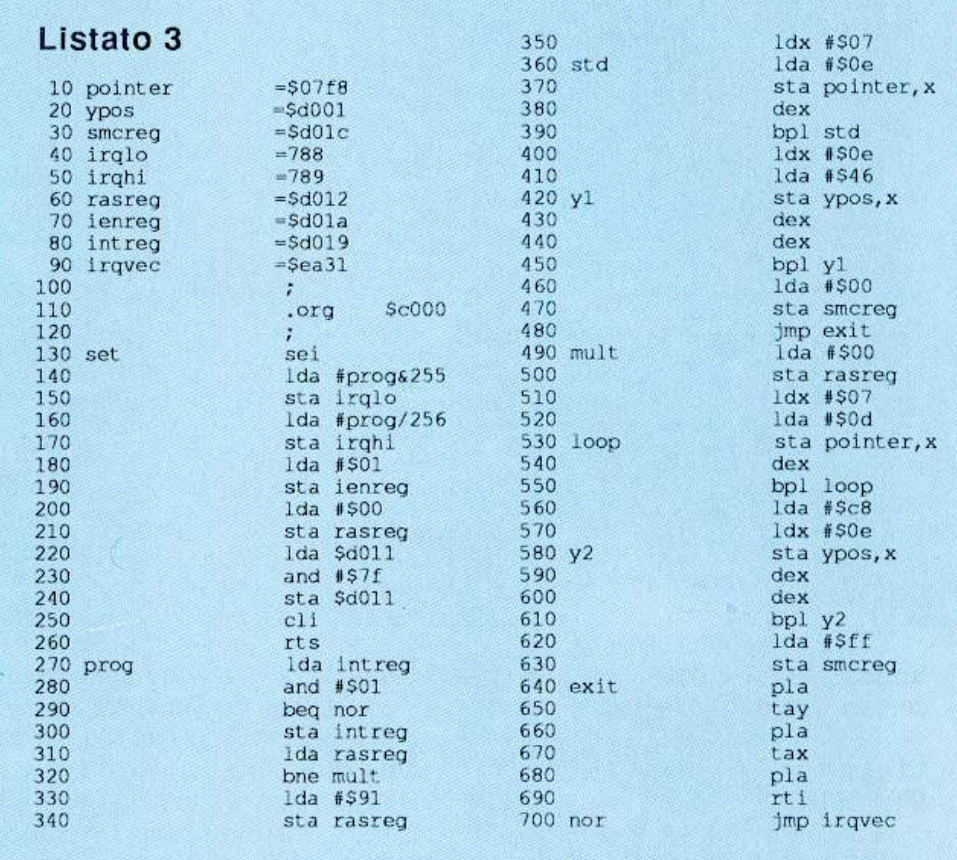

be assistere alla visualizzazione di una serie di numeri casuali compresi fra 0 e 255. In realtà ciò che ci si aspettava era una successione di numeri interi consecutivi e in ordine crescente. L'effetto osservato è dovuto alla velocità del raster e può essere proficuamente utilizzato come sorgente di numeri casuali. Le righe in cui è suddiviso lo schermo sono in tutto 312 (anche se solo 200 di queste sono relative alla porzione visibile dello schermo). Ciò implica la necessità di utilizzare un nono bit oltre gli 8 del registro del raster per individuare la posizione del pennello elettronico. Questo nono bit è il bit 7 della locazione 53265. Se nel registro del raster viene memorizzato un valore numerico questo viene memorizzato dal VIC e costantemente confrontato

con la posizione del raster: se i due valori coincidono viene generata una richiesta di interrupt. Sfruttando il meccanismo appena descritto è possibile attivare modi grafici differenti per diverse parti dello schermo.

Ad esempio è possibile suddividere lo schermo in due parti di cui una in alta risoluzione e l'altra in modo testo; oppure è possibile avere a disposizione più di 8 sprite contemporaneamente sul video.

Iniziamo da un esempio semplice che mostra la tecnica da adottare. Il listato 2 contiene una routine in assembler che permette di avere lo sfondo dello schermo in due colori.

Il caricatore Basic relativo è registrato sulla cassetta acclusa alla rivista con il nome cr1. Analizziamo ora il listato:

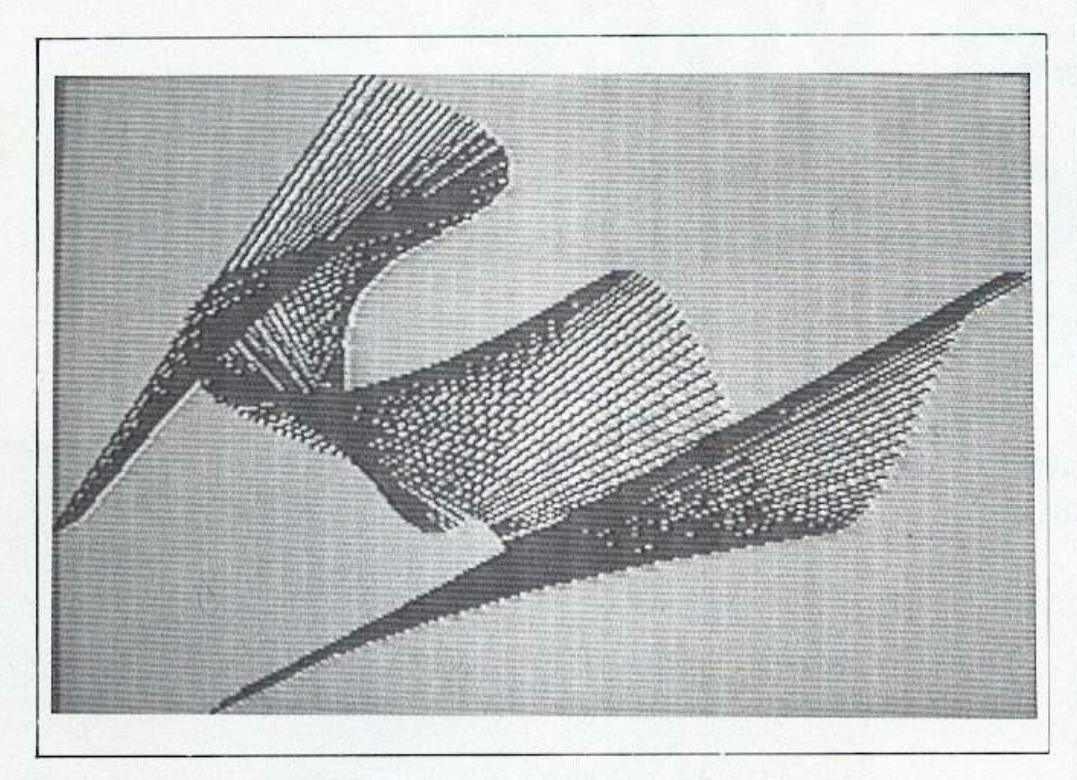

• Alla linea 110 l'istruzione SEI consente di disabilitare ogni richiesta di in-Lerrupt. Questa operazione è necessaria poiché le istruzioni successive devono modificare il puntatore alla routine di intcrrupte se dovesse pervenire una richiesta durante tale operazione si andrebbe incontro a un blocco dcl s i stema.

• Le linee 120-150 pongono nelle locazioni 788 e 789 (che contengono il puntatore alla routine eseguita durante la routine di inlerrupl) l'indi rizzo di inizio della nuova routine di interrupt.

• L'istruzione alla linea 160 setta il bit 0 del registro IRR e quindi abilita il raster come so <sup>r</sup>genle di intcrrupt.

• Le istruzioni nelle linee 180-220 inizializzano il registro del raster po nendo a O il numero della riga in corri spondenza del quale verrà generata la rich iesta di intcrrupt.

• Alla linea 230 viene riabilitato l'interrupt.

• Alle linee 260 e 270 viene effeltuato un controllo per verificare che la sorgente della richiesta di interrupt sia il ra ster. Infatti le so rgenti di interruptsono numerose ed è quindi necessario evitare di eseguire la nuova routine di interrupt se la sorgente della richiesta <sup>n</sup>on è quell<sup>a</sup> desiderata.

• Alle lince 300 e 3 10 viene control lato il valore contenuto nel registro del raster: se il valore memorizzalo è zero al lora è necessa <sup>r</sup>io cambiare il num ero di r iga in corrispondenza dcl qua le ve r rà generata la successiva richiesta di interrupt. Il valore da memorizzare nel registro del raster è 150 che corrisponde, all'incirca, a metà schermo.

·Le linee 340 e 350 determin <sup>a</sup>no il colore d ella prima <sup>m</sup>età d ello sc h ermo. •Alle linee 370 e 380 viene riportato a O il va lore dell<sup>a</sup> linea in corri sponden za dcl quale verrà ge nerata la s uccessiva richiesta di interrupt. Le due lince successive determ i nano il colore d <sup>e</sup>ll<sup>a</sup> seconda melà dello schermo.

• Le linee da 410 fino alla 450 con tengono le istruzioni che permettono di ripristinare il valore dei registri prima che venisse servita la routine di interrupt. Queste istruzioni devono sempre essere inseri te nella defin izione d ella nuova routine di interrupl dal mom e n to c he au tomalicamen te i regi stri vengono salvati nello stack ad ogni esecuzione della routine di interrupt.

• L'istruzione alla linea 460 consente di ritornare dalla routine di interrupt al programma chiamante.

• L'istruzione alla linea 470 effettua il salto alla normale routine di interrupt nel caso in cui non sia il raster la sorgente d ella richie sta.

li listato 3 contiene un esempio più complesso di utilizzo delle interruzioni generate dal rastcr. Anche in questo caso il relativo caricatore è registrato sulla cassetta con il nome cr2, mentre il listato 4 contiene il programma dimostrativo in Basic. Prima di inserire quest'u ltimo programma in memo ria e di eseguirlo si deve caricare La routine in lin guaggio macchina. Questa routine in assembler permette di avere a disposizione 16 sprite (8 monocromatici e 8 multicolori) contemporaneamen te sullo schermo. In questo caso il principio utilizzato è lo slesso: si tratta di cambiare modo grafico quando il raster ha raggiunto una certa zo na d el video. Paolo Gussoni (continua)

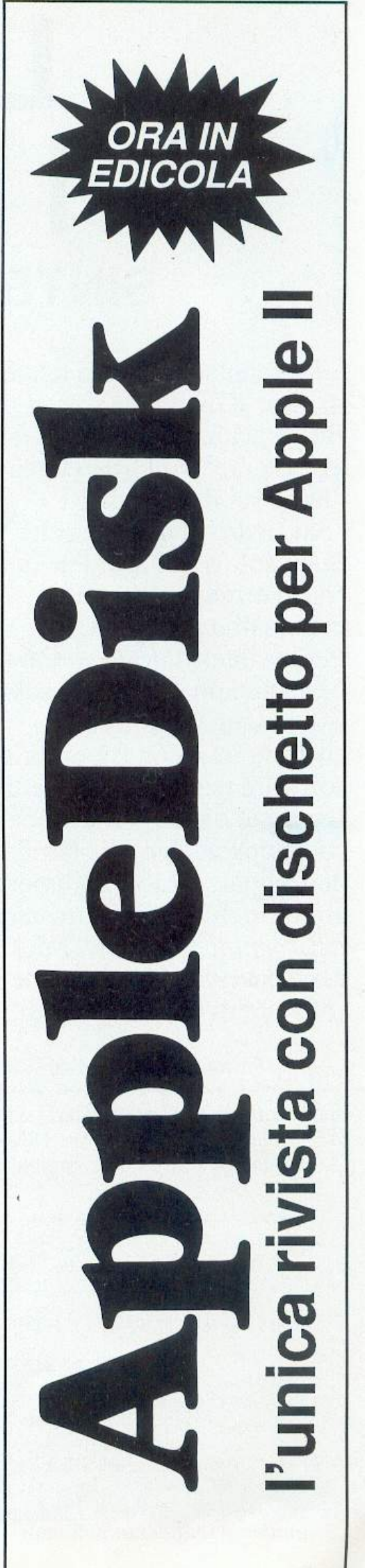

# **La voce del computer SINTESI VOCALE PER C64**

Vi è venuta talvolta Ja tentazione di dire: "Gli manca solo la parola"? Be', è acqua passata. Il C 64 vi parlerà: "Non trovo il record"; "Inserisci il disco dati"; "Sei sicuro di questa scelta?" ... Starà solo a voi decidere quali frasi vorrete sentirvi dire, e in quali programmi. Per la sintesi vocale su C 64 basta un apparecchietto sobrio e di nessun ingombro, che funziona con l'appropriato software (su disco o cassetta). Il costo è di 55 mila lire per il solo apparecchio, di 60 mila lire per l'apparecchio e il numero arretrato di *Radio Elettronica*  & *Computer* (numero 1 del gennaio 1987) che contiene il software di funzionamento.

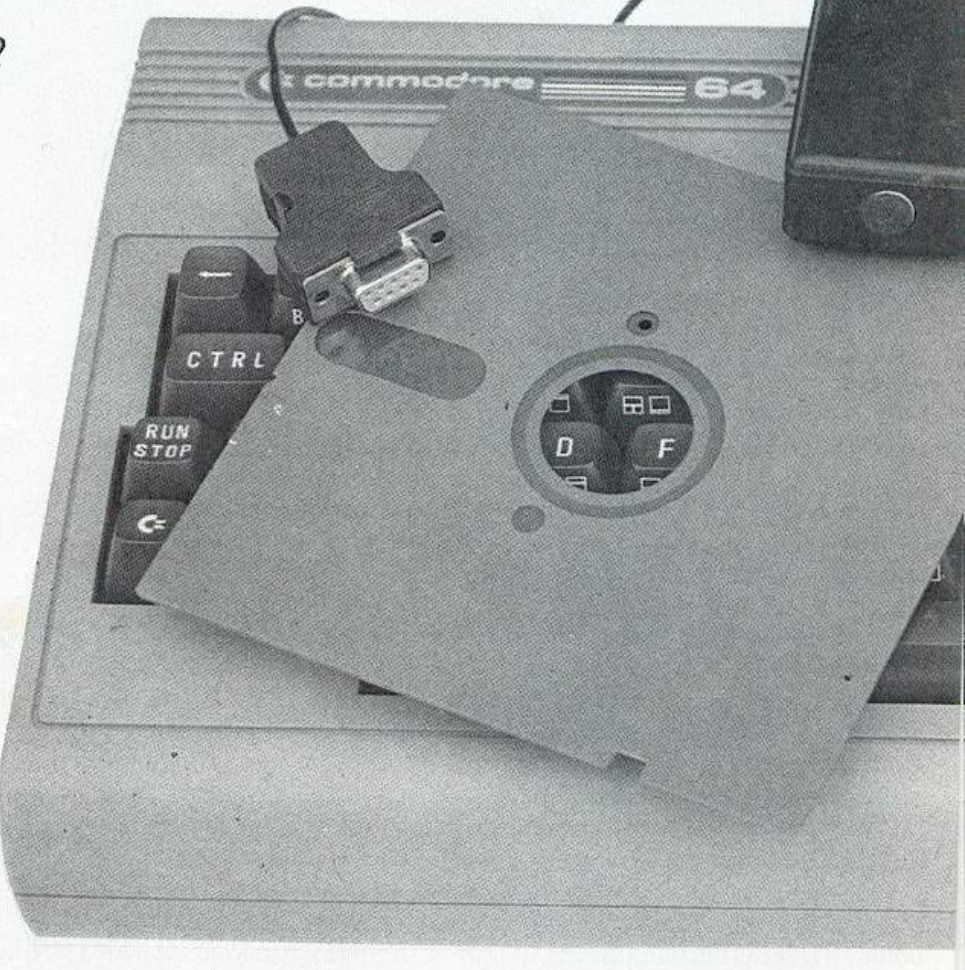

Compilare e spedire il tagliando a Editronica srl, Corso Monforte 39, 20122 Milano

Speditemi subito l'apparecchio "sintesi vocale" per Comrnodore 64, al prezzo di lire (barrare la voce scelta):  $\Box$  55 mila comprensive di Iva 18% e spese di spedizione  $\Box$  con dischetto  $\Box$  con cassetta  $\Box$  60 mila con l'arretrato comprensive di Iva 18% e spese di spedizione  $\Box$  con dischetto  $\Box$  con cassetta

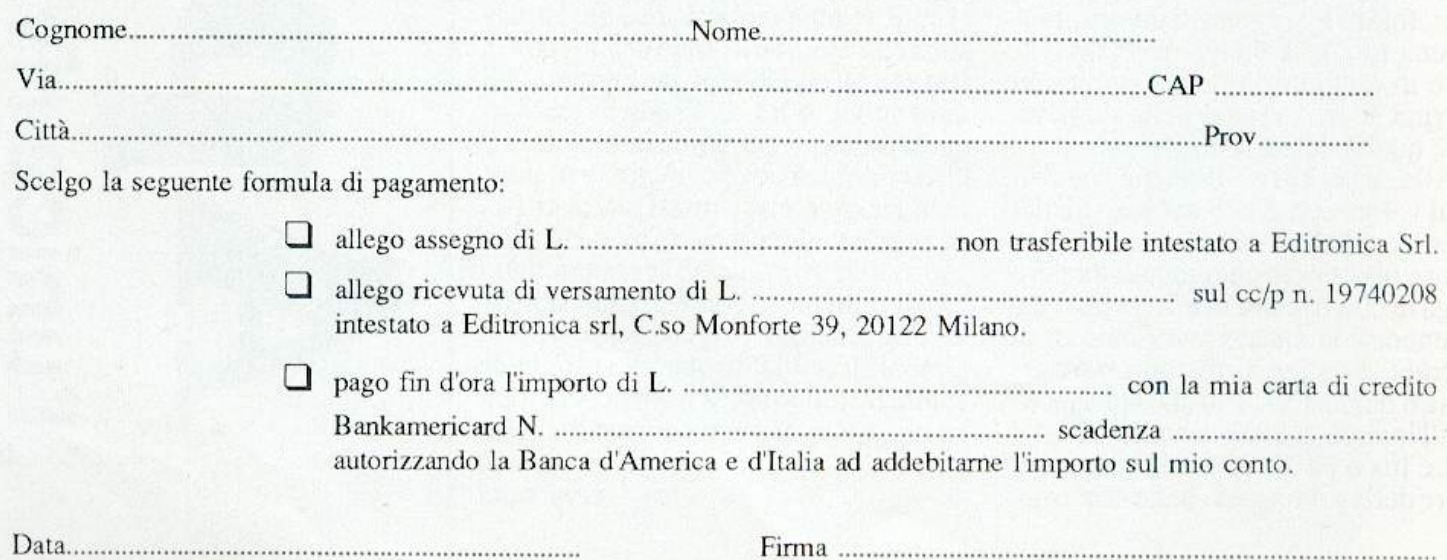

# **Sentinella del cielo**

Vi piacciono le guerre stellari? Allora non potete fare a meno di Sentine!. Le sorprese non mancheranno e vi sembrerà davvero di essere al comando di un incrociatore spaziale.

Ecco un game che susciterà scompi <sup>g</sup>li<sup>o</sup>anche fra i giocatori più accaniti degli arcade spaziali. Dal nome, Senti nel, si intuisce che l'obiettivo del gioco <sup>s</sup>ta nel sorvegliare qualcosa. Questo qualcosa è un pianeta e la ragione per cui deve essere sorvegliato consiste nel fatto che l'intera regione circostante è infestata dagli alieni.

Al comando della vostra potente astronave dovete cercare di ripulire tutta la galassia dalla presenza dei malva<sup>g</sup>i invasori. Avete a disposizione ogni gencredi mezzod'offesaedidifesa: laser, batterie fotoniche, scudi di ener<sup>g</sup>ia; inoltre avete la possibllita di viag giare nell'iperspazio spostandovi istantaneamente da una pane all'altra della galassia.

Il realismo, come si può intuire dalle premesse, è decisamente il punto di forza di Sentinel. Sotto questo aspetto si può senza dubbio dire che ci troviamo di fronte a un vero capolavoro: la giocabililà è ottima e l'astronave risponde splendidamente a ogni comando. L'effetto tridimensionale poi contribuisce a creare uno scenario degno dei migliori film di fantascienza.

### Come si gioca

La vostra missione consiste nel ripu-<br>lire tutta la galassia dalla presenza di forze aliene. L'intera zona dello spazio è suddivisa in una serie di quadranti e ciascuno di essi può contenere uno dei tre diversi tipi di forze aliene: dischi volanti, caccia spaziali e astronavi madri. I dischi volanti e i caccia sono con-

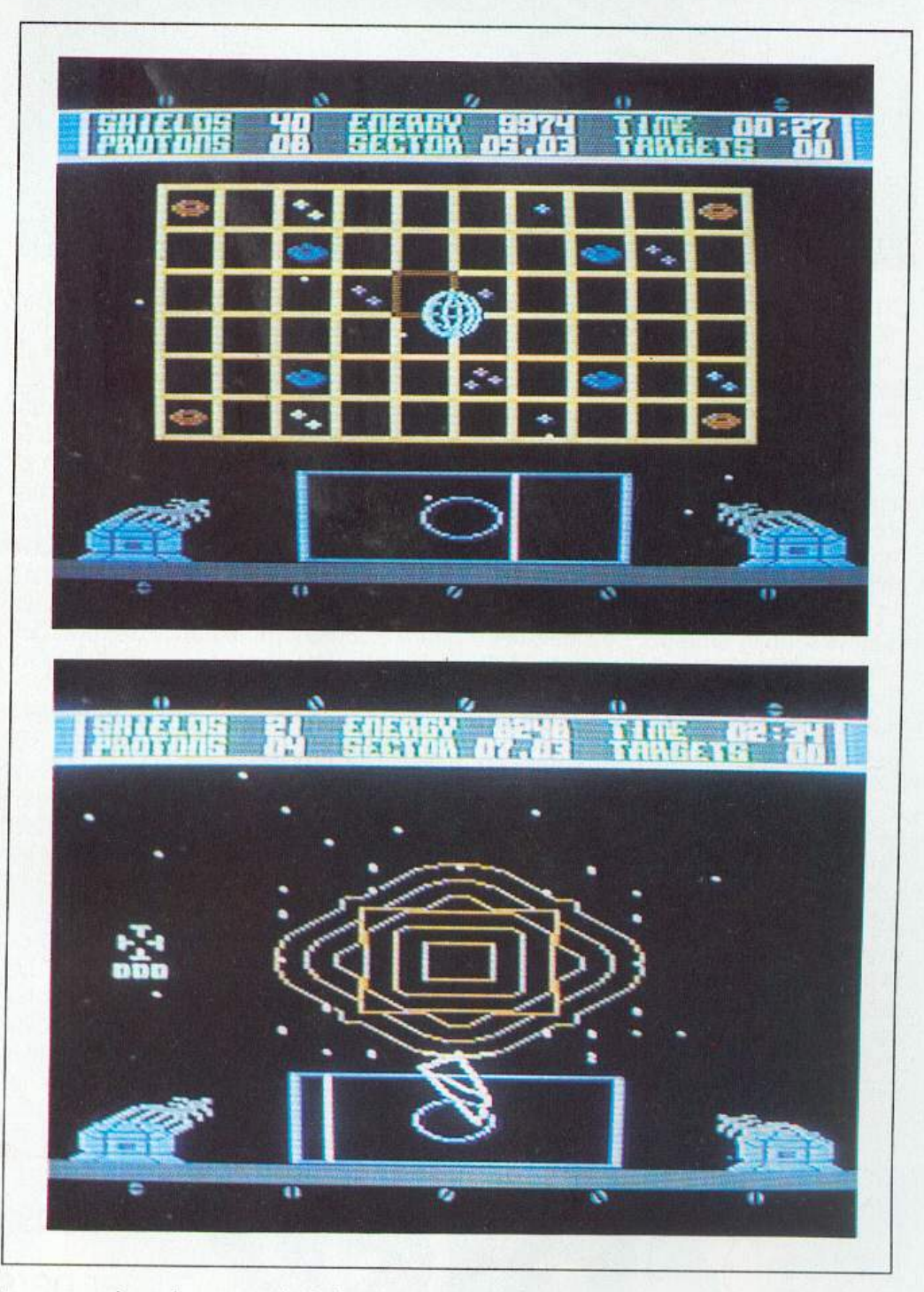

trasscgnati con lo stesso simbolo, una o più stellette che rappresentano l'entità della flotta. Le astronavi sono indicate da una sagoma ovoidale.

Una volta inserito il joystick nella porta 2 potete iniziare la missione premendo il tasto Fire. A questo pumo vie-

ne visualizzato un menù che consente di scegliere il livello di gioco, fra i cinque disponibili: skirmish, assault, bat-Lle, invasion, armageddon. Il livello più semplice è skirmish.

Le differenze fra i vari livelli di gioco consistono nel numero di armi a di**Sentinella del cielo** 

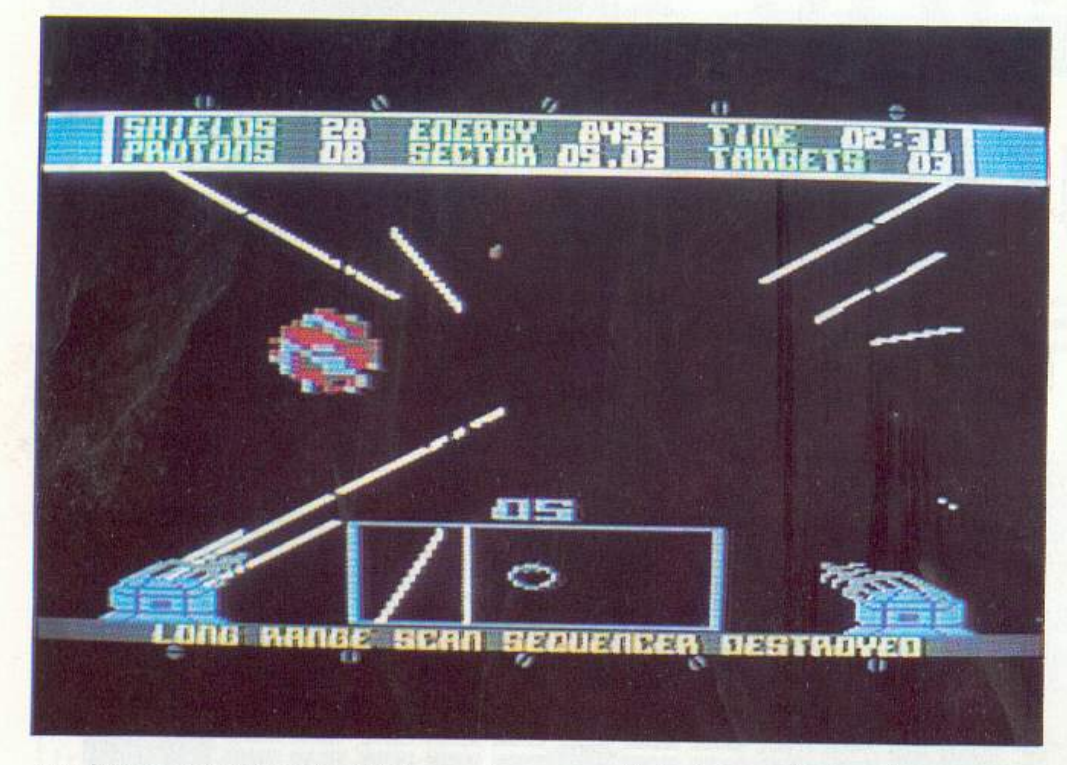

sposizione e di alieni da eliminare. La selezione del livello si effettua spostando il mirino sopra il livello desiderato (quello messo in risallo è il livello attivo) e quindi premendo il tasto Fire. A questo punto viene visualizzata una griglia che rappresenta i vari settori in cui è suddivisa la porzione di spazio da liberare. Ciascun settore contiene un <sup>s</sup>imbolo che indica che tipo di forze è presente in quel settore dello spazio.

<sup>I</sup>diversi simboli che si possono individuare sono in tutto tre. Le stellette di colore violetto indicano la presenza di dischi volanti mentre quelle di colore bianco indicaho i caccia stellari e il numero delle stellette indica I'emità della forza; infatti ciascuna stelletta simboleggia un gruppo dì tre caccia o dischi. Le sagome ovoidali dì colore rosso rapprescniano le astronavi madri nemiche, cioè gli obiettivi da distruggere per completare la missione. Le sagome ovoidali dì colore blu indicano invece la presenza di una astronave madre del proprio schieramento. Ognuna di queste basi consente di reintegrare la disponibilità di energia del vostro mezzo e di effettuare tutte le riparazioni ai di-

spositivi danneggiati nei combattimenti. La prima operazione da compiere dopo aver selezionato il livello di gioco consiste nella scelta dcl settore. Per compiere questa operazione si deve tenere presente che in nessun caso si deve permettere che il pianeta posto al ccM1tro della griglia venga completamente circondato dalle forze nemiche. Il pianeta deve essere difeso a ogni costo e deve avere priorità assoluta su ogni altra cosa. Quindi la prima cosa da fare è cercare di liberare i dintorni del pianeta per avere poi la possibilità di concemrarsi sulle astronavi madri.

Una volta selezionato il settore si deve premere il tasto Fire per effettuare il trasferimento del proprio caccia. A questo punto si deve fare molta atlenzione perché il viaggio si conclude sempre in uno sciame di meteore. L'unica possibilità per evitare il peggio consiste nell'evitare gli scontri frontali oppure nello sfruttare lo scudo di energia, attivabile premendo Fire. Eventuali scontri non sono letali finché l'indicatore Shield, posto nel quadro di controllo in allo a sinistra, non raggiunge il valore 0. Il numero di meteore che

devono essere ancora evitate compare *al* centro dello schermo immediatamente sopra il radar. Una volta usciti dallo sciame di meteore si può cominciare la missione. l vari obiettivi, caccia o dischi volami, sono costantemente indicati sullo schermo radar con la lettera H. Per iniziare il combattimento bisogna prima selezionare l'obiettivo, premendo Fire. L'obiettivo selezionato è indicato dalla lettera H lampeggiate. L 'avvicinamento deve essere compiuto nel più breve tempo possibile poiché l'esito finale della missione dipende anche da questo fattore

I parametri che compaiono sotto lo schermo radar indicano la direzione che si deve mantenere per avvicinarsi all'obiettivo mentre il numero immediatamente sotto il mirino indica la distanza relativa fra il vostro caccia e l'obiettivo. Quando il valore indicato raggiunge valori prossimi allo O viene innescata la ricerca automatica e in breve entrerete nel pieno della battaglia. Durante il combattimento si deve tenere presente che si hanno a disposizione due diversi tipi di armi: il laser, attivabile premendo il tasto di Fire, e le batterie fotoniche, attivabili premendo la barra spaziatrice. Queste ultime sono nettamente più potenti del laser ma sono in numero limitato e soprattutto devono essere conservate per gli scontri con le astronavi madri. Infatti solo le batterie fotoniche permettono dì eliminare le astronavi e senza di esse la sconfitta è certa. Quando sì seleziona un settore che contiene una astronave si deve tenere presente che per avere qualche speranza di vittoria si devono avere almeno due batterie fotoniche.

Per quanto riguarda la strategia da adottare nel combattimento l'unico consiglio che si può dare è di aspettare che l'astronave si avvicini il più possibile altrimenti le batterie fotoniche non avranno effetto. Un' ultima nota. Quando vi avvicinate a una astronave madre dcl vostro schieramento non toccale il tasto Firc né la barra spaziatrice o finireste per distruggerla.

Daniele Paolucci

**Il mensile con disco programmi per personal computer limensile con disco provided** to the personal computer **lbm, Olivetti e compatibili.** 

**Prenotalo presso la tua edicola di fiducia. Costa solo 15.000 lire.** 

# **Campionisi diventa**

Inizia in questo numero una serie di articoli e programmi dedicati al gioco degli scacchi, indubbiamente uno dei più complessi e interessanti in assoluto e che, opportunamente approfondito, va ben al di là del semplice divertimento.

Il gioco degli scacchi è stato uno dei primi giochi sviluppati sugli home computer, ma, per avere qualche chance, anche al livello più basso è necessario un presupposto teorico. Questa serie di articoli e programmi vuole essere un aiuto sia per i principianti che necessitano dei primi rudimenti, sia per i giocatori esperti che vogliono apprendere nuove e più sofisticate tecniche di gioco.

Il gioco degli scacchi ha origini antichissime; fin nell'antica Roma esisteva un gioco che, da fonti latine, si arguiva essere molto ingegnoso e sottile, e da<br>ciò i dotti e gli umanisti del XIV-XV secolo paragonarono il latrunculorum lusus (così si chiamava) al loro gioco degli scacchi. Emblematica è questa frase tratta da La donna del Nadir di Bontempelli: "il gioco degli scacchi preesisteva probabilmente all'apparizione dell'uomo sulla terra, e forse anche alla creazione del mondo; e se il mondo ripiomberà nel caos, e il caos si dissolverà nel nulla, il gioco degli scacchi rimarrà, fuori dallo spazio e dal

tempo, partecipe dell'eternità delle idee". A parte questa esagerazione letteraria, secondo una ipotesi accettata dal Davinson (A short history of chess, New York, 1949) i lontani predecessori degli scacchi furono i dadi. Occorre fare mente locale a 2 giocatori nell'antica India, privi di mezzi moderni per annotare i punti di ogni giocata. Il sistema più semplice era quello di tracciare per terra una linea orizzontale e una verticale e segnarvi sopra tante tacche trasversali. A seconda del punteggio, ogni giocatore spostava un contrassegno (che poteva essere una pietra o una conchiglia) e il vincente era quello che superava l'ultima tacca. Con l'andare del tempo la partita sembrò troppo corta e si incominciarono a segnare più linee parallele alla prima per ottenere un punteggio finale più alto e allungare il gioco: a poco a poco i-

niziarono a delinearsi le case della scacchiera moderna. Questo sistema di segnare i punti faceva sì che, in seguito a un lancio fortunato, un giocatore raggiungesse una casa occupata dall'avversario e si stabilì che essa poteva essere rimossa. Se pensiamo che il contrassegno poteva essere una rupia, è facile pensare alla cattura del pezzo! A sua volta il prelievo del gettone avversario evocò naturalmente il concetto di tributo pagato al vincitore e dato che una tassa era legata e poteri legali, ecco che ogni avversario si considerò un re, e ogni partita acquistò il concetto di una guerra in miniatura. Ma due re in guerra avevano bisogno di una armata la cui potenza venne misurata sulla base dell'esercito indiano e perciò dotata di elefanti, carri da guerra, fanteria e cavalleria. La disposizione di queste armi era, nella strategia bellica indiana,

# **Campioni si diventa**

radicalmente fi ssata: gli elefan ti al cen lro, i carri ai fianc hi, la cavalleria in mezzo e la fanteria' davanti. Il re, come capo d'armata, era fer mo al centro ed e ra logico c he fosse assist ito da un consigliere o primo ministro. In un primo tempo tutti questi pezzi continuavano a sp o sta rsi nello s tesso modo, cioè ad a - vanzare verticalmente fino al raggiungimento dell'ultima casa o alla cattura dei pezzi avve rsari. Solo in un secondo tempo dovette sembrare giusto diver s i ficare i pezzi a seconda della loro natu - ra e i dadi servirono solo per farli spostare. A questo punto il Chaturanga, o gioco d ei quattro elementi (chatur=quattro, anga=parti di un tutto) era nato: l'ultimo passo fu la sparizione d ei dadi.

### Come si gioca

II gioco degli scacchi si svo lge tra due gioca to ri che dispongono di un nu mero uguale di pezzi collocati su una scacchiera quadrata avente per lato 8 caselle, alternativamente bianche e nere. La scacch iera va collocata con la casella bianca inferiore a destra del gioca- tore. I pezzi di cui ciascun giocatore di spone sono 16: uno avrà i pezzi bianchi e l'avversa rio i pe zzi neri. Lo schieramento iniziale è simmetrico (figura1) e comprende:

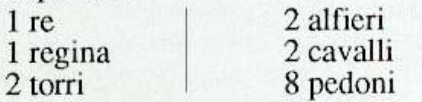

Le nota zioni per segnare le mos se giocate sono diverse; la più diffusa e razionale è quella detta algebrica, per mezzo della quale cia scu na casa della scacchiera risulta designata all'incrocio di una linea verticale, detta colonna, con una linea orizzontale detta traversa (figura 2). A partire dalla sinistra del giocatore che guida i pezzi bianchi, ogni colonna viene etichettata con una lettera e ogni traversa con un numero. L 'in crocio d ella colonna con la trave rsa determina le case della scacchiera.

### Movimento dei pezzi

• torre: il movim ento è par all e lo al bordo d elJa scacchiera, lun go la colon na o la traversa che passa per la sua casa di partenza (figura 3).

• alfiere: il movimento dell'alfiere è un movimento che segue la direzione delle diagonali che si incrociano nella sua casa di partenza. Ne segue che un a lfi e re situato su di una casa bi a nc a, possa seguire solo le diagonali bianche, mentre un alfiere su casa nera dovrà seguire solo le diagonali nere (figura 4). • r egina: il suo mo vim ento p uò es-

La scacchiera di pag. 21 c i *è* stata cortesemente fornita dal negozio F. Romagnoli giochi v ia Mazzin i 10 Mi Te/. 021878737

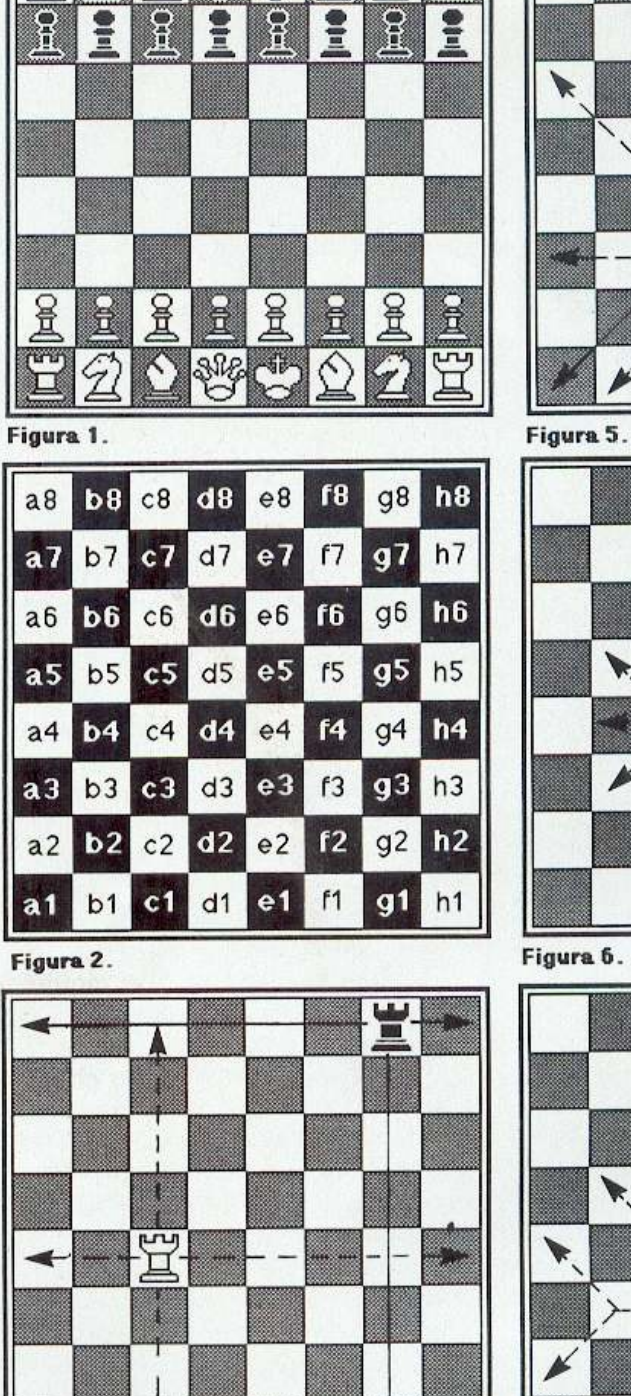

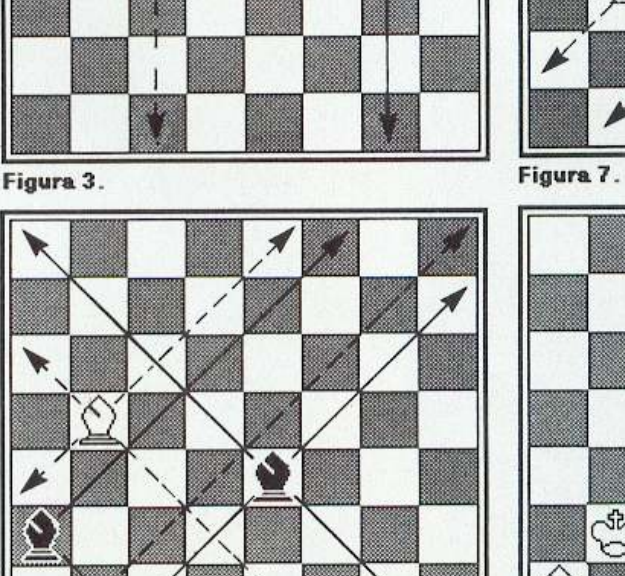

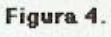

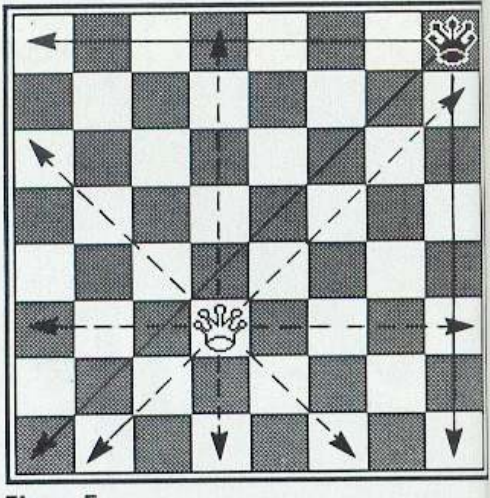

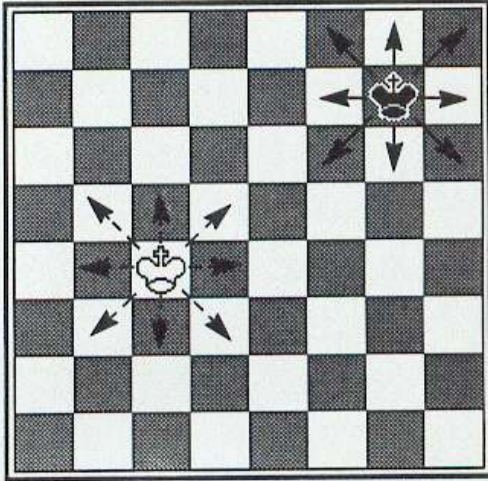

Figura 6.

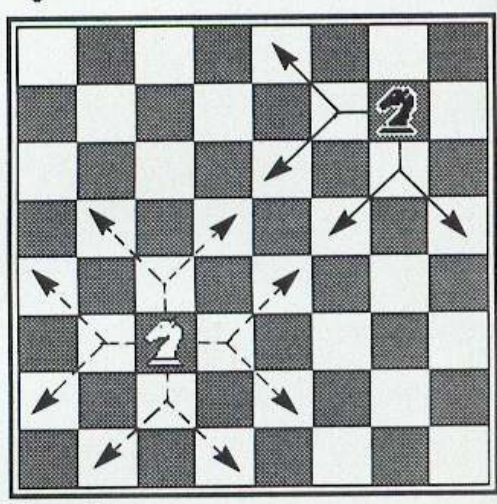

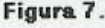

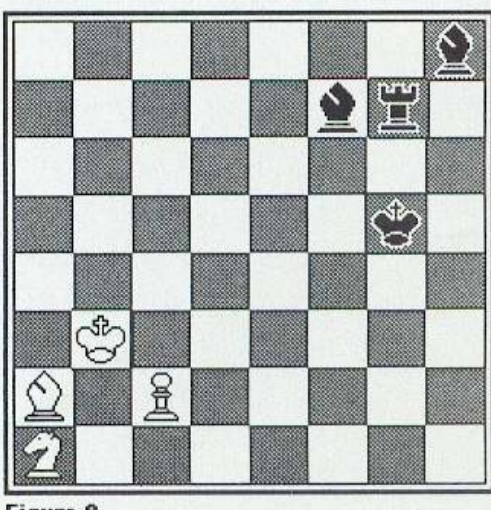

4. Figura 8.

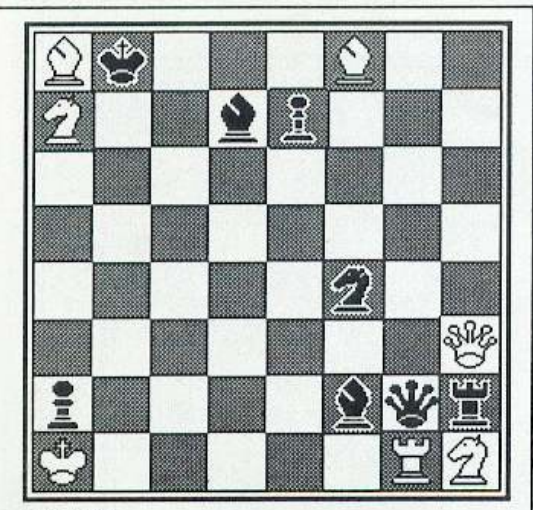

Fìgura 9.

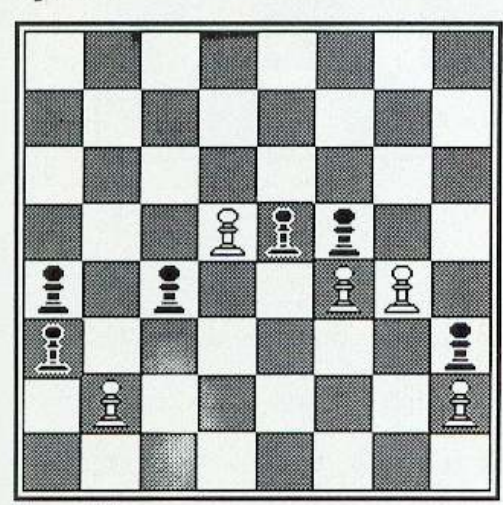

Figura 10.

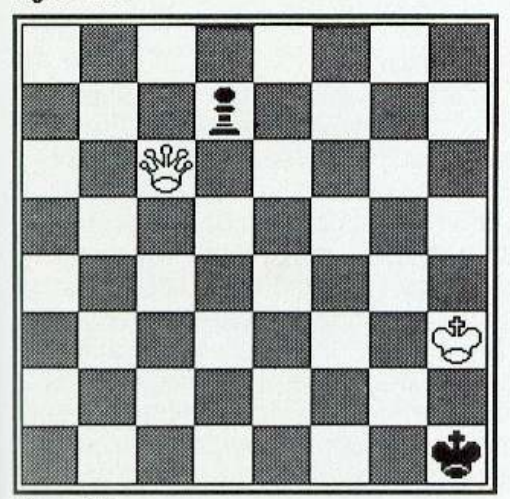

Figura 11 .

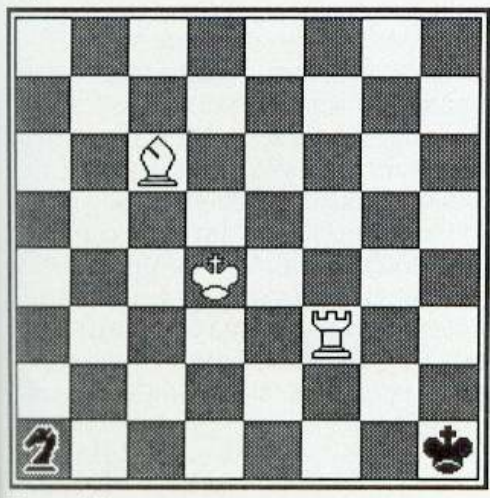

Figura 12.

sere indifferentemente quello della tor re o dell 'alfiere (figura 5).

• re: il movim ento del re è dato dallo spostamento su una qualsiasi delle case ad esso adiacente (figura 6).

• cavallo: il movimento d el caval lo si effett ua spos tando il pezzo di una casa secondo il movimento della torre e successivamente di un 'altra secondo il movimento dell 'alfiere, nella s tessa direzione di quello della torre (figura 7). Si ottiene che il cavallo si muove cambiando ogni volta il colore della casa di arrivo.

• pedone: si muove occup ando la casa immediatamente superiore n ella sua colonna. A differenza di tutti gli altri pezzi non può mai retrocedere. Se si trova nella sua casa iniziale, può avanzare di due passi. Se raggiunge l'ottava traversa viene rimosso e sostitu ito con un qua l s iasi a 1 tro pezzo dello stesso colore, re escluso.

#### La presa

Il movimento dei pezzi ha alcune limitazioni: vediamolo in dettaglio. Un pezzo non può mai oc cupare una casa occupata da un pezzo dello stesso colo re. Se il pezzo i n contra nel suo movimento un pezzo avversario, può catturarlo, cioè il pezzo nemico viene estromesso dal gioco e al suo posto viene messo quello giocato. Ogni mov imento viene impedito quando, sulla dire zione di marcia si incontra un altro pezzo. Fa eccezione il cavallo che ha la proprietà di poter scavalcare gli ostacoli sia del proprio colore sia avversa ri. Il pedone può catturare un pezzo avversario se questo è situato sulla colon na adiacente, nella casella immediatamente superiore. Inoltre il pedone, po- sto su casa iniziale, se nell'essere spinto di due passi si affianca a un pedone avversario, può essere catturato come se la spinta fosse stata di un sol passo a nzic hé di due. La presa, detta en passant o al varco, deve essere effettuata subito dopo la spinta del pedone allrimemi perde validità e non potrà più essere effettuata.

### Quattro esempi concreti

1) Il cavallo n on puòeffettuarealcun movimento, perché le case che potrebbe occupare sono tutte impegnate da pezzi dello stesso colore (figura 8). Il re b ianco ha sei movimenti possibili, mentre l'alfiere ha a disposizione un solo movimento. Il re nero ha a disposizione otto diverse case mentre la tor re può recarsi in tre sole case. Nessun movimento è a disposiz ione dell 'alfiere nero mentre i due pedoni possono essere spinti di uno o due passi essendo ancora nella casa di partenza.

2) il bianco (figura 9) può eseguire le seguenti prese: re prende A2; alfiere (case bianche) prende g2; alfiere (case nere) p r ende e 7; torre prende g2; cavallo prende f2; donna prende d7 o g2 o h2.

3) il n ero può prendere le seguenti prese: re prende a7 o a8; alfi ere (case bianche) prende h3; alfiere (case nere) prende a7 o g1; cavallo prende h3; donna prende a8 o g1 o h1; torre prende h1 o h3.

4) data la caratteristica presa del pedone (figura 10), segue che i pedoni h2, h3, f4, f5 non possono essere mossi. Il pedone in b2 può prendere a3 (e viceversa) così come f4 prende e5 o g4 prende f5 (e viceversa). TI nero può eseguire tre spinte: a3-a2;e5-e4;c4-c3. Se il bianco operasse la spinta b2-b4 il nero potrebbe catturare il pedone appena mosso tram i te la presa en passant, con i pedoni a4 e c4: opportunità che vale comunque una sola mossa.

### Lo scacco

Si dice che il re è sotto scacco quando si trova sotto offesa di un pezzo avversario. Lo scacco deve essere tolto subito, e ciò può essere fatto solo in tre modi:

a) catturando il pezzo che dà scacco; b) interponendo tra il re e il pezzo attaccante un pezzo del proprio colore; e) muovendo il re.

Il giocatore potrà scegliere il modo p iù opportuno per parare lo scacco. Quando ciò non è pos sibile si dice che è scacco matto e la partita viene vinta da chi lo procura. Nella figura11 la donna dà scacco al re nero. Il nero può parare lo scacco giocando d7-d5, in modo da interporre il pedone tra la d o n na e il re. Può anche catturare la donna bianca con il pedone in d7. Ultima combinazione può muovere il re in gl in quanto in h2 sareb be sotto l'offesa d el re bianco e la mossa non sarebbe più valida. Nella **figura12** il cavallo nero può dare scacco semplice al re muovendo in b3; il b ianco può dare scacco di scoperia muovendo la torr e. A questo punto l'alfiere in c6 si troverebbe a offendere il re. Se la torre ve- nisse posta in fl ci sarebbe uno scacco doppio in quanto sia la torre c he l'alfiere danno scacco. Uno scacco doppio è necessariamente di scoperta.

#### L'arrocco

Es i ste un movimento combina to tra torre e re effettuabile una sola volta durante lo svolgimento della partita. La figura 14 illustra ta le movimento: si tratta di collocare il re sulla casa dello s tes so colore di quella di partenza più vicina, dal lato sul quale si vuole effet-

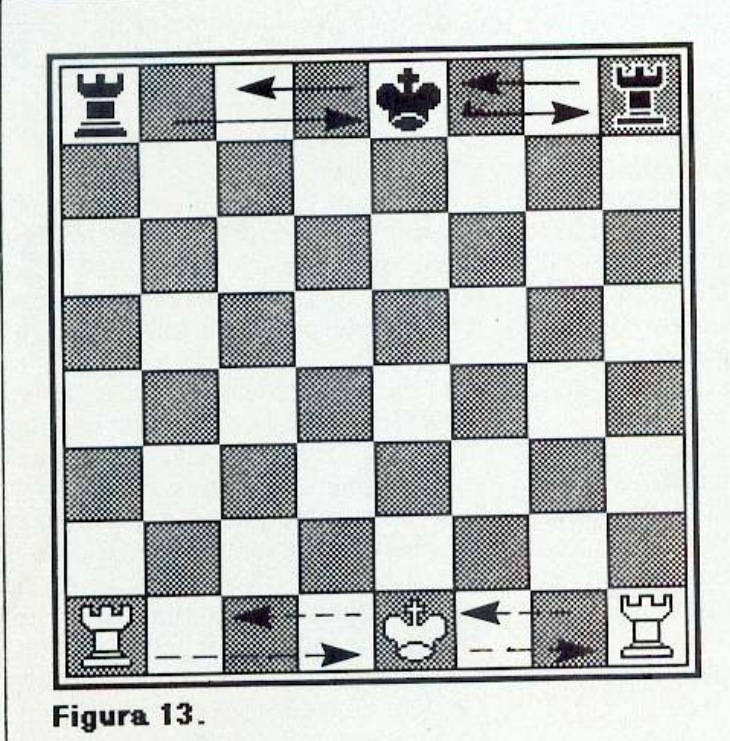

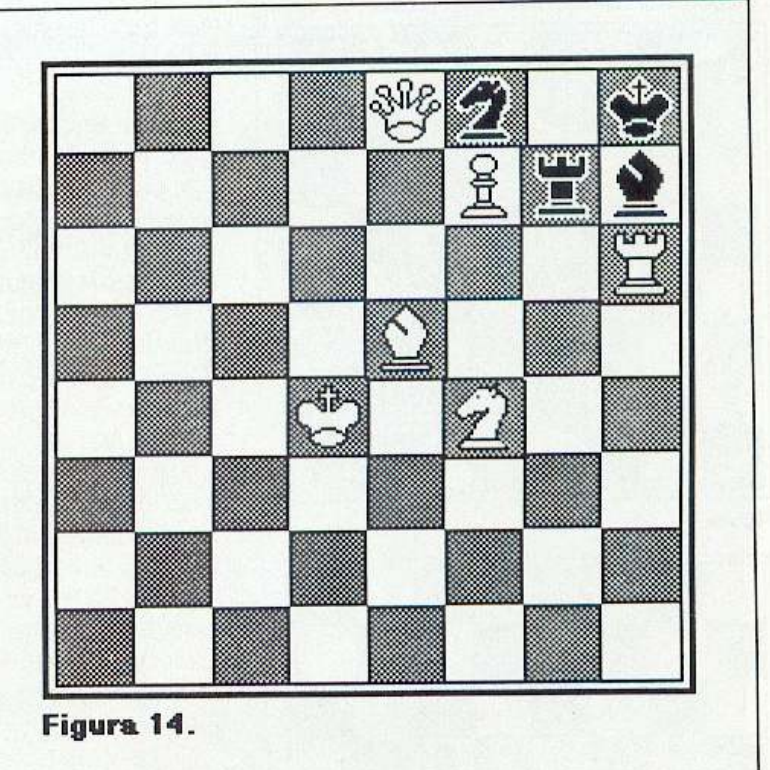

tuare l'arrocco: successivamente si po ne la torre a fianco del re, subito dopo averlo scavalcato nel suo movimento <sup>I</sup>ungo la traversa. Questa mossa può essere effettuata se:

a) il re e la torre impegnati non sono mai stati mossi in precedenza;

b) al momento delI'arrocco il re non si trova sotto scacco;

c) le case che il re deve percorrere per raggiungere la corretta posizione del l'arrocco non sono offese da pezzi avversari;

d) le case che la torre deve percorrere nel suo spostamento immaginario sono sgombre.

### La patt<sup>a</sup>

La patta è il risultato di nullità che si consegue in determinate circostanze:

• patta d'accordo: un giocatore propone e l'altro accetta in qualsiasi momento della partita di anticipare il risultato della partita in previsione dell'impossibilità di ottenere un sopravvento decisivo, tale che possa forzare Io scacco matto.

•p<sup>a</sup> tta teo rica: in alcune situazioni stabilite dalla teoria dei finali nessu no dei due giocatori può forzare il matto, a esempio re e alfiere contro il solo re. In questo caso non ha più alcun senso e viene dichiarata patta. Allri casi ti<sup>p</sup>ici sono : re+cavallo contro re, re+2 cavalli contro re e i finali re+pedone contro re nei casi previsti dalla teoria di questi finali.

 • patta per richiesta di mosse: la partita è dichiarata patta se il giocatore cui spetta la mossa dimostra che sono state giocate 50 mosse o più senza che sia stata eseguita alcuna presa e senza spinte di pedoni.

·patta per ripetizione di mosse: quando il bianco e il nero ripetono per tre volte la stessa mossa, di seguito, oppure quando si ripete per tre volte l'identica posizione con il tratto allo stesso giocatore, la partita può essere dichiarata patta su richiesta di colui che muove.

• patta per scacco perpetuo: se un giocaloredimostradi potere e di volere dare scacco al re senza interruzione, la partita è dichiarata patta. Praticamente la patta per scacco perpetuo non è altro che una particolare forma di patta per ripetizione di mosse.

• patta per stallo: l'impossibilità da parte di un giocatore di eseguire una mossa regolare genera una patta d'autorità detta stallo. In questa condizione il re non deve trovarsi sotto scacco, altrimenti il fatto che egli non possa giocare una mossa regolare significherebbe lo scacco matto. La figura 13 illustra lo stallo: il re nero per muoversi dovrebbe incorrere in una irregolarità e gli altri pezzi sono tutti bloccati. In questa situazione, la partita è dichiarata patta.

### Notazione scacchistica

Per descrivere una partita a scacchi, occorre poter indicare ogni mossa giocata dai due avversari e per fare ciò si ricorre a una panicolare notazione. Vengono indicate la casa di partenza e quella di arrivo mediante la notazione algebrica già vista, anteponendo alla mossa un carattere maiuscolo indicante il valore dcl pezzo mosso. Unica eccezione il pedone per quale non si usano abbreviazioni. Le lettere usate sono:  $R - re$ 

- D regina o donna
- A alfiere
- C cavallo
- T torre
- P pedone

### I programmi

L'articolo sarà sempre corredato da un certo numero di programmi illustrativi: in questo numero sono due. Il primo è una raccolta di partite elementari che vi permetteranno di acquisire padronanza del movimento dei pezzi e della scacchiera. 11 nostro consiglio è quello di eseguire le partite almeno un paio di volte: la prima esclusivamente per imparare bene i movimenti dei pezzi soffermandovi attentamente su ogni mossa e la seconda per iniziare ad apprendere lo svolgimento di una partita e per capire la strategia di questo stupendo gioco.

li secondo programma presentatoriguarda la soluzione di alcuni problemi di matto che servono per iniziare a vedere sulla scacchiera. Prestate molta attenzione alla soluzione e prima di consultarla costruite su una scacchiera la posizione presente sul video in modo da poterla studiare con più calma. Preparatevi bene questa prima fase perché già alla prossima puntata inizieremo a parlare di aperture e di contro partita, perciò più avrete imparato più apprenderete.

Alberto Palazzo Anna Meloni ( conlinua)

# **SOFTWARE**

# **Cobra il giustiziere**

Continua la serie delle riconversioni dei film famosi. Questa volta tocca al recente film di Silvester Stallone: "Cobra".

Questo gioco, ben congegnato, prende subito la mano anche se segue la falsariga di Green Beret; l'inizio è quasi sempre disastroso ma pian piano si viene presi da una gran voglia di sfida e ci si butta anima e corpo in questo gioco.

### Come si gioca

Impersonate il famosissimo agente della Zombie Squad, Cobretti, e dovete salvare la bellissima Ingrid dagli artigli diNightSlasher (cosa non si fa per amore di una donna); ma per salvare la povera Ingrid dovrete affrontare malviventi di tutte le razze e armati fino ai dentichecercheranno in tutte le manie re di farvi le feste.

Il gioco si divide in tre fasi:

•nella prima fase, ambientata in cit tà, dovete trovare Ingrid prima di Night Slasher e portarla a bordo della vosrr<sup>a</sup> automobile;

•nella seconda fase, ambientata nel la zona rurale, il vostro compito è di trovare la fabbrica in cui è stata trasportata Ingrid;

•infine, nella terza fase, affronterete definitivamente il cattivaccio con la ferma intenzione di eliminarlo dalla faccia della terra.

Tutto questo sarebbe anche un<sup>o</sup> scherzo per uno come Cobra se non ci fossero tutti quei benedetti nemici che cercano disperatamente di ucciderlo; ci sono uomini e donne che sparano, lanciano collelli, lanciano carrozzine esplosive, pazzi che girano con una accetta e che tentano di rifilarvi i capelli, motociclisti che tentano di stirarvi.

Insomma non è certo una missione di tutto comodo.

All'inizio del gioco purtroppo potete solo contare sulle vostre mani, cioè

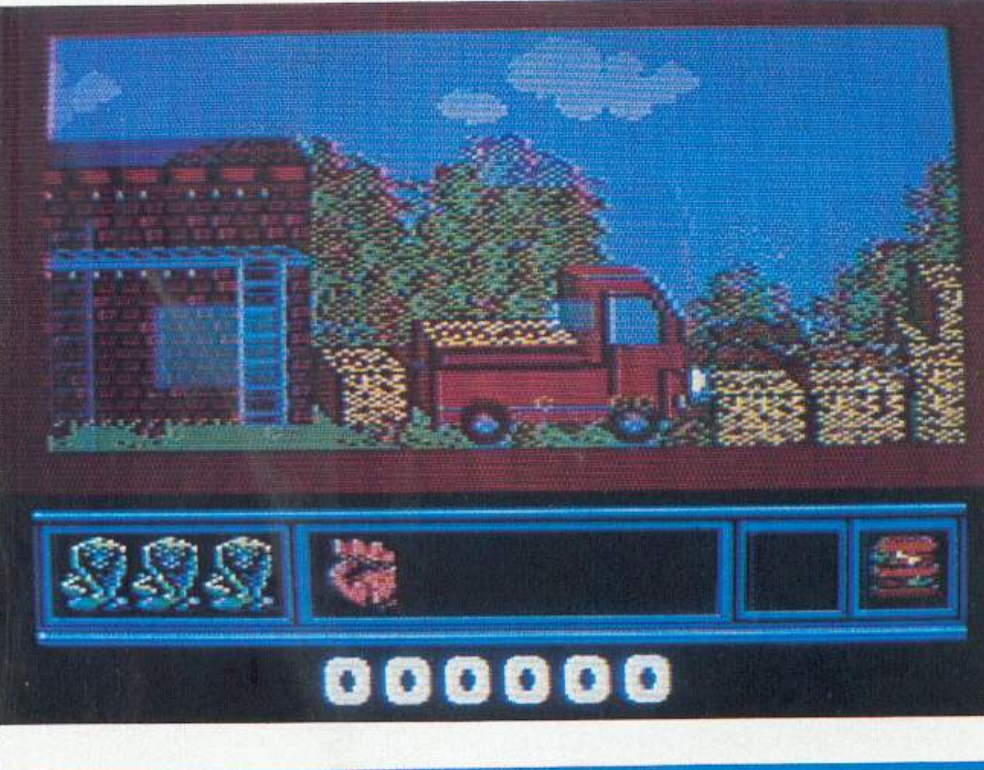

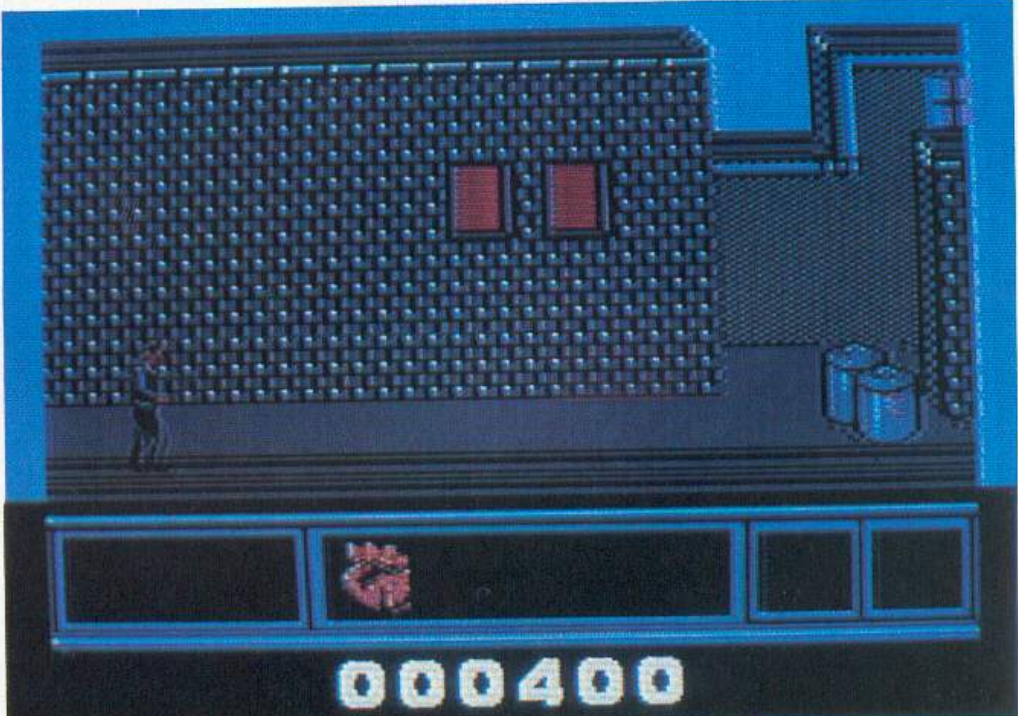

mentre gli avversari vi sparano voi po tete solamente prenderli a pugni; è un po' poco ma per fonuna durante il gioco potete rifornirvi di armi, cioè: col-<br>telli, bombe a mano, pistola e mitragliatrice con mirino al laser. Per cambiare l'arma dovete utilizzare i tasti funzione Fl-F7, mentre per lanciare la bomba a mano dovete usare la barra spaziatrice.

La bomba a mano è l'unica arma per fermare i motociclisti e le carrozzine esplosive; e qui è divertente perché all'inizio del gioco, quando ancora potete

# **O** *FORMAZIONI\_* <u>s)</u><br>AzIENDALI

### Uno vacanza tradizionale a prezzi vantaggiosi

Egitto: terra di contrasti. Dalla tranquillità e pace del deserto alla caotica e assordante vita del Cairo, la capitale <sup>e</sup> la più grande città africana.

Qui si fondono razze, costumi, usanze, epoche e religioni diverse: accanto a secolari moschee, bazaar e piramidi avanzano tecnologie e frenesie moderne.

L'immagine dell'Egitto è però da sempre legata alla misteriosa arte faraonica che ha saputo creare capolavori unici e di ineguagliabile bellezza.

Nel periodo estivo si può risparmiare sul costo di un viaggio nello patrio dei Faraoni, favoriti do sconti che durante gli altri mesi non è possibile ottenere. L'operatore Gostaldi Tours. In collaborazione con la compagnia di bandiera egiziana, propone infatti per l'estate 87 diverse soluzioni di crociere sul Nilo, per un tuffo nella storia egiziana. con alcune interessanti novità: itinerari di 13 o 14 giorni con imbarco vicino al Cairo e visite anche alle località meno conosciute dell'Egitto.

Le combinazioni prevedono in genere itinerari di 10 e 12 giorni con soggiorno al Cairo e crociera di 6 o 7 notti do Luxor od Aswon.

Tutti i programmi prevedono soggiorni in hotel di lusso con visito al Cairo. olle Piramidi e alla Sfinge.

Pur mantenendo la consueta qualità dei servizi i prezzi sono ridotti e vantaggiosi: le quote partono do lire 1.520.000 per persona da Roma per il programma di 9 giorni, con la possibilità di effettuare numerose visite ed escursioni facoltative.

L'opuscolo "Egitto della Egyptair - Estate 1987" è distribuito presso tutte le Agenzie di Viaggio.

## Lo Nashua Co. acquista la Lin Data Co.

La Nashua. leader mondiale nello commercializzazione dei dischi rigidi, ha ufficialmente annunciato la firma della lettera di accordo per l'acquisizione della Lin Data Co., azienda californiana produttrice di memorie magnetiche rigide per computer.

La Lin Data è tra i tre maggiori produttori mondiali di dischi rigidi con rivestimento a pellicola metallico per le unità discho tipo Winchester. Questa avanzata tecnologia consente di immagazzinare dati tre volte superiori a quanto si possa fare con il tradizionale supporto in ossido di ferro, consentendo maggiori prestazioni sia nell'utilizzo che nella capacità di registrazione dei dati.

La Nashua, che è già tra i leader nel settore dei dischi rigidi, avrà così la possibilità di muoversi verso la prossima generazione di memorie magnetiche ad alta capacità <sup>e</sup>alto qualità.

Cobra *è* distribuito in Italia dalla Mastertronic. E' in vendita a *19.900* lire da A/cor, Corso di Porta Romana *55, 20122* Milano, te!. *0215450624* e nei migliori computer shop d'Italia

usare solo i pugni, vi trovate davanti sia un motociclista sia una carrozzina esplosiva: come farete a salvarvi? Tocca a voi scoprirlo.

Importante è recuperare i vari hamburger che trovate sulla vostra strada, perché aumentano il livello della vostra energia; infatti ogni volta che ne prendete uno riportate l'energia al massimo della potenza. E ora vediamo eomesi presenta loschenno: nella parte superiore si svolge l'azione del gioco dove vi muovete e combattete. Nella parte inferiore ci sono: a sinistra le vite che vi rimangono (naturalmente rappresentate da cobra), al centro le armi che avete a vostra disposizione e, a destra, il "burgerometro", dove L'hamburger vi segnala la vostra energia e, ogni volta che venite toccati o colpiti, si disgrega pian piano, e quando scompare totalmente perdete una vita.

### Comandi

Il joystick ha la funzione più importante in questo gioco; muovendolo in su saltate o salite su qualche scaletta, tirandolo in giù vi accucciate per evitare i colpi avversari, spostandolo a de· stra e a sinistra muovete Cobra in quelle direzioni, dirigendolo nelle due diagonali superiori saltate a destra o a sinistra, spostandolo in quelle inferiori scansate i colpi avversari.

Il pulsante di fuoco serve per colpire prima con i pugni gli avversari, poi pe<sup>r</sup> utilizzare l'anna selezionata. All'inizio avrete quattro vite ma ne vincerete un<sup>a</sup> ogni 10.000 punti. Usate poco la micragliatrice, una volta che l'avete trovata, vi servirà sopratutto nello scontro finale con Night Slasher.

Fate molta attenzione a non uccidere persone innocenti e a non distruggere mezzi civili. Non rimanete fermi a lungo in qualche posto, perché altrimenti verrete colpiti da qualcosa senza né corpo né anima.

### Conclusioni

E' un ottimo gioco, la Ocean ha fatto anche questa volla un ottimo lavoro, dalla grafica eccellente; è buona anche la musica che accompagna il gioco, e non viene proprio voglia di abbassare il volume, in quanto si ascolta volentieri.

Non deve mancare nella collezione degli amatori dei giochi della serie "sparate su tutto quello che si muove", ma anche chi non adora questo genere di giochi deve farci su un pensierino, perché vale proprio la pena di averlo. Maurizio Polacco

# **ASTROLOGIA**

# **Lontanissime stelle**

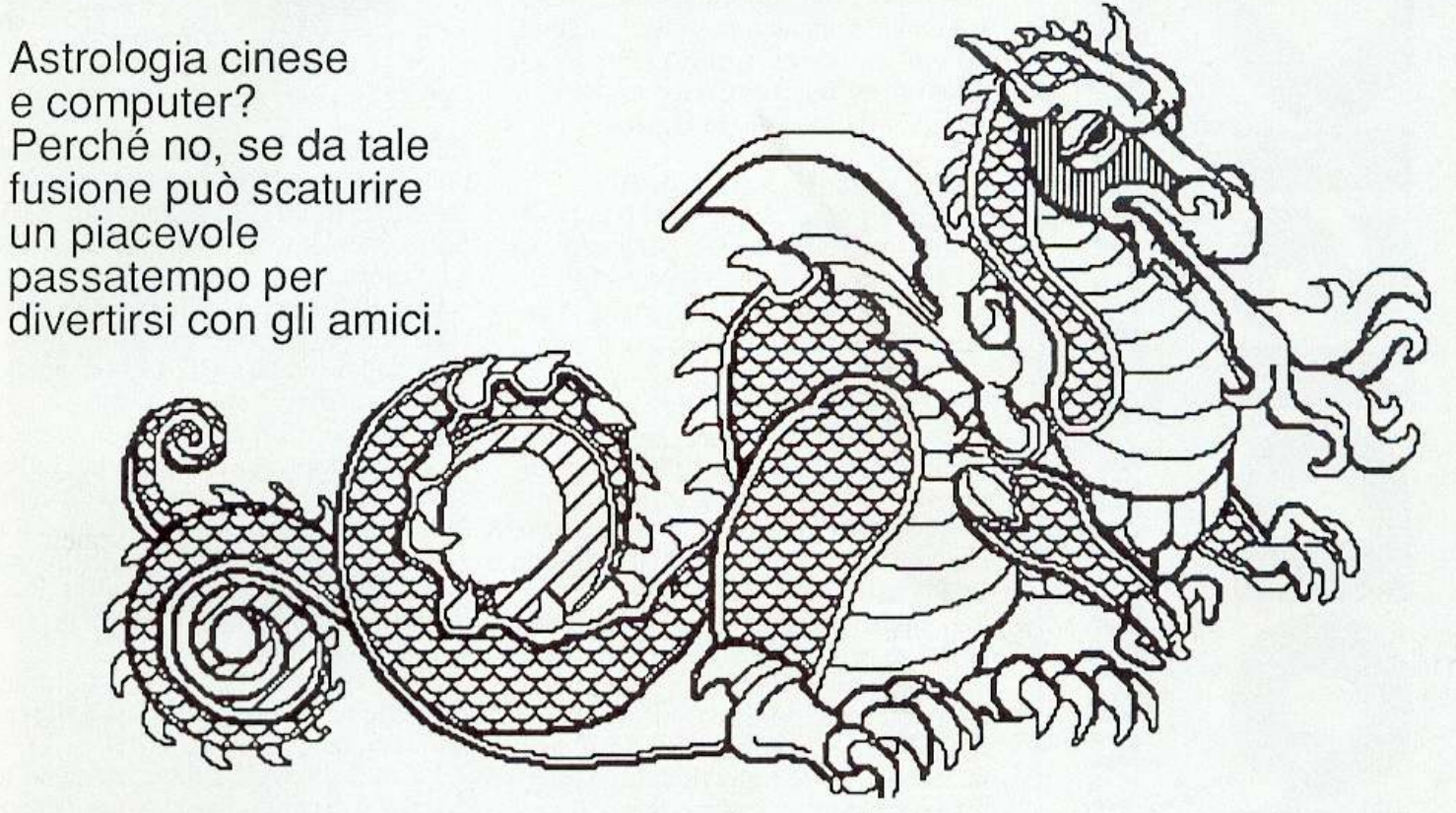

Un'amica leggenda ci raccoma di Budda e di uno strano congresso a cui questi aveva invitato tutti gli animali. Pare che solo dodici bestie si fossero presentate, e in premio ebbero dal dio la fortuna di diventare i dodici simboli dell'oroscopo cinese proprio nell'ordine in cui erano arrivale a tale congresso:

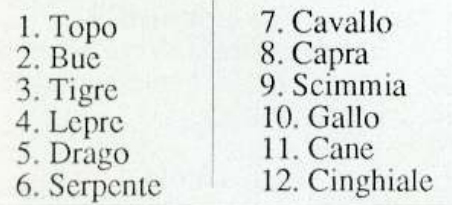

A differenza dell 'astrologia occidentale, il ciclo astrologico cinese si compone di anni; a ogni bestia corrisponde un anno, per un totale di 12 anni.

Gli anni sono però composti di mesi lunari, di conseguenza non è possibile un postare una regola precisa basandoquindi differenti da quelle del calendario stesso.

L'individuazione dcl segno può essere ottenuta, senza difficoltà di complicati calcoli astronomici, basandosi sulle tabelle che i testi di astrologia cinese forniscono.

Il programma proposto si basa infaLti su una di queste tabelle trasformata per l'occasione in righe di DATA.

• Alla ricerca del segno.

I data nelle righe 1340-1940 contengono 3+ 3 dati numerici e due dati alfabetici; i primi tre si riferiscono alla data di inizio dell'anno relativo al segno, gli altri tre, naturalmente, alla data di fine.

I due dati al fabetici sono invece il segno e l'elemento che gli corrisponde.

In pratica si cerca tra quali date di i-

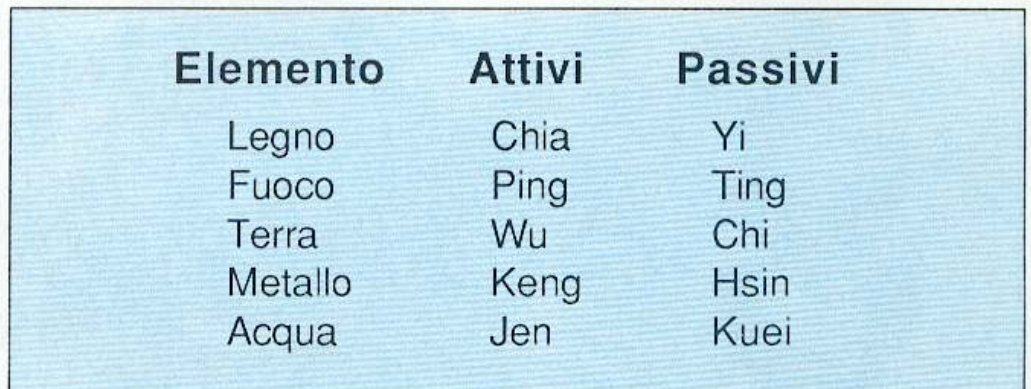

si sul calendario poiché i mesi lunari Figura 1. I cinque elementi nascono dalla fusione delle forze Yin e Yang<br>hanno date di inizio e di fine variabili, (passive e attive) e possono essere a loro volta attivi o passivi. (passive e attive) e possono essere a loro volta attivi o passivi.

# Lontanissime stelle

nizio e fine anno è situata la data dinascita della persona in questione e se ne ricava il corrispondente segno.

#### • Gli elementi.

L 'elemento gioca un ruolo secondario nell'interpretazione, nel senso che ne varia solo alcune caratteristiche come succede per l'ascendente nell'oroscopo occidenrale.

Gli clementi nascono dalla fusione delle forze Yin e Yang; queste rappresentano rispettivamente il principio femminile, negativo, passivo, buio, freddo e il principio maschile, positivo, attivo, luminoso, caldo. I cinque elementi possono essere a loro volta attivi o passivi secondo la figura 1.

#### • Una piccola banca dati.

11 programma permette di interrogare una piccola banca dati contenente la tabella di ricerca del segno e dell'elemento dal 1931 al 1999 nonché le caratteristiche relative al segno stesso.

Volendo approfondire l'argomento si consiglia di leggere qualche testo di astrologia cinese. Tale approfondimento potrebbe essere fonte di un ampliamento della banca dati, soprattutto per quanto riguarda le caratteristiche che noi abbiamo inserito in versione mollo stringata.

L 'interrogazione della banca dati è molto semplice, il programma richiede in input (righe 840-860) giorno, mese e anno di nascita; poi procede a controllarne l'esattezza (righe 870-890), infine ricerca, nelle righe di data, il range nel quale si trova la data di nascita indicata in input (righe 930-980).

Lc righcanalizzatesono pratieamen-LC il cuore dcl programma a cui bisogna aggiungere la ricerca (righe 1040-1045) e la visualizzazione (righe 990- 1055) delle caratteristiche.

• Le variabili sposta-cursore. In testa al programma troviamo una

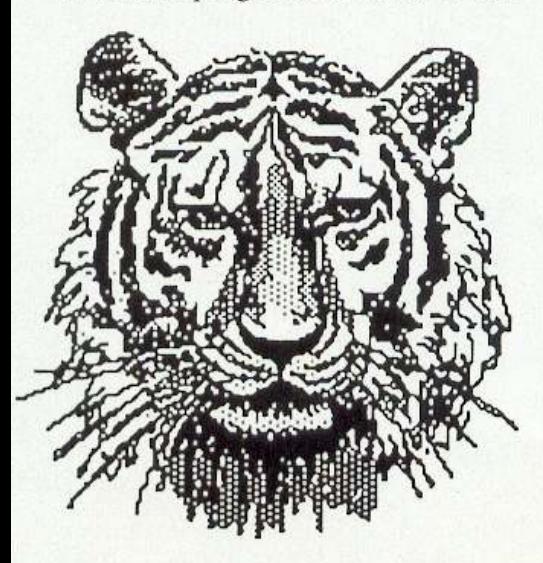

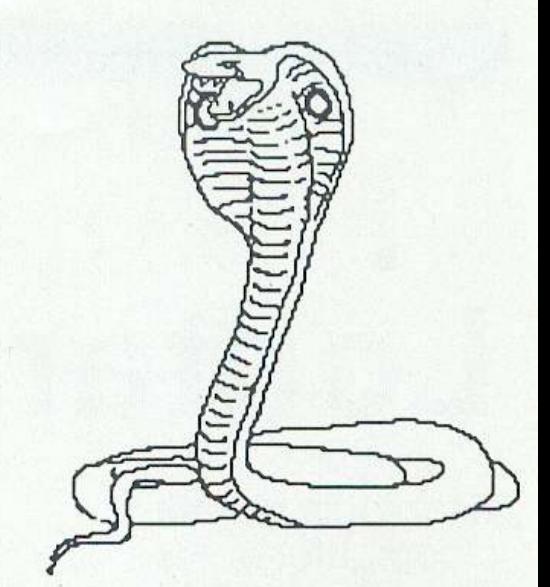

serie di righe di assegnazione; come si può capire dai REM, queste corrispondono ai valori CHRS da stampare per il posizionamento dcl cursore, il revcrse e il colore.

Qucst'ullimo può quindi essere variato emplicementecambiando il corrispondente valore CHR\$ con quello relativo al nuovo colore scelto.

Abbiamo utilizzato questo sistema di assegnazione per evitare la confusione che spesso genera l'uso dei simboli tra virgolette. Infatti i nomi delle variabili utilizzale per questo lavoro <sup>s</sup>ono abbastanza significativi (es. CBS=cursore in basso) equindi di facile individuazione.

Nella riga 770 risiede la lettura dei Data (righe 1060-l 330) relativi allecaratteristiche e ai segni.

La matrice CCS infatti contiene le due righe di caratteristiche (una per colonna) visualizzate dal programma mentre nel corrispondente elemento dcl vettore SC\$ risiede il relativo segno.

Proprio su questa corrispondenza si basa la routine di i <sup>n</sup>dividuazione delle caratteristiche.

I colori di sfondo e bordo possono essere variati modificando il valore delle poke di riga 340.

#### • Due routine aggiuntive.

Abbiamo inoltre inserito due routine per rcnclcrc più piacevole e pratico l'uso dcl programma:

- [1] display pagina titolo
- [2J display presemazionc segni

La prima stampa un titolo e l'altra l'elenco dei segni astrologici cinesi.

Sono entrambe un ottimo esempio di gestione dello schermo con l'uso dei simboli grafici e costituiscono quindi un valido esercizio di trattamento della grafica in pagina testo.

Donato Matturro

# **GIOCO**

# **Trappole nel buio**

~--~-... <sup>~</sup>

Un gioco appassionante, un'avventura all'interno di una torre infestata da trappole e creature mortali. L'astuzia è d'obbligo per recuperare tutti i gioielli e per risolvere l'indovinello finale.

Già dal nome, *Dark* Tower, si intui· sce che ci si trova di fronte a un game di risalita (e la torre è ciò che si deve scalare). In realtà l'operazione non è così scmpl ice come potrebbe sembrare <sup>a</sup>prima vista: la torre con cui si ha a che fare non è tra le più comuni, anzi è piut tosto particolare. Tutto ciò che si vede nasconde un pericolo che, molto spesso, risulta moriale. Non mancano poi i <sup>r</sup>oboL Cc ne sono di ogni tipo e sono sparsi praticamente dappertutto lungo il cammino da percorrere. Per conclu dere lo scenario un piccolo rompicapo: l'indovinello da risolvere quando si raggiunge la cima della torre. li rompi capo è davvero difficile e può essere ri solto solo se durante il percorso sono stati raccolti tutti i gioielli; solo in questo modo, infatti, si ha la possibilità di scoprire tutte o almeno una parte delle lettere segrete che compongono la soluzione del mistero.

Caricato e lanciato il programma viene visualizzata la schermata di presentazione. Quindi si può selezionare, premendo il tasto H, il quadro di presentazione dcl gioco che contiene alcu ne utili informazioni (come eliminare la mu<sup>s</sup>ica di sottofondo, come utilizza re la tastiera se non si possiede il joystick, ecc.) oppure si può passare direttamente all'azione spingendo in avanti o indietro la leva del joystick (che deve essere messo in porta 2). A que<sup>s</sup>to punto viene visualizzato l'ambiente di gioco, una specie di labirinto sotterra neo che in realtà rappresenta l'interno della torre da risalire.

Lo scopo del gioco consiste nel giun gere in cima alla torre e riso! vere un in dovinello. Lungo il percorso si trovano sparsi qua e là dci gioielli che devono essere raccolti per avere a disposizione più possibilità di risolvere il rompicapo. Se si riesce a raccogliere tutti i gioielli (oggeui di colore rosso simili <sup>a</sup>

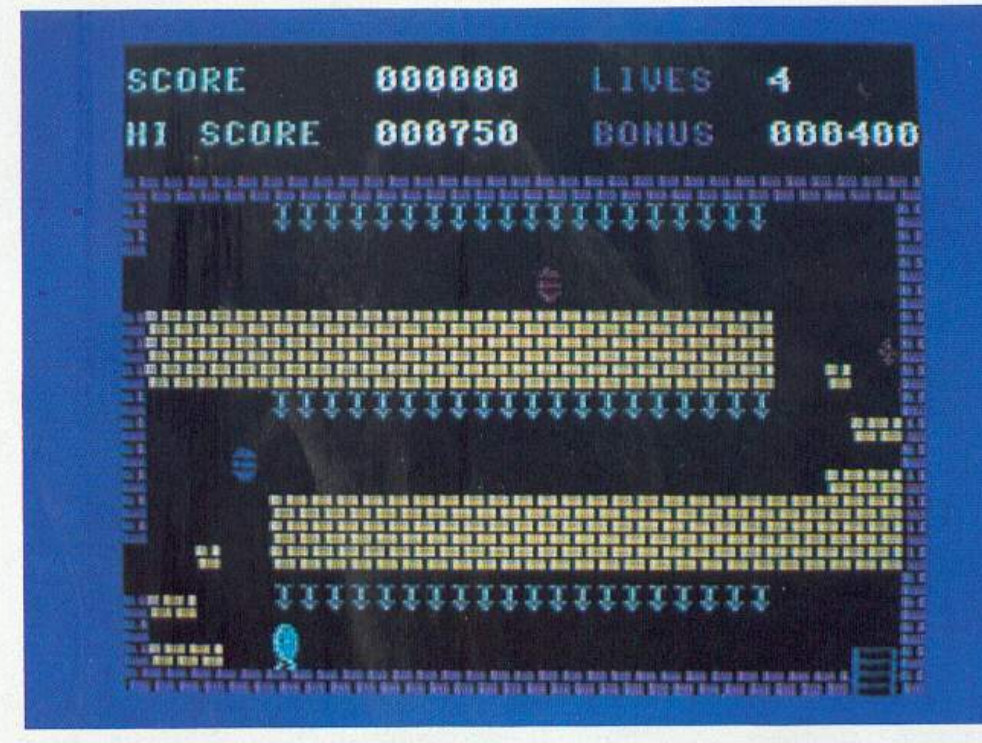

~\_\_.:\_-------

Bisogna uscire dal corridoio Come si gioca prima che le lance si abbassino completamente.

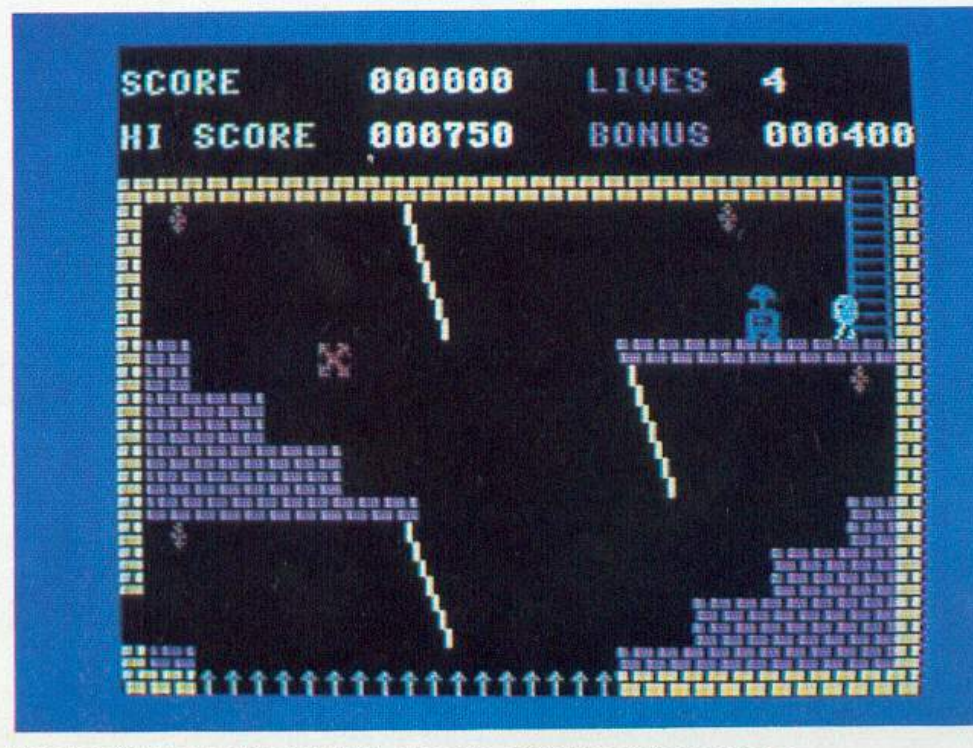

minuscole croci) presenti nella stanza Per raggiungere gli obiettivi occorre aggrapparsi alle liane.

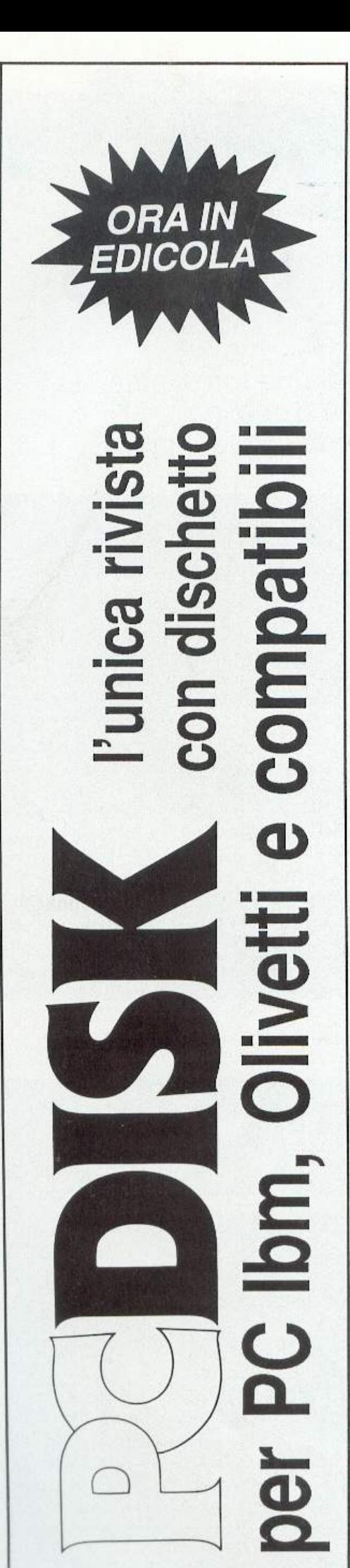

**Trappole nel buio** 

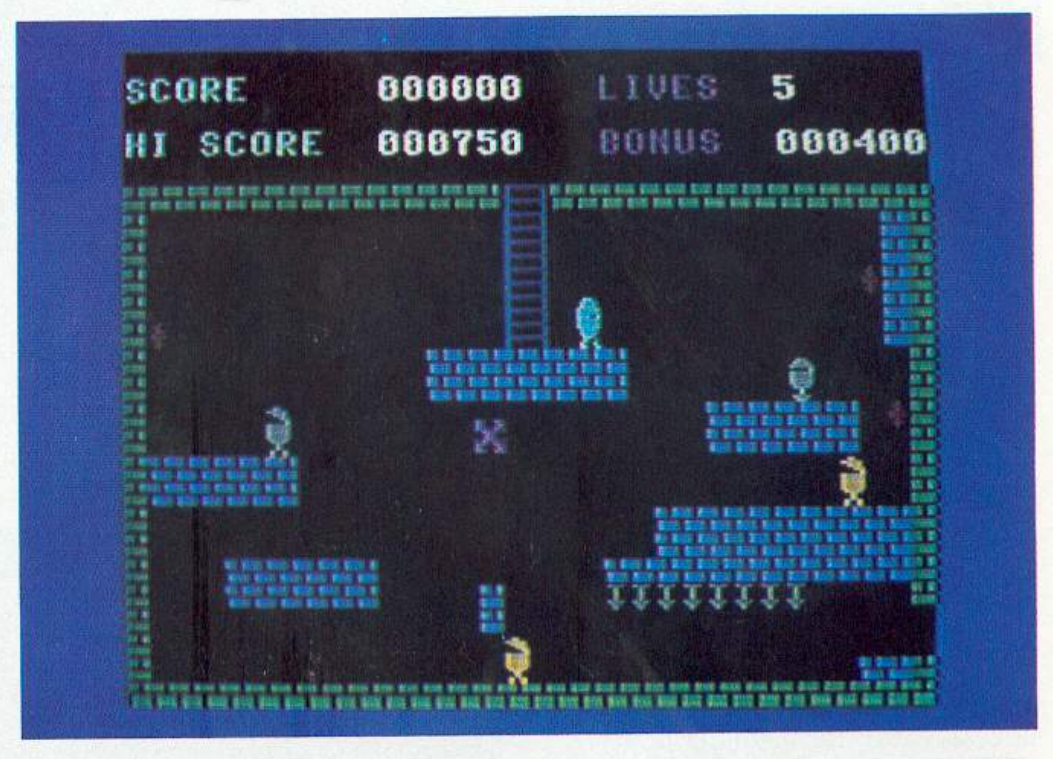

in cui ci si trova, si ha la possibilità di conoscere una lettera segreta. Prendete sempre nota delle lettere segrete che riuscirete a raccogliere lungo il tragitto perché solo in questo modo avrete qualche possibilità di risolvere l'indovinello.

Raccogliere i gioielli è un'impres<sup>a</sup> sicuramente complicata, in ogni stanza: si trovano in posizioni raggiungibili solo dopo estenuanti corse che spesso devono essere accompagnate da vere e proprie acrobazie. Inutile dire, a questo proposito, che solo dopo numerose partite si riesce ad acquisire la necessaria esperienza per effettuare nella maniera corretta tutte le operazioni necessarie per cavarsi d'impaccio nella maggioranza delle situazioni.

Data l'enorme varietà delle situazioni in cui ci si può trovare e anche all<sup>a</sup> molteplicità delle possibili soluzioni sarebbe del tutto impossibile fornire una precisa strategia di gioco che risulti applicabile in tutte le circostanze. Un solo consiglio: cercate di valutare bene ogni situazione e agite solo dopo aver definito una strategia d'azione.

### Il punteggio

Il punteggio rappresenta un fattore importante del gioco poiché ad esso è legato un bonus di vite e anche perché il punteggio migliore viene memorizzato. C'è solo un modo per guadagnare punti e consiste nel raccogliere i gioielli. Ogni gioiello raccolto, basta toccarlo per prenderlo, dà diriuo a 250 punti.

C'è la possibilità di guadagnare un bonus di punti raccogliendo indenni tutti i gioielli presenti nella stanza. Il bonus di punti a cui si ha diritto viene costantemente indicato nel quadro di controllo posto sopra la finestra che mostra la situazione di gioco.

Ogni volta che si riesce a vincere un bonus vengono aggiunti 400 punti *al*  bonus vinto, il totale costituisce il bonus successivo. Ovviamente questo meccanismo si interrompe quando si viene uccisi.

Non esiste alcun punteggio legato ai vari robot che si possono incontrare.

Non è possibile infatti distruggerli in quanto non si ha a disposizione nessuna arma.

Fate attenzione quando terminate di raccogliere tutti i gioielli di una stanza: appena passate in un'altra stanza viene visualizzata una delle lettere per la soluzione dell'indovinello. Poiché le lettere non vengono memorizzate è bene che vi muniate di carta e penna per segnarvele.

### Conclusioni

Il gioco risulta, per gli appassionati dci game di risalita, veramente avvincente e completo. Le situazioni di gioco, che sono in numero pressoché illimitato, e la grafica più che buona, dovrebbero renderlo appetibile anche agli amanti degli arcade più classici.

Anche gli effetti sonori risultano piacevoli (per chi vuole assoluto silenzio durante la partita c'è la possibilità di escludere la musica di sottofondo premendo il tasto Q); chi avesse un impegno improvviso o volesse interrompere momentaneamente il gioco ha la possibilità di fare una pausa premendo il tasto Run/Stop (per ripartire basta) premere il tasto con il logo Commodore).

Alfredo Santini

# **FAI DA TE**

# **Ladri, in guardia!**

Collegate Commoguard al computer, e questo al telefono. Usate il rivelatore che preferite, ottico, acustico o luminoso, collegatelo a Commoguard e ...

Trasformare il Commodore 64 in un guardiano fedele della casa o dello studio? Può essere un gioco, oppure una cosa mollo seria, a seconda delle intenzioni. Con Commoguard, un sensore, il computer e il telefono potete allestire un antifurto quasi professionale, che in presenza cli un intruso mette in azione il telefono e avvisa una persona di fiducia con un suono di allarme.

Naturalmente, il numero al quale telctonare non sarà il 113 o un altro di interesse pubblico: cercate come collaboratori dei parenti o degli amici, che sono senz'altro più disponibili.

L'apparecchio Commoguard consente poi due ulteriori funzioni operative: l'avviso immediato attraverso il televisore collegato al computer e il controllo open-close di un carico collegato all'uscita Device, di qualsiasi tipo esso sia (sirene, servo-meccanismi, allarmi vari, luci, elettrodomestici, ecc).

L'attivazione avviene tramite un sensore-satellite (il Detector) collegato all'apparecchio centrale (Commoguard) da un semplice cavetto tripolare che svolge contemporaneamente servizio di alimentazione in c.c. e trasmissione del segnale di allarme: in questo modo il sensore risulta estremamente versatile perché può essere applicato per il controllo in un qualsiasi punto dell'ambiente e anche a notevo-<br>le distanza.

Sono disponibili vari tipi di Detector: quello a ultrasuoni, il più sofisticato e potente (Detector 1); quello acustico, estremamente sensibile (Detector 2); quello ottico (Detcctor 3); quello luminoso (Detector 4); quello antigelo, utilissimo in casa (Detector 5). Esistono poi altri tipi di rilevatori: anticalore, antifumo, antigas. Nel prossimo numero troverete tutte le istruzioni per realizzare uno splendido Detector elettronico a ultrasuoni, capace di rilevare, grazie all'effetto Doppler, un qualsiasi movimento di corpi solidi: sarà lo strumento ideale da accoppiare al vostro Commoguard. Sempre nel prossimo numero, troverete un potente software gestionale.

Il Commoguard è dotato di una lineboard duplicatrice che riporta sul retro del contenitore un'uscitauguale a quella già presente sul computer: questa caratteristica permette di collegare ulteriori periferiche ed eliminare tutti i problemi che di solito si creano quando i computer sono dotati di una sola porta già occupata da un altra periferica.In particolareè possibile collegare in cascata un numero di periferiche anche infinito: se è già applicata alla porta utente una periferica anche non dotata di porta supplementare, si potrà toglierla, inserire il Commoguard e quindi ricollegare la periferica in cascata sul retro del Commoguard.

Commoguard può rimanere collegato al computer anche se non utilizzato: basta infatti disinnescarlo spegnendolo tramite l'interruttore principale.

Il funzionamento dcl Commoguard avviene con programmi software più o meno complessi, in base alle prestazioni richieste e alle caratteristiche del computer utilizzato. Nella cassetta di questo numero troverete un primo programma, semplice, di gestione. Il mese prossimo ne verrà presentato uno molto più complesso.

Un monitor composto da un led verde lampeggiante (Power) segnala con continuità all'utente la presenza della

# Ladri, in guardia!

tensione di alimentazione e il corretto funzionamento di tutto il dispositivo. Altri due led di colore rosso controllano invece l'attivazione della linea telefonica (Phone) e dell'uscita di carico (Device, led lampeggiante).

### Schema elettronico: analisi e funzionamento

Il circuito può esere diviso in due settori: uno che comprende lo stadio ali mentatore e il raccordo di connessione alla linea dati dcl compulcr, relativo al circuito stampato carrier, e un altro esecutivo e di controllo, relativo al cir cuito stampato master. Il primo settore fornisce dunque al secondo l'alimenta zione per il funzionamento e tutti i segnali di controllo necessari all'attivazione dei dispositivi di collegamento (relè, sensori) e monitoraggio (led). Un potente alimentatore in c.c. abbassa la 220 volt alternala presente sul primario del trasformatore (pin 1 e 4) a circa 15 volt (pin 9 e 12 dcl secondario) per po<sup>i</sup> raddrizzarla a circa 22 volt c.c. tramite il ponte D1 e filtrarla con  $C1$ , IC1 e C2, stabilizzandola a 12 volte.e. costanti in corrente continua, disponibili su due <sup>p</sup>in della linea di connessione all'altro circuito stampato ( e ). Anche la 220 volt viene riportata su 3 pin della linea di connessione ( , e ) con tan to di linea di terra (per eventuali ncccssità non richieste comunque dall'apparecchio in esame). L'interruttore SWI, collegato ai punti D e E dcl circuito, <sup>c</sup>onsente di accendere e spegnere lo stadio alimentatore, permettendo o meno il passaggio della 220 volt in arrivo dal cavetto di alimentazione SPI collegato alla rete.<br>Alla linea di connessione sono ripor-

tati anche i 24 pin che permettono il trasferimento dei dati in uscita dalla user / port del computer collegato, sia al circuito stampato master (ovvero all'altra sezione) sia all'uscita posteriore del Commoguard. Il secondo settore fa capo al circuito stampato master ed è quello più importante: lavora infatti in diretto abbinamento col computer e controlla tutte le funzioni operative. Il collegamento con la linea dati della porta utente del computer è realizzato attraverso i 6 terminali I, 2, C, D, E e F,  $o$ vvero  $0$  volt $(1)$ , 5 volt positivi c.c.  $(2)$ , PBO (C), PB1 (D), PB2 (E) e PB3 (F): si tratta di una connessione soltanto ot tica in quanto è presente un'interfaccia realizzata con i 4 fotoaccoppiatori IC- 3, 1C4, ICS e IC6. Quando· al punto G (segnale di input

della presa di collegamento PSI al sen sore) giunge un impulso positivo di abilitazione, questo viene trasmesso per via ottica dal pin 1 al pin 5 di IC3 arrivando quindi, tramite la linea PB3, al terminale F della user port dcl compu ter. A questo punto viene attivata la routine di rilevazione dcl software, che dispone l'invio di un duplice segnale. Il primo a ICS e IC6, direttamente collegati, tramite R20-T5 e R22-T6 ai relè RL2 e RL3, che a loro volta controlla no la linea telefonica (punti A, B <sup>e</sup>C).

In questo modo si realizza la telefonat: un impulso positivo arriva alla linea PB 1, tramite ICS, fino a RL2 dov<sup>e</sup> si chiude il contatto dcl telefono (in pratica si verifica la presa della linea, equiva lente alla tradizionale alzata del la cornetta). Segue la combinazione automatica del numero, che si realizza inviando alla linea (terminale A), tra mite il relè RL3 e attraverso 1C6, una serie di segnali con rapporto impulso/ pausa di 60 e 40 millisecondi,. A com binazione ultimata inizia la trasmissione dcl segnale di allarme generato dal software: il led rosso L2 (Phone) segnala che il collegamento è in atto. L'abilitazione di L2 avviene tramite un flip-flop contenuto in IC7 con gli ingressi On e Reset (pin 3 e 4) collegali, tramiteR 15 e R 16, alle due linee di trasmissione dci segnali: il led viene poi spento quando ha termine la telefonata <sup>e</sup>un impulso di reset giunge al pin 4 di IC7. Il secondo segnale inviato via sof tware dal computer (PB2) passa attra verso IC4 e abilita direttamente il relè RL1, che a sua volta controlla l'uscita Device chiudendo o aprendo i contatti De E dcl circuito: in pratica è possibi le accendere o spegnere un qualsiasi dispositivo collegato, perché l'azione svolta è la stessa di un interruttore (elettronico) unipolare. Il segnale arriva anche, tramite  $R17$ , al modulatore formato da IC2a e IC2d, porte Nand che <sup>p</sup>ilotano oscillando T3 e quindi il led rosso Dcvicc che, lampeggiando, segnala l'abilitazione della corrispondente uscita. li led verde LI , pilotato da lC2cTI , segnala la regolare presen za della tensione (12 volt c.c.).

### Assemblaggio del circuito

Oltre allo stagno e a un saldatore di medio-bassa potenza (da 30 a 60 watt) con punta preferibilmente piccola, serve solo un piccolo cacciavite a croce per effettuare il fissaggio meccanico del circuito stampato carrier (cod. 100.57) al fondo del contenitore..<br>Per una buona esecuzione, si racco-

manda di seguire alla lettera le istruzioni. Occorre in particolare evitare di causare sovrapposizioni di componen ti e zone circuitali rese inaccessibili al saldatore dal fissaggio di componenti come TFI ,<sup>o</sup>ppureRLI, RL2, RL3cgli integrati. Si raccomandano saldature

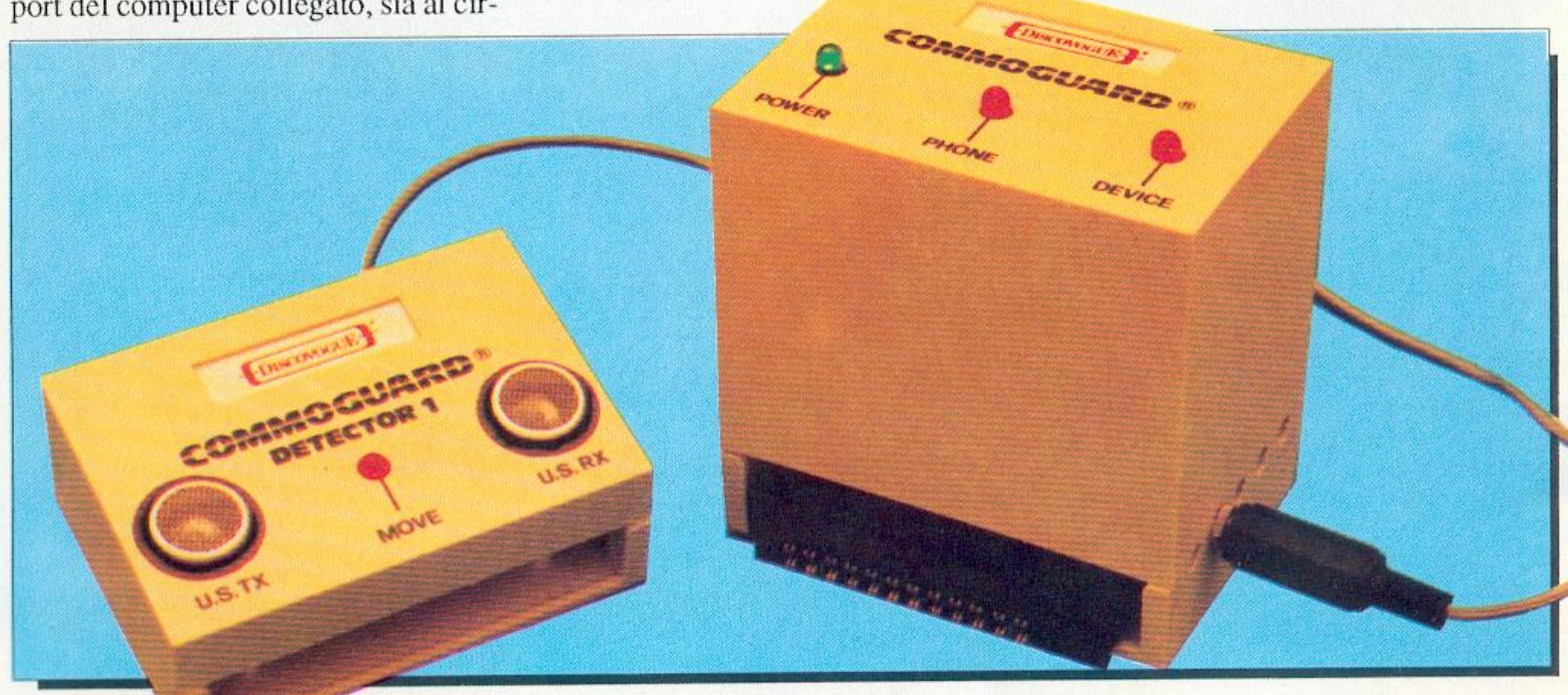

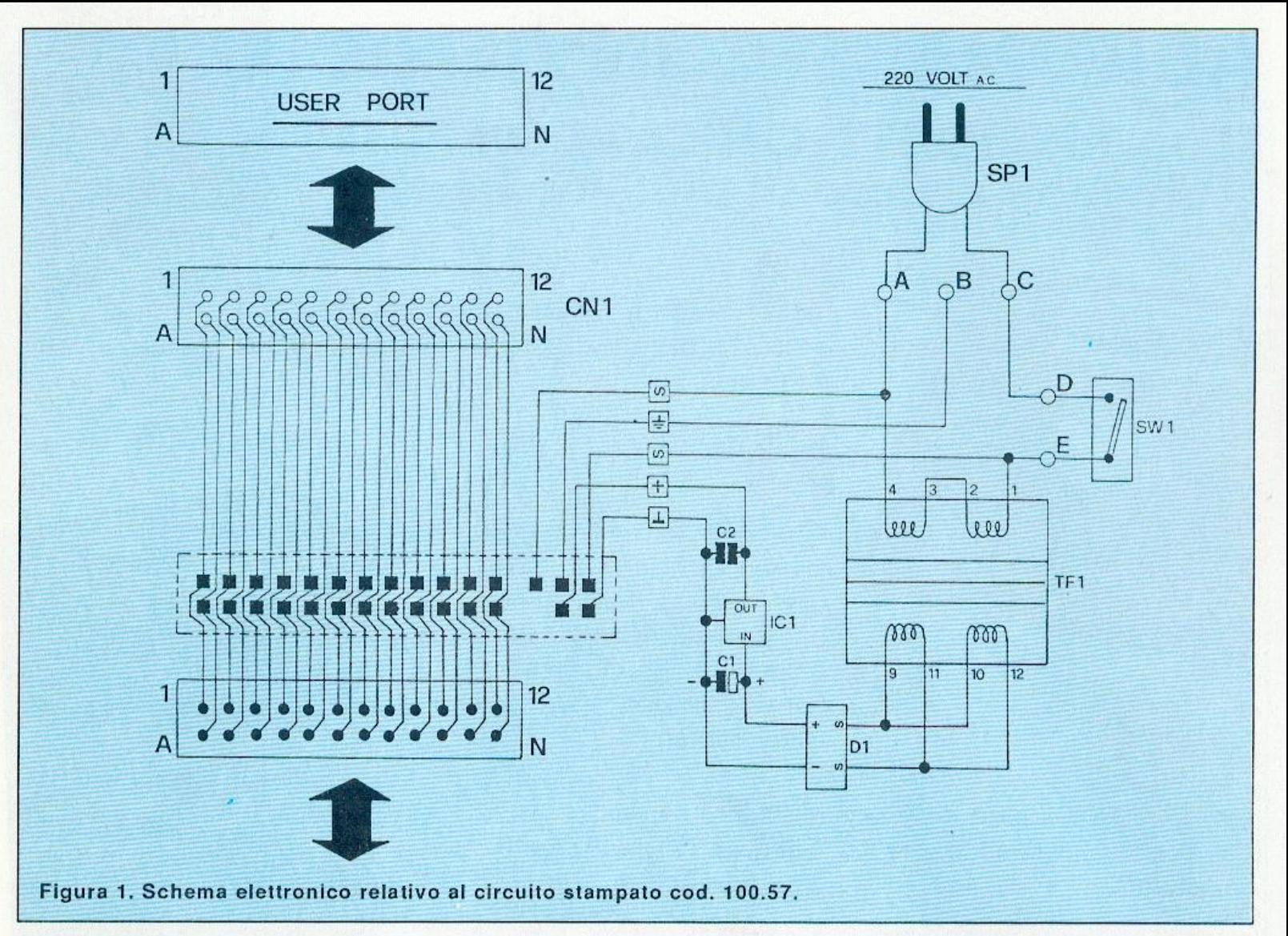

veloci e con quantità di stagno non eccessive, senza persistere su uno stesso punto per più di 4 o 5 secondi, soprattulto per i pin degli integrati e i tenninali dei diodi D2, D3, D4 e dei tre led.

Si inizia montando il connettore CN1 al circuito stampato carrier, saldando la prima fila di 12 terminali al lato A e la fila inferiore degli altri l 2 al lato B: l'operazione va eseguita lasciando il corpo di plastica del connettore il più possibile sporgente, in modo che a montaggio ultimato fuoriesca dal contenitore per essere facilmente applicato alla porta utente del computer. Si può quindi procedere alla stagnalura dei 29 terminali che costituiscoho la linea di connessione con ii circuito stampato master, che sarà successivamente montato proprio lungo la linea indicata dalla serigrafia, e cioè tra le due file di terminali.

Si continua momando sul lato A (quello superiore) i 5 chiodini capicorda ai punti contrassegnati con A, B, C, De E, e quindi i condensatori C2 e Cl (quest'ultimo con il polo positivo verso TF1): tutte le saldature vanno effettuatc sul lato opposto B.

A questo punto si può montare, sempre sul lato A e sempre saldando sul lato opposto B, il trasformatore TF1 (dotato di ben 10 terminali che da soli consentono un ottimo fissaggio anche meccanico) che, con il suo notevole volume, riempie di colpo quasi tutto lo spazio disponibile sul lato A. Non è per questo d'ingombro, ma serve anzi da piedistallo rotante al circuito stampato stesso, agevolando le successive operazioni di montaggio sul lato opposto B: infatti il circuito stampato potrà essere appoggiato sul piano di lavoro rimanendo sollevato anche senza essere tenuto tra le mani o su un supporto.

Sul lato B vanno montati il ponte diodi D1, in modo che il corpo nero rimanga sollevato il meno possibile, e il regolatore di tensione IC1 da piegare poi di 90° facendo perno sui 3 terminali affinché non sia di ingombro sporgendo troppo: è previsto un apposito spazio per l'arca occupata dall'aletta metall ica che in questo modo arriva a toccare la superficie del circuito stampato. Saldature da effeuuarsi, per entrambi i componenti, sullo stesso lato B.

Il circuito stampato carrier può a questo punto essere momentaneamente messo da parte: si prosegue infatti con il master stagnando i 29 terminali della linea di connessione (14 sul lato

A e 15 sul lato B) e montando, sul lato A, gli 8 chiodini capicorda (ai punti contrassegnati con A, B, C, D, E, F, G e H) e, nell'ordine, i seguenti componenti (con saldature da effettuarsi sul lato opposto B): transistor *TS,* T4, T6, T3 e T2; resistenze R3, R2 e R7; condensatori C3 e CS (con i positivi verso IC2); resistenze R16, R15, R5, R14, Rl 1, R13 e Rl2; circuiti integrati 1C2 e IC7; resistenze R4 e R1, condensatore C4; transistor TI; circuiti integrati IC6 e ICS; resistenze R9eR10; circuiti integrati IC4e IC3; resistenzaR8;relè RL3, RL2e RL1 .

Si prosegue con il momaggio sul lato B dei rimanenti componemi (saldature da effettuarsi, quando possibile, sul lato opposto A). Nell'ordine: resistenze R22, R20, R18, R19, R21 e R23; resistenze R6 e R17; diodo D3 (terminale positivo verso R22); diodo D4  $($ terminale positivo verso R17 $)$ ; diodo D2 (terminale positivo verso D3).

Il montaggio va ultimato con i tre diodi led Ll, L2e L3 ,da montare sul lato  $A$  (saldature sul lato opposto  $B$ ) con i terminali piegati a 90° in modo che le incapsulature di colore verde e rossorisultino parallele al piano del circuito stampato, distanziate di circa 1 centiPagina mancante (pubblicità)

Ladri, in guardia!

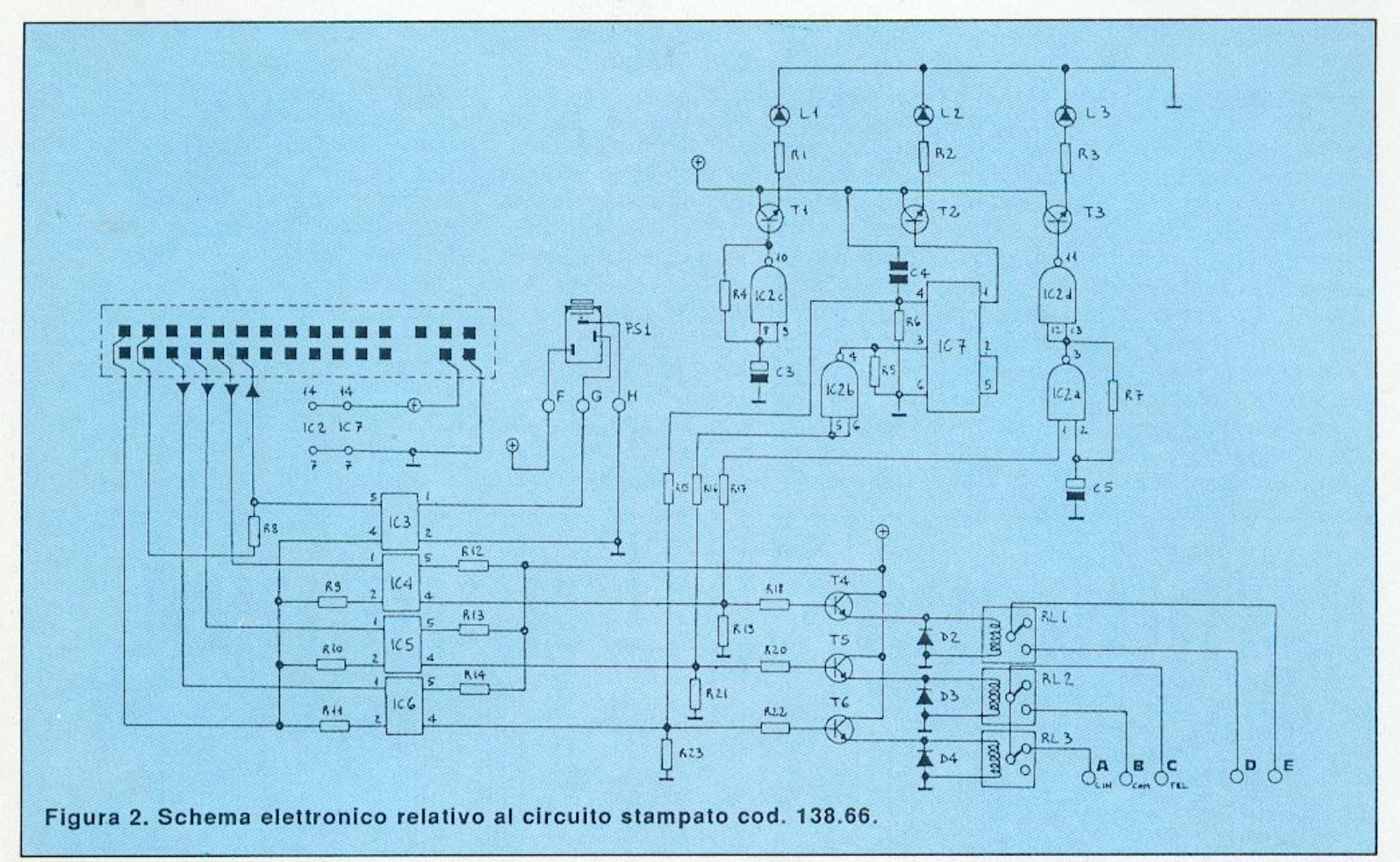

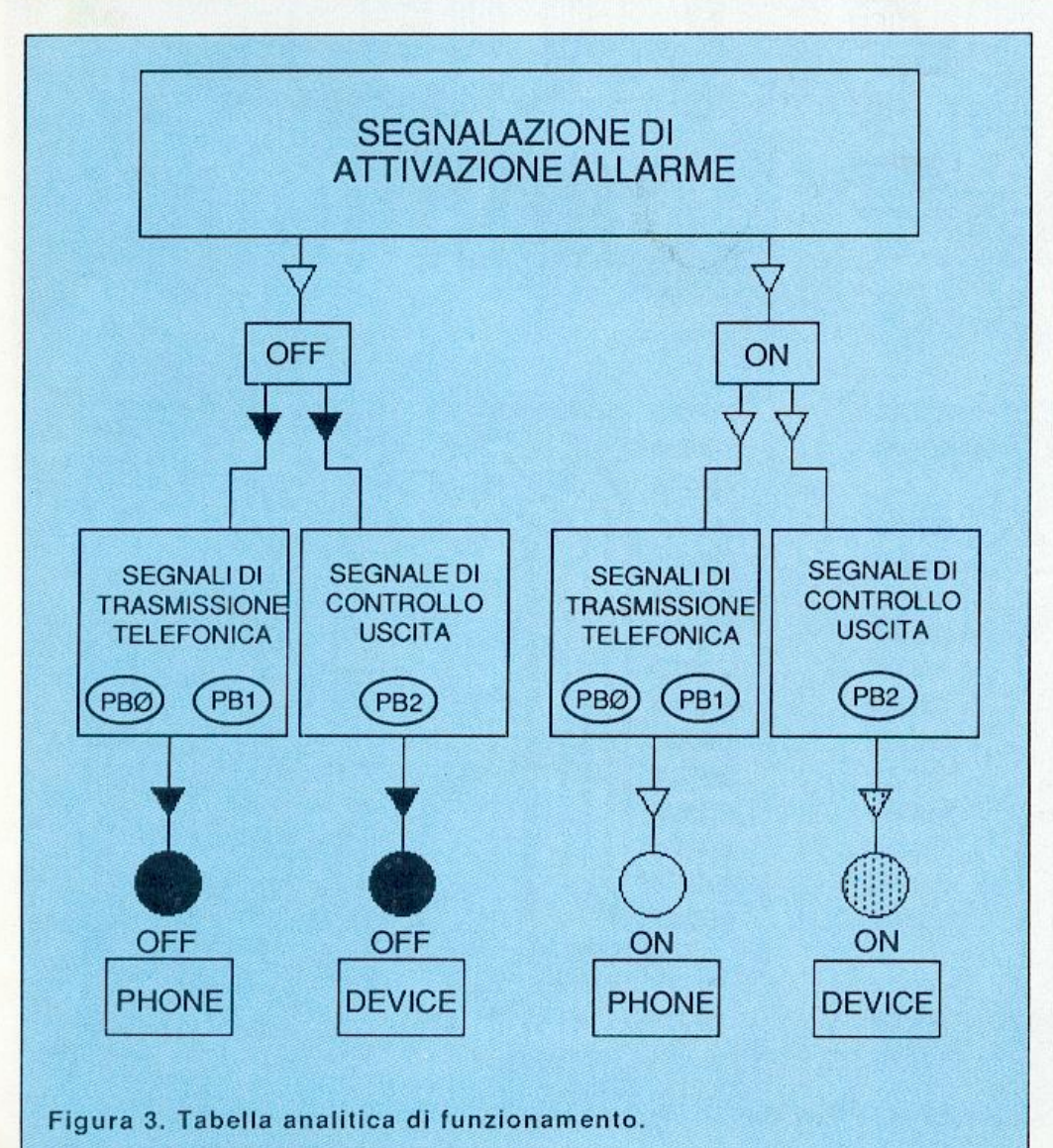

metro e sporgenti dal bordo esterno di 2 o 3 millimetri.

Per i componenti da montare sul lato A è previsto il montaggio assiale perpendicolare al piano circuitale, per ridurre al minimo l'ingombro volumetrico del Commoguard.

A questo punto si effettua l'unione dei due circuiti stampati saldando i 29 te rminali del master con i corrispondenti 29 del carrier: si ottiene così un insieme molto compatto e resistente. Le saldature di connessione hanno una funzione meccanica oltre che elettrica, per cui dovranno essere tecnicamente perfelle, precise, realizzate abbondando un po' con lo stagno. I due stampati risultano tra loro perpendicolari e saldamente uniti lungo la linea di connessione, con il lato A rivolto verso il trasformatore TFl e il lato opposto B rivolto verso il connettore CN1, cioè verso l'esterno dell'insieme.

### Verifica, collegamenti *e* collaudo

A montaggio ultimato l'insieme può essere montato nell'apposito contenitore di plastica, fissando il circuito stampato carrier al fondo tramite le 4 piccole viti da inserire nei relativi pilastrini di sostegno: il connettore CN1 sporgerà dall'apertura anteriore, mentre D1 e IC1 rimarranno sollevati di qualche millimetro dal fondo. Prima di chiudere il contenitore occorre ovvia-

## **Ladri, in guardia!**

mente effettuare tutti i collegamenti e alcuni collaudi di funzionamento.

L'interruttore SW 1 può essere saldato ai due chiodini D e E del circuito stampato carrier, in modo che possa fuoriuscire con la sua parte anteriore (levetta di azionamento e filettatura metallica) dal secondo foro anteriore presente sul lato sinistro del contenitore. Analogamente va saldato, ai chiodini A e C, il cavetto di alimentazione 220 volt SPI che, entrando dall'ultimo foro posteriore dello stesso lato sinistro, va infilato dal lato B nell'apposito foro di passaggio presente sullo stampato in modo che fuoriesca sul lato A e possa così essere convogliato fino ai

chiodini A e C. Il chiodino centrale B, previsto per la terra, rimane libero.

I collegamenti dcl circuito stampato master prevedono invece tre operazio- ni: l'allacciamento alla linea telefonica, da realizzare con cavetto telefonico tripolare di adeguata lunghezza, con- nettendo il punto A (linea) al filo rosso, il punto B (comune) al bianco e il rimanentepuntoC (telefono) al filo di un altro colore; l'allacciamento all'uscita Device, utilizzando un trancio di cavetto bipolare da saldare ai chiodini D e E del circuito e, dall'altro capo, alle due boccole che andranno a loro volta montate sul retro del coperchio dcl contenitore. 11 terzo allacciamento è

quello da realizzare con i chiodini F, G e H e la presa jack PS 1, dotata di 3 terminali: la massa (centrale), il positivo (pin laterale angolare) e il segnale di allarme in arrivo dall'eventuale sensore (pin laterale mediano).

Terminate le operazioni di collegamento è consigliabile eseguire, tramite un tester, un semplice collaudo, verificando la presenza della 220 volta.c. sui punti A e C del circuito carrier e a valle del primario di TFl (pin 1 e4): questo andrà fatto con il tester predisposto sulla corrente alternata 1000 volt f.s. e collegando il circuito alla rete tramite

SPI accendendo l'interruttore SWl . Analogamente sul secondario di

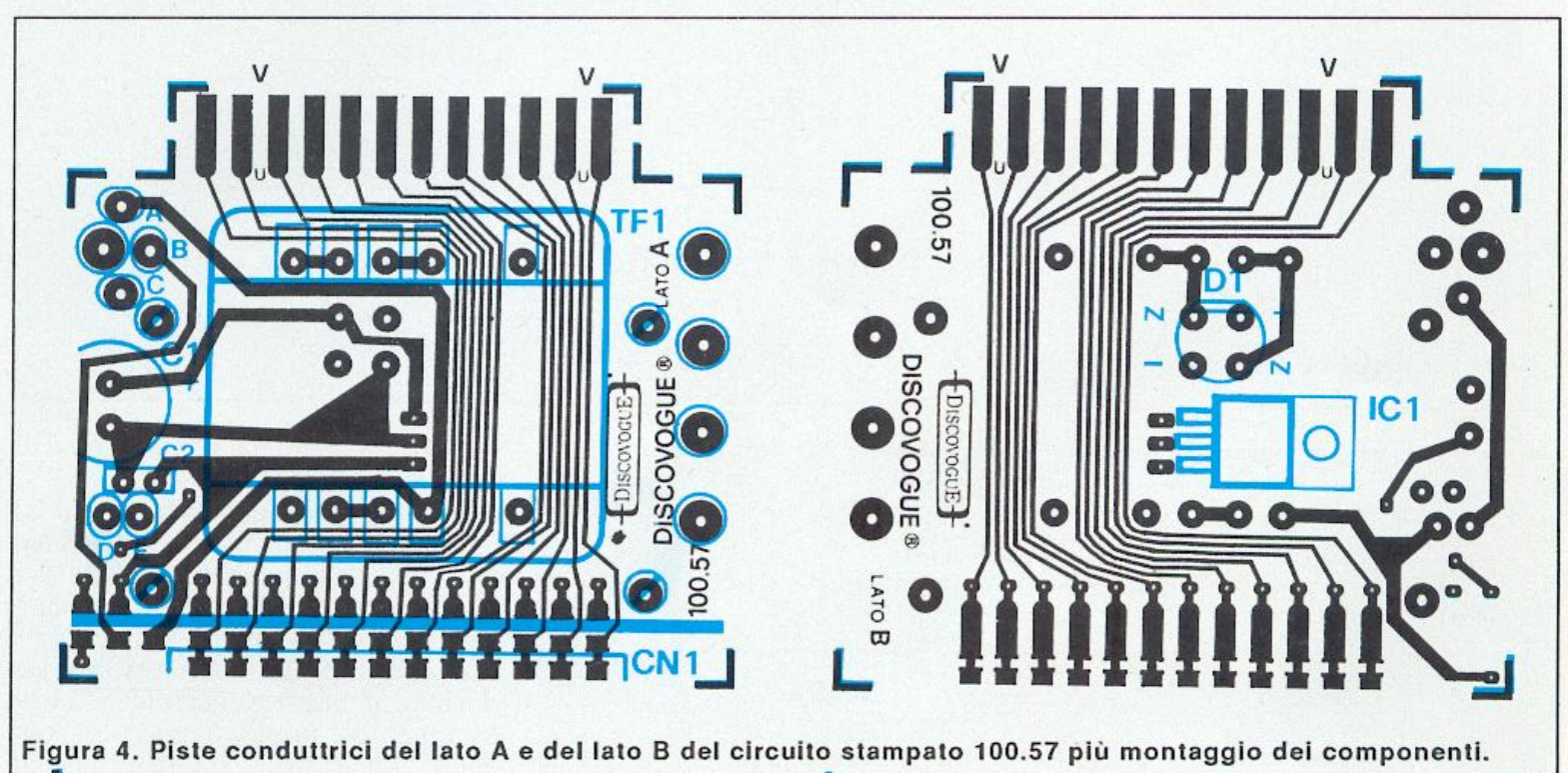

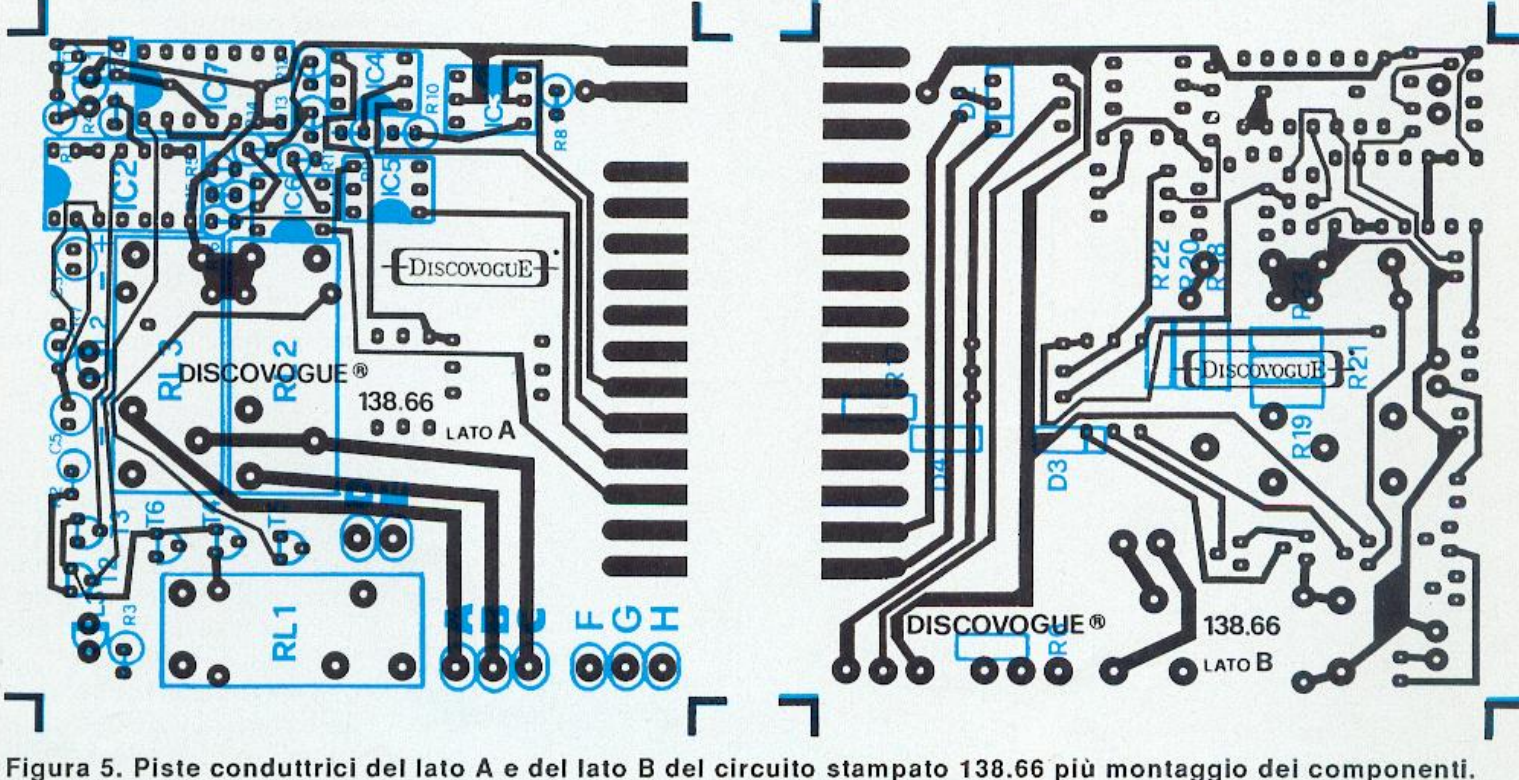

TFl dovrà essere presente una tensione di circa 15 volt a.e. (tester a 50 volt f.s.), mentre, con il tester predisposto sulla corrente continua 50 volt f.s., sui terminali di Cl si dovrà riscontrare un potenziale di circa 21 volt c.c., che scende a 12 volt a valle di ICI e sui terminali di C2. Lo stesso valore di 12 volt e.e. dev'essere presente al punto F del circuito master, nonché sui collettori dei transistor e sui pin 14 di IC2 <sup>e</sup> IC7; anche su un terminale di R12, Rl3,Rl4eC4 può essere riscontrata la presenza dei 12 volt e.e. Occorre poi verificare il corretto funzionamento del clock IC2c rilevando sul pin 10 un segnale di circa 4Hz.

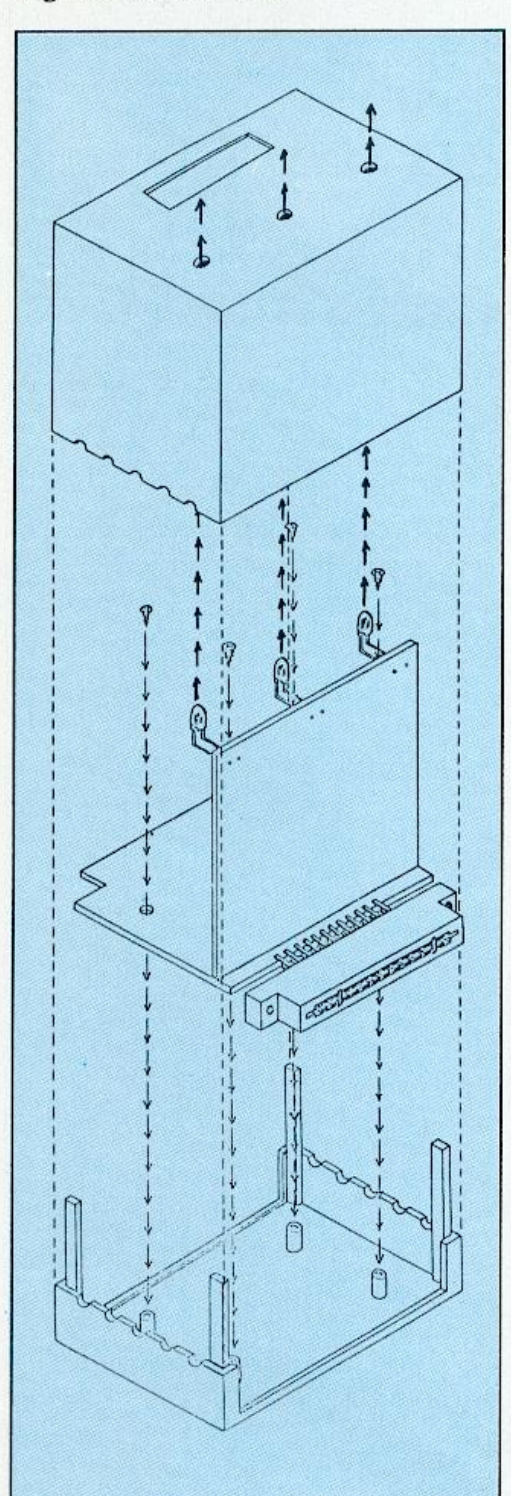

Figura 6. Inserimento e fissaggio del circuito nel contenitore.

# **Elenco dei componenti hardware**

Il circuito è composto in prevalenza da chips integrati, per cui i componenti esterni come resistenze e condensatori sono presenti in li-Commoguard. La parte elettromeccanica comprende 2 circuiti stampati. 1 connettore, il contenitore in plastica ABS forato e serigrafato, prese per l'uscita Device (sul retro) e la presa jack stereo a tre poli per il collegamento con un Detector a distanza. L'elenco componenti di seguito riportato indica rispettivamente: quantità per ciascun tipo e valore di articoli (numeri tra parentesi); codici circuitali; valori espressi nell'unità standard di misura. I limiti massimi di tolleranza si intendono 5% per le resistenze e 10% per i condensatori.

### Resistenze (23)

(1) R1: 560 ohm 1/2W (2) R2 e R3: 390 ohm 1/2 W (1) R4: 120 Kohm 1/4 W (5) R5, R6, R19, R21 e R23: 100 Khom 1/4 W

- (1) R.7: 22 Kohm 1/4 W
- (4) R8.R12 e P.14: 10 Kohm 1/4 W
- (9) R9, R10, R11, R15, R16, R17, R18, R20 e R22: 1 Kohm 1/4 W

## Condensatori (5)

(1) C1 : 470 microF 35 VL elettr. vert. (2) C2 e C4: 100 nanoF 100 VL poliest. (2) C3 e C5: 4,7 microF 63 VL elettr. vert.

## Diodi (7)

(1) D1: W02 ponte (3) 02, 03 e 04: 1N41 48  $(1)$  L1: led rotondo  $\varnothing$ 5 mm colore verde (2) L2 e L3: led rotondo 05 mm colore rosso

# Transistor (6)

(6) T1, T2, T3, T4, T5 e T6: BC5478

# Circuiti integrati (7l

(1) IC1 : 7812 regolatore di tensione

- (1) IC2: 4093 quad Nand Schmitt trigger
- (4) IC3, IC4, ICS e IC6: MCT2E fotoaccoppiatore
- $(1)$  IC7: 4013 dual flip-flop

# Altri componenti (8)

- (3) RL 1, RL2 e RL3: relè 12 VL 1 scambio
- ( 1) TF1 : trasformatore 220/15 VL 400 mA
- ( 1) SW1 : interruttore unipolare miniatura
- (1) SP1 : cavetto di alimentazione 220 VL con spina
- ( 1) PS 1: presa jack stereo da pannello 03 ,5 mm
- $(1)$  CN1: connettore  $12 + 12$  poli passo 3,96 mm

# Vari (26)

(1) circuito stampato cod. 100.57

- (1 )circuito stampato cod. 138.66
- (4) viti di fissaggio per c.s.
- (13) chiodini terminali capicorda c.s. (2) boccole isolate 220 VL
- 
- ( 1) trancio piattina bipolare cm 1 O
- (1) trancio piattina tripolare cm 1 O
- ( 1) trancio cavetto bipolare 220 VL cm 1 O
- ( 1) trancio cavetto telefonico tripolare (lunghezza secondo necessità)
- (1) contenitore ABS forato e serigrafato cod. 138.21

# Ladri, in guardia!

Per la verifica finale pratica, si collega un sensore (ad esempio il Detector 1) alla presa jack del Commoguard e questo alla user port del computer tramite il connettore CN1 che fuoriesce in parte dalla finestra anteriore del contenitore.

Si collegano quindi la linea telefonica (la cornetta dev'essere alzata dal telefono) e un dispositivo (ad esempio una sirena) all'uscita Device: queste operazioni vanno ovviamente eseguite con gli apparecchi spenti,.

Caricando il software nel computer e facendolo eseguire, si imposterà il numero telefonico di riferimento. Causando poi una sollecitazione al sensore, un procurato allarme, dovranno verificarsi le esecuzioni previste: chiamata al numero telefonico e diffusione dell'allarme sonoro tramite l'altoparlante del televisore, con conseguente temporanea accensione del led rosso Phone fino a telefonata conclusa; abilitazione dell'uscita con il dispositivo collegato e corrispondente accensione lampeggiante dell'altro led rosso, Device.

Se la verifica finale fornisce esito positivo il circuito già inserito nel fondo del contenitore può essere definitivamente sistemato chiudendo il tutto col coperchio, facendolo scorrere sulle 4 sporgenze-guida di plastica angolari che si ergono dal fondo, in modo che a fine corso i tre led sporgano correttamente dai relativi fori presenti sul pannello frontale superiore serigrafato, e che l'interruttore SW1, il cavetto di alimentazione SP1, il cavetto telefonico e la presa jack PS1 fuoriescano dai rispettivi fori laterali. Le 2 boccole dell'uscita Device dovranno sporgere dal retro.

Per un fissaggio definitivo, si applicano, durante la chiusura del coperchio col fondo, alcune gocce di collante rapido sulle quattro guide in plastica.

### Software di collaudo

Non appena dato il RUN appare sullo schermo la videata con la scritta

STANDBY>>>>WARNING>>>ON

che indica, tramite un meter blu crescente, il passare del tempo di attesa disponibile prima che si verifichi un'esecuzione. La parte inferiore del video è occupata dal riquadro riservato alla visualizzazione del numero telefonico da impostare (se lo si desidera): inizialmente non esiste e nessun numero è scritto in detto spazio. Segue la proiezione del menù delle 3 opzioni:

<: Cancellazione numero 1234567890: Input cifre F7: Start

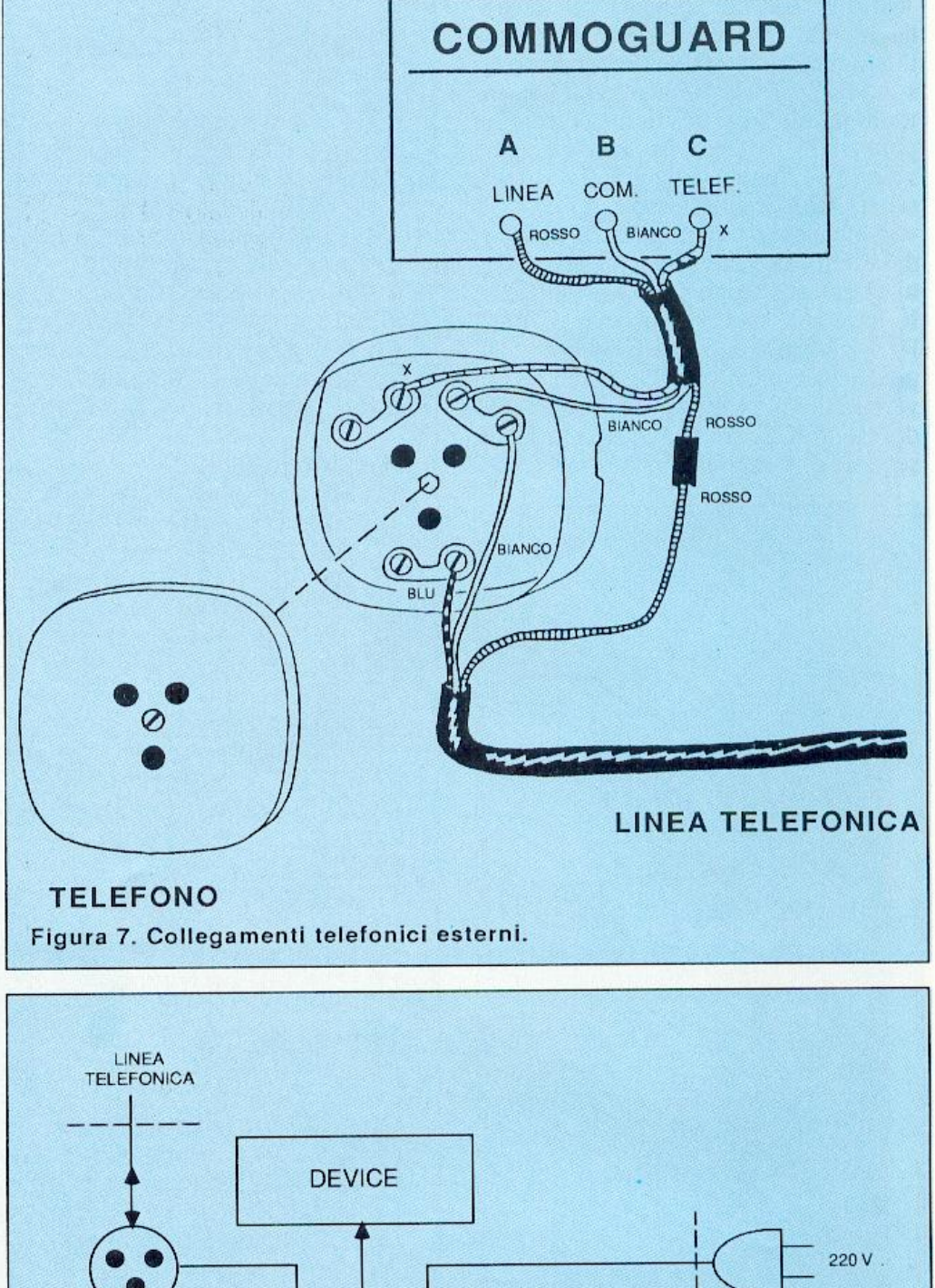

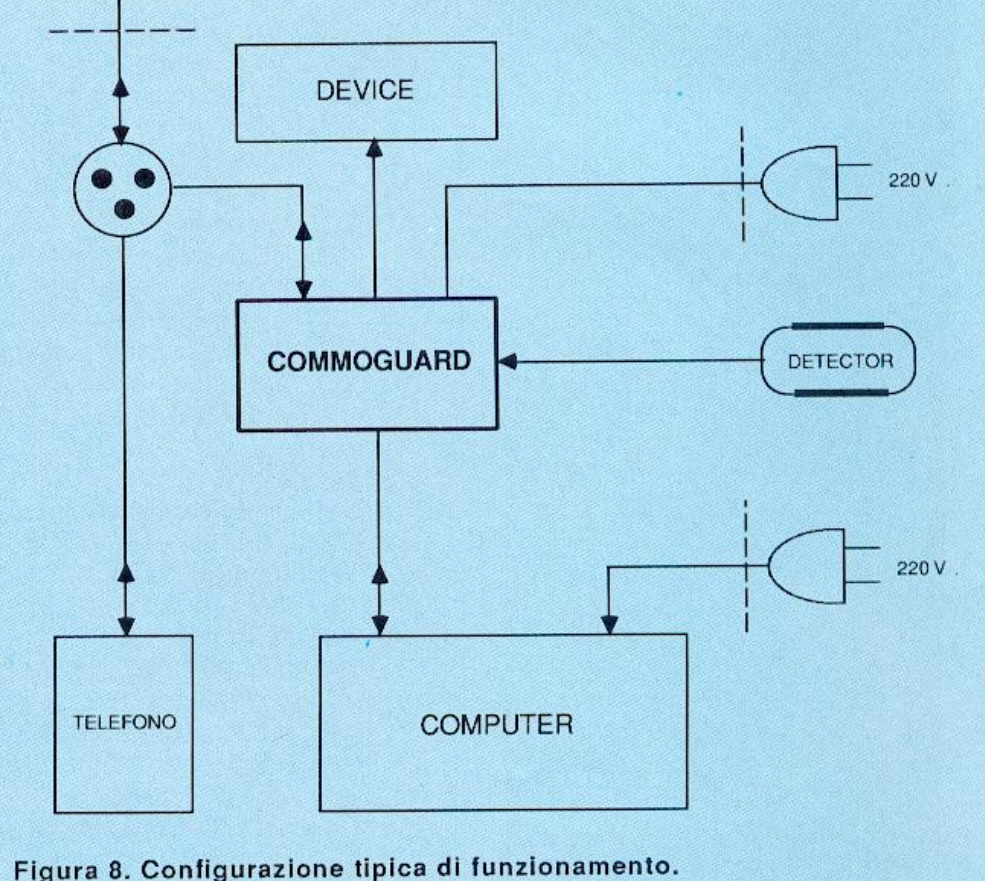

# **Utilizzo pratico del Commoguard**

Il circuito è in grado di tenere sotto costante controllo ambienti di medie dimensioni (chiusi o all'aperto), provocando l'attivazione di dispositivi scgnalatori (come sirene o luci) o allarmi telefonici, in caso di rilevazione di  $\bar{v}$ ariazioni trasmesse da un sensore compatibile (per esempio il Detector 1) a esso collegato. Il circuito funziona alla perfezione se il sensore rilevatore è sistemato nel luogo opportuno di controllo, che dev'essere di non faci le accessibilità per evitare falsi allarmi o manomissioni da parte di estranei. Il sistema centrale computer-Commoguard-video va ovviamente tenuto nascosto, e in ogni modo protetto dal sensore stesso, che segnalerà subito, in questo caso, eventuali tentativi di avvicinamento non autorizzati o non previsti. Prima di lasciare l'ambiente sotto l'esclusivo controllo del Commoguard è consigliabile eseguire delle simulazioni, anche per constatare subito l'efficacia dcl sistema. All'uscita Dcv ice può essere collegato un qualsiasi dispositivo segnalatore, che verrà attivato come se al posto del relè ci fosse un interruttore: ciò consente di applicare sia carichi induttivi che resistivi. Ottimi risultati possono ovviamente essere raggiunti con sirene potenti e ben collocate, che vengono azionate immediatamente e senza possibilità di errore.

Chi desidera sfruttare anche la possibilità di trasmettere un allarme tclcfonicamcntc deve collegare il Commoguard alla linea telefonica e tenere la cornetta del telefono alzata, con la capsula microfonica orientata verso l'altoparlante dcl televisore in modo che all'interlocutore sia possibile recepire il contenuto del messaggio sonoro: eventualmente si può alzare il volu me nel caso non sia possibile avvicinare abbastanza la cornetta del telefono al televisore. Per eventuali prove pratiche si consiglia di accordarsi con un conoscente pronto a raccogliere il messaggio di allarme da un altro apparecchio telefonico; evitare in ogni caso di impostare sul computer numeri pubblici o comunque corrispondenti a servizi di emergenza o soccorso.

# **Per acquistare il materiale già pronto**

L'apparecchio Comrnoguard è disponibile nella versione già montata, collaudata e funzionante, comprendente tutti gli accessori e le istruzioni di installazione e uso (cod. 138.00) al prezzo di lire 122.000. Per chi ha un mi nimo di esperienza con l'elettronica e con il saldatore è disponibile anche la scatola di montaggio originale completa, comprendente tuui gli accessori e le istruzioni di assemblaggio, collaudo, installazione e uso (cod. 138.10) al prezzo di lire 96.500. E' inoltre possibile richiedere il set comprendente i circuiti stampati, il connettore, il contenitore e gli accessori di fissaggio meccanico (cod. 138.20) al prezzo di lire 45.500: questo materiale permette tra l'altro di realizzare periferiche personali diverse dal Commoguard, tutte dotate di porta utente sul retro, che conscmono il collegamento in cascata di altre periferiche addizionali. E' disponibile anche il software per il funzionamento dell'apparecchio nelle versioni per C64-C128: programma dimostrativo su cassetta (cod. 138.61) a lire 8.000 (contenuto nella cassetta allegata a questo numero di RE&C): versatile e potente, permette di inviare un allarme sonoro telefonico a un numero preimpostato dal l'utente; consente inoltre di controllare qualsiasi dispositivo collegato all'uscita Device. Programma completo su cassetta (cod. 138.62) a lire 23.000 (che verrà inserito nella cassetta di RE& C di settembre) con videate grafiche di supporto e opzione supplementare di controllo e programmazione delle funzioni di attivazione, con scelta dei tempi di attesa e di innesco. Programma su dischetto (cod. <sup>138</sup>.63) a lire 35.500. Tutto il materiale desiderato può essere richiesto per lellera a: Discovo-

gue - P.O. Box 495 - 41100 Modena. Non si accettano ordini indirizzati a Editronica. I prezzi si intendono iva compresa, con pagamento contrassegno e spese a carico del destinatario. Spedizioni ovunque entro 24 ore tramite pacco postale, a richiesta anche urgente. Ogni ordine dà diritto a ricevere in omaggio. oltre a una gradita sorpresa, anche la Mailing Card perso nalizzata e codificata che consente di ottenere sconti e agevolazioni in eventuali ordini successivi.

premendo i tasti da 1 a 0 è possibile impostare un numero telefonico (massimo 16 cifre) che viene chiamato quando scatta l'allarme in modo definitivo. Non occorre premere altri tasti per l'input, e la memorizzazione è automatica:<br>. Per cancellare un numero, o per correggerlo, basta premere il tasto freccia sinistra: Premendo invece il tasto funzione F7 (Start) si abilita il funzionamento vero e proprio.

Finchè il tempo non scade e il meter incrementa si può imcrvcnirc per bloccare tutto con  $F1$  (Stop). Se il conteggio non viene bloccato il meter blu scompare e si attiva in modo irreversibile il lavoro dcl sensore di controllo che, non appena invia un segnale vali do al Commoguard, attiva la routine di allarme: viene effettuata la telefonata al numero memorizzato e viene riprodotto un rumore di allarme della durata di 1 minuto, dopodiché la chiamata è sospesa e entra in az ione l'uscita Devi ce anch'essa per 1 minuto, che attiva sirene, luci o altri mezzi di avvertimento ad essa eventualmente collegati.

Successivamente le attivazioni si interrompono e tutto ritorna alla normalità, tranne il bordo dcl video che, lampeggiando, segnala all'uteme l'avvenuta esecuzione della routine di allarme: così è possibile sapere, anche a dispositivi già diseccitati e anche dopo molto tempo, se c'è stata una situazione anomala. Solo premendo Fl si può ritornare alla videata di partenza.

Il tempo di attesa iniziale serve per potersi portare velocemente fuori dal campo di rilevazione dcl sensore e per non causare inutili allarmi indesidera ti. Anche ad abilitazione confermata e allarme procurato è in teoria possibile, premendo Fl , bloccare la routine esecutiva prima che abbia inizio: ci sono 19 secondi di tempo per farlo.

La pressione di F1, sempre possibile, permette di sospendere eventuali telefonate in corso o ottivazioni dell'uscita Device.

Durante le telefonate il rumore di allarme, piuttosto duro e caratteristico, viene riprodotto dal televisore collegato al computer, per cui la cornetta telefonica va posizionata vicino all'alto parlante; oppure, se ciò non è possibile (ad esempio quando il telefono si trova in una stanza diversa), occorre alzare il volume affinché il messaggio arri vi alla cornetta e da qui all'interruttore chiamato. Il telefono che funziona con il Commoguard va comunque tenuto con la cornetta alzata: penserà poi un'apposita routine del software a prendere automaticamente la linea e a chiamare il numero.

Daniele Malavasi

# **SE HAI PERSO UN NUMERO...** ... **HAI PERSO UN TESORO**

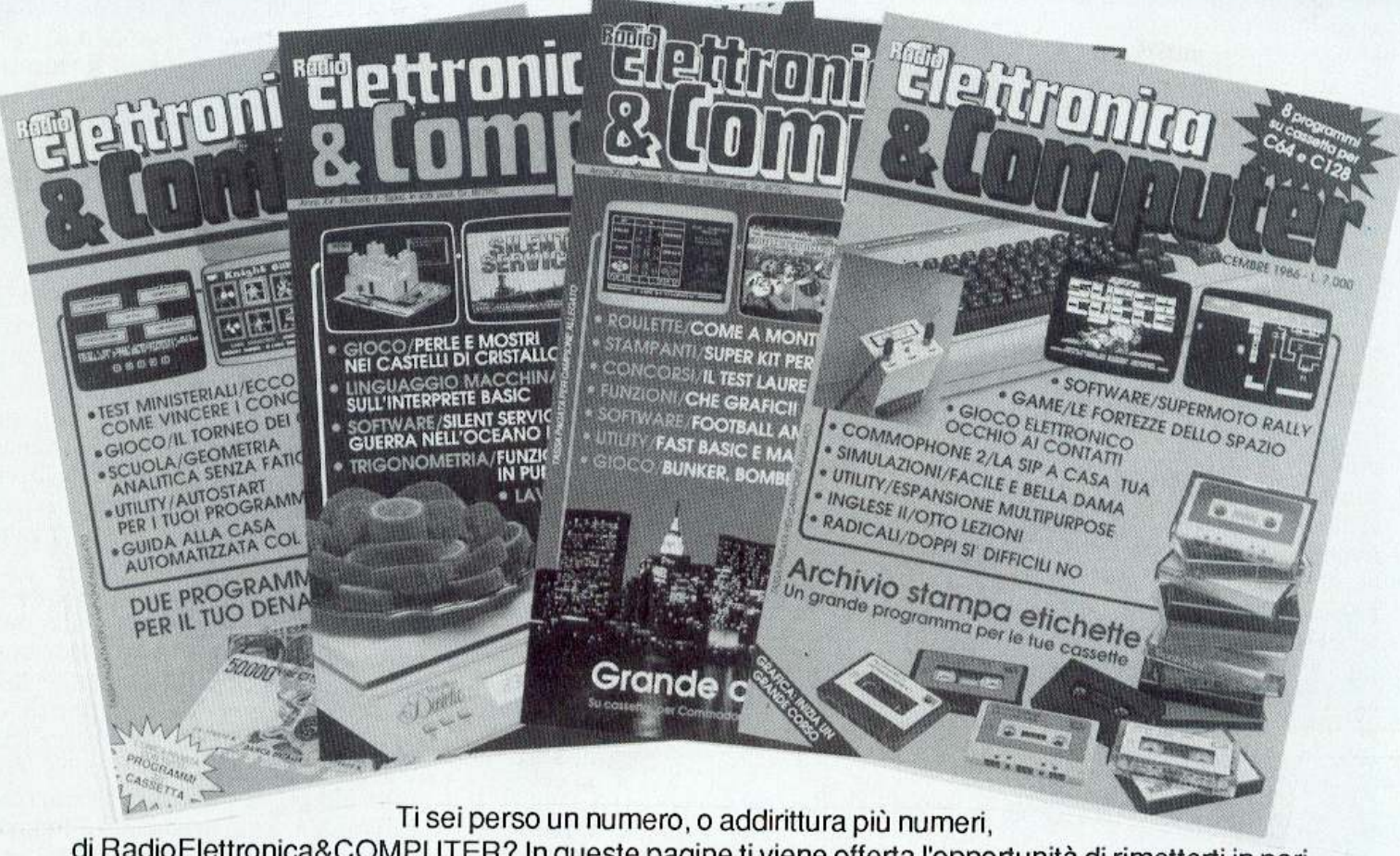

di RadioElettronica&COMPUTER? In queste pagine ti viene offerta l'opportunità di rimetterti in pari. Di ogni arretrato troverai l'elenco dei progetti pubblicati quel mese. Affrettati a spedire la richiesta utilizzando il buono pubblicato nella pagina seguente: riceverai subito

a casa tua il numero o i numeri che ti interessano senza aggravio di spese postali.

Gennaio 1985 - L. 5.000 - Per Commodore 64, Spectrum e Vie 20: un data base per archiviare dischi, libri e Commodore con un jack e un pulsantino. Spectrum 48K: la superquaterna. Una routine per avere sullo schermo tutte fe memorie Rom e Ram. Programmi per Commodore 64 e Spectrum: un calendario elettronico. Per Vie 20: decodificare le resistenze partendo dal valore o dai colori. Rally automobilistico. Programmi per Commodore <sup>64</sup>: un grande artista. Trasformare un vecchio registratore in una segreteria telefonica. IDEABASE: quattro facili pro-<br>getti per annullare ogni distanza. Le guide di Radio Elettronica &Computer: come ricevere dai satelliti artificiali.

Febbraio 1985 - L. 5.000 - Se la cassetta non carica bene, la colpa può anche essere del registratore. anzi di una semplice vite ... Per Commodore 64 *e* Vie 20: come far partire la lavatrice o bagnare i fiori anche se si è fuori casa. Videogioco per Spectrum: siete dei buoni fantini e scudieri? Un programma di calcolo combinatorio per fare <sup>13</sup>al totocalcio. Un eclettico printer/plotter per C64 *e* Vie 20. Programmi per Vie 20: come leggere presto e bene. Vi- deogioco esotico tra fiumi *e* coccodrilli. Per Commodore 64: un generatore di onde quadre ad alta precisione. Panorama sugli MSX. Le guide di Radio Elettronica &C: i fototrasdutton.

Marzo 1985 - L. 5.000 - Per Commodore 64, Vie 20, Spectrum e Apple. In regalo le adesive per cassetta. Per<br>tutte le bici un tachimetro che è quasi un computer. Commodore 64: la vostra orchestra sinfonica. Per gestire la vostra biblioteca un data base che non dimentica nulla.<br>Vic 20: effetti sonori speciali. Uscire dal labirinto evitando trappole e trabocchetti. Spectrum: la versione rivedu-<br>ta e corretta del famoso videogioco del muro, della palla e del rimbalzo. Un data base per mettere ordine nel magaz- zino di componenti elettronici. Appie: un esperimento di Versione computerizzata del famoso tris. Tutti i segreti del printer/plotter 1520.

Aprile 1985 - L. 5.000 - In regalo un praticissimo porta- cassette. Disequazioni per chi studia, Slot machine per mi per Vic 20. Per Spectrum ci sono Attacco atomico e Insiemistica, oltre ai segreti per interfacciare da sé. Diesel o benzina?, Omino mangiacrani, Gestione magazzino *<sup>e</sup>* soprattutto l'eccezionale Budget familiare per Commodo re 64. Come resettarlo? Non manca l'appuntamento con le meraviglie del printer/plotter 1520.

Maggio 1985 - L. 5.000 - Parliamo subito di giochi: Eremon e Drive Quiz per Spectrum, Poker per Vic 20: fantastici. E poi Geografia e Basic italìano per Commodore ed Etichettacassette per Spectrum. Due servizi sul 1520 e sul modem. E una novità destinata a durare: lo standard MSX dalla a alla zeta, ogni numero una puntata. Continua l'omaggio del portacassette per tutti i lettori.

Giugno 1985 - L. 5.000 - Ancora in regalo il portacas- sette componibile. Magie desk mette a disposizione del Vie 20 le ottime prestazioni del software Commodore. Al Commodore 64, in compenso, un bel regalo: tutto sui co cktail, come prepararli e quando berli. Per Spectrum, Gra-<br>fica e Ramino. Black Jack per C 16, Antifurto software per C 64, le memorie per Vie 20 in offerta speciale, una succosa puntata sul Basic per MSX e una guida di Radio Elettronica &Computer alla comprensione di una scoperta rivoluzionaria: le fibre ottiche.

Luglio/Agosto 1985 · L. 5.000 - In linea perfetta con la dieta per C 64: personalizzata e rigorosa, ma senza troppi sacrifici. Per Spectrum una carrellata di rebus, per giochi senza fine, e un divertente test da fare con gli amici: Sei creativo? Utility bellissime per Commodore 64 (L'assembler) e Vic 20 (Fast Loader, per abbattere i tempi di caricamento). E ancora: due nuovi programmi per il printer/plotter 1520, un'interfaccia per C 64 e uno splendido programma di grafica per Vie 20. Continua il corso di programmazione per lo standard MSX. Continua anche l'omaggio del portacassette.

Settembre 1985 - L. 7.000 - In questo numero l'ecce zionale iniziativa della cassetta con tutti i programmi (ma chi vuole far da sé trova sempre le istruzioni relative ài listati!) per Commodore 64 (Gestione automobile, Totocalcio e Grafica) e Spectrum (Mastermind, Costi postali e Totocalcio). Per Vie 20 un'idea divertente: fai da te le previ sioni del tempo. Il corso sul Basic MSX è ormai giunto ad affrontare i programmi più evoluti, con subroutine, loop e scelte logiche. Due giochi nuovi per il plotter 1520 e un'idea per 11 vostro hardware: un ricaricatore per pile.

Ottobre 1985 - L. 7.000 - Per lo Spectrum, ecco la prima pùntata di un corso di inglese, un programma super rapido per risolvere i calcoli geometrici e un'agenda intelligente, simpatica da usare. Per Commodore 64 una fantastica batteria, un programma che sostituisce il registro a scuola e un gestionale di prim'ordine: le spese condominiali per il riscaldamento; per il Vie un magazzino agile e molto funzionale e un belhssimo programma di grafica. Infine la presentazione dell'ultimo Atari e ancora nuovi comandi Basic MSX. .

Novembre 1985 - L. 7.000 - Continua per Spectrum il corso di inglese in tre puntate; per la versione 48 K c'è un word processor completo e per l'inespanso un gioco luminoso per parolare in allegria. Per C64: un potente sistema per Enalotto, una utillty per creare effetti grafici e sonori senza Simon's Basic, un gioco per insegnare l'aritmetica ai bambini e un altro per divertirsi con le tre carte; e inizia il corso di Pascal! Organo e bilancio familiare con Vie 20, Basic con l'MSX e, per chi ha acquistato il numero di settembre, un aggiornamento del programma Postaspeed.

Dicembre 1985 - L. 7.000 - Oltre all'ultima puntata del corso di inglese, per Spectrum un nuovo programma per la gestione dei campionati di calcio e un gioco/quiz per Commodore 64: come ottenere l'effetto ombra; un programma per calcolare gli interessi e l'ammortamento di un debito; un gioco di destrezza, da fare in due. Per Vie 20 una superagenda telefonica e un gioco che richiede abilità, tattica e pazienza: le torri di Hanoi. Continuano gli <sup>a</sup>rticoli sul Pascal per C 64 e sul Basic MSX.

Gennaio 1986 - L. 9.000 - Per C64 un ottimo word procassor; un rinumeratore intelligente; il gioco della brisco-

la in versione rimodernata; la terza puntata del linguaggio Pascal e un oroscopo personalizzato e scientifico. La ta stiera di un sintetizzatore musicale per C16. Per Vie 20 una utìlity per controllare il perfetto funzionamento del joystick e il gioco La coda del serpente. Infine per Spectrum: una pagella scolastica elettronica e una corsa a ostacoli in alta risoluzione.

Febbraio 1986 - L. 9.000 - La gestione della grafica e del colore con l'MSX. Un gioco strategico: il giro d'Italia in una stupenda realizzazione grafica; il tuo joystick diventa un mouse; quarta puntata del Pascal per C64. Ecco Trivia, il favoloso gioco di grande successo, anche per C16. Per Spectrum un superextragame: 9 giochi in uno! E per finire una occhiata alle caratteristiche software e hardware del Sinclair OL.

Marzo 1986 · L. 9.000 - Per C64 un ottimo programma per gestire un magazzino o una biblioteca. Bellissimo il gioco che insegna l'alfabeto ai più piccini. Finalmente più ordine nei dischetti con un'utility per la gestione del drive. Seconda puntata sulla gestione della grafica e del colore con l'MSX. Per Spectrum: un cruciverba elettronico e un programma per gli appassionati di astronomia; inoltre tutsposizione. Versione per C16 del programma budget familiare. Per finire la seconda puntata sul computer OL.

Aprile 1986 - L. 9.000 - Grafici tridimensionali per Commodore 64. Un programmino dedicato all'uso delle spezie in cucina. I quiz per l'esame teorico della patente di guida. Come stampare i vostri disegni creati in alta risoluzio· ne. E inoltre: inizia da questo numero un corso di programmazione in linguaggio macchina. Tutti i colori del sistema MSX nella gestione grafica. Spectrum: gestione dei testi con questa nuova utility. Rischiatutto in edizione da computer. Seconda parte del cruciverba elettronico. Psicotest sulla sensualità per Vic 20. QL: la caratterizzazione del video.

Maggio 1986 - L. 9.000 - C 64: Formattazione a tempo record dei dischetti; un bruco affamato di mele e circonda to da un recinto elettrificato; slalom sugli sci nel bosco; altri quiz per l'esame teorico della patente; un editor per sprite e caratteri; seconda puntata del corso di program mazione in linguaggio macchina con l'organizzazione interna del 6510. La gestione del suono nei sistemi MSX. Spectrum: Automobile, quanto costa assicurarla; ecco la terza parte del cruciverba elettronico; un divertente programma di geografia per conoscere l'Europa.

Giugno 1986 - L. 9.000 - Tre utìlity in linguaggio macchina: Stoplist, StopSystem e On Errar Goto; ottimizzate con la pianificazione computerizzata la vostra serata davanti alla TV; è arrivato Game Maker, il favoloso programma per la creazione professionale di giochi; Guerra Napoleonica (gioco strategico per due persone) e Labirinth (il misterioso labirinto vissuto dall'interno) sono due giochi per le vostre serate; un'utility per la gestione dei file ad accesso casuale; terza puntata del corso di programmazione in linguaggio macchina per Commodore 64. Ultima puntata sullo standard MSX con l'istruzione Sound. Spectrum: gestione di un intero campionato di Formula 1; impariamo il judo con l'aiuto del computer. Grafica di solidi tridimensionali per Spectrum 16.

Luglio/Agosto 1986 - L. 9.000 - Rinnovata e coloratissima versione di Master Mind per Commodore 64. E inoltre: Check Errar, utillty per il controllo del drive che fa capricci; Osare per vincere, un nuovo adventure a colori; Guerre Stellari: alla conquista di un asteroide; lnternational Karate per gli appassionati di arti marziali; come farsi in casa un ottimo gelato. Quarta puntata del corso di programmazione che completa la presentazione delle istruzioni del set. Geos: il nuovo sistema operativo del C64 utilizza icone e menu pull down. Pagdat è indispensabile per chi deve inserire o modificare dati su una maschera di input a tutto schermo sullo Spectrum 48; chiedi consiglio al computer per scegliere dove passare le tue vacanze; secondo round per gli aspiranti campioni di judo. Gestire gli input da tastiera e i dati in arrivo dalle periferiche con i comandi funzione del computer MSX.

Settembre 1986 - L. 9.000 - Speciale tutto C64. Inizia da questo numero un'importante serie di programmi didattici sulla matematica nella scuola secondaria superiore. In questa puntata la geometria analitica. Casa automatizzata con C64. I programmi che si acquistano partono in genere in autostart; e i vostri? Quando ci sì mette ai comandi di un'astronave di videogame si sa in partenza che il viaggio non sarà affatto tranquillo. Test ministeriali: come prepararsi ad affrontarli vittoriosamente. Il mondo glorioso dei cavalieri di Re Artù in un coloratissimo e originale gioco inglese. Con Memory tieni sotto controllo la gestione del tuo conto in banca e degli interessi maturati. Il comando Dump *è* tra i più importanti: ecco una routine che ne ottimizza l'uso. Quinta puntata del corso di programmazione in linguaggio macchina: come sfruttare le routine del suo sistema operativo, il kernal.

Ottobre 1986 - L. 9.000 - Speciale tutto C64. Dieta automatica per il lungo inverno, personalizzata e subito pronta da usare. Seconda parte del programma di matematica: è di scena la trigonometria, per verificare calcoli già fatti o per trovare nuove soluzioni. Utility: una routine per formattare più in fretta tabulati e tabelle e una che migliora lo screen editor consentendo di utilizzare il tasto F7 per uscire dal quote mode. Recensioni: un accessorio made in Germany per gestire le eprom e un gioco grandioso, Silent Service. Secondo test per vincere i concorsi pubblici. Gioco: i castelli di cristallo, sfida mozzafiato con eccellente grafica tridimensionale e molti livelli di difficoltà. L'interprete Basic *è* Il protagonista del corso di linguaggio macchina di questo nume.

Novembre 1986 - L. 9.000 - Speciale tutto C64. Terza parte del programma di matematica: sfrutta raffinate nozioni di matematica superiore per lo studio delle funzioni. Utility: MacSimulator per avere un cursore sempre presente sullo schermo e Screen Key per migliorare la gestione del video in Lo-Res. Una eprom e uno switch per mi-

# **Tagliando richiesta arretrati** I

Per ricevere a casa, senza aggravio di spese postali, I arretrato o gli arretrati che ti interessano, compila e spedisci subito questo tagliando in busta chiusa a:

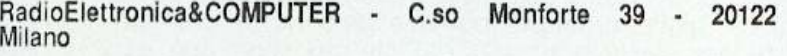

Sì! Inviatemi i seguenti numeri arretrati di Radio Elettronica& COMPUTER

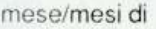

Cognome \_\_\_\_\_ ... ome ---·-----

Via

Cap Città Prov.

- \_<sup>i</sup>Allego L
- ..J Allego ricevuta d1 versamento di L. ..... ................ sul conto corronto postale n 19740208 intestato a Editronica srl Corso Montone 39 20122 Milano
- 1 Allego assegno di L.<br>intestato a Editronica srl non trasferibile I

gliorare la stampante Mannesmann 802. Il brivido del Casinò a casa vostra con questo gioco che simula un vero tavolo da roulette. Con Superbowl Sunday vestirete i panni di un allenatore di football americano. Inizia da questo numero un corso di inglese adatto a chi ha già un po' di pratica della lingua, con una splendida grafica. Vi presentiamo un progetto straordinario per realizzare un apparecchio che simula una centrale telefonica. Terzo test per i concorsi pubblici dedicato ai candidati laureati. Gioco: un arcade mozzafiato tra bombe, laser e trabocchetti. L'ultima puntata del corso in lm è dedicata alla gestione dell'interrupt. Fast Basic è un'utility in Im che facilita e rende più veloce la stesura di un programma Basic.

Dicembre 1986 - L. 9.000 - Speciale tutto C64. Per gestire al meglio la biblioteca software, ecco un eccezionale archivio elettronico che stampa anche etichette diversificate a seconda del tipo di programma contenuto nella cassetta. Ecco il software che fa del telefonatore del numero scorso una vera centralina telefonica. Le fortezze dello spazio è l'arcade mozzafiato di questo mese, mentre chi vuole un gioco nuovo può farsi da sé un apparecchio speciale con le nostre istruzioni: è un rivelatore di contatti elettrici da collegare al computer, dopo di che ... occhio ai contatti!

Gennaio 1987 • L. 9.000 - Tutto per C64. Per velocizza- ~ il ?rive e<?CO SpeedDOS. Uno spreadsheet potente *<sup>e</sup>*agile in versione su cassetta. Una routine che aggiunge 16 nuovi comandi al Basic, Extended Sprite 3.0. Un classico arcade a stanze, avvincente, in cui un omino deve raccogliere monete tra grotte, sabbie mobili e mille trabocchetti.Ecco Esamina 1.0, un valido aiuto nella ricerca delle poke per la visualizzazione di schermate in Hi-Res. Una missione dura ma non impossibile a bordo di un elicottero da fantascienza; una navicella spaziale sola contro tutti: due giochi avvincenti. Othello, gioco da scacchiera che richiede un'attenta strategia per imprigionare le pedine dell'avversario. Sintesi vocale: hardware e software per dare voce al computer. Un database per catalogare nastri e dischi. Seconda puntata del corso di grafica.

 ------- -----, Febbraio 1987 - L. 9.000 - Scrivere con un word processor come questo significa risparmiare un'infinità di tempo. Terza puntata del corso di grafica: sono di scena i set di caratteri. Un test per scoprire la vostra donna ideale. Un'utility che arricchisce la vostra scrivania di eccellenti opzioni grafiche, consentendo di disegnare in scrolling. Database per gestire l'archivio fotografico. Terza puntata del corso di inglese. Due giochi: Sfida nel Pacifi· co, durante la seconda guerra mondiale e Go for the Gold per cimentarvi in specialità atletiche da Olimpiadi. Grafpad: una tavoletta grafica per C64 facile da usare. Gestione ottimale del registratore con questo hardware che permette il monitoraggio audio e video. Magic Window, otto finestre a scomparsa da poter aprire contemporaneamente sul vostro video.

I

I I I l.

I I I I I  $\mathbf{I}$ I I  $\mathbf{I}$ I Marzo 1987 - L. 9.000 - Un database per operazioni veloci e semplici con capienza di mille record. Plotter toolkit: implementa dei comandi per risolvere il problema della compatibilità tra programmi e plotter. Inizia un programma didattico sull'anatomia del corpo umano. Un gioco-quiz sugli animali, per insegnare al computer a riconoscerli. Voice Master: un'interfaccia sonora che consente sintesi di suoni e riconoscimento di parole. Allenatevi al gioco degli scacchi. Una strana Olimpiade che vi vede partecipare a otto originali giochi, caratteristici di otto nazioni. Se amate i videogame alla Rambo, Druid è il gioco che fa per voi, in cui abbondano elementi avventurosi e terrificanti. Disegnatore automatico, per chi disegna schemi elettrici e circuitali, con una ricca biblioteca di simboli. DataMaker, utility in linguaggio macchina che automatizza la stesura delle linee data. Corso di grafica: come si definiscono i caratteri standard, ridefiniti e multicolor.

# **MUSICA**

# **Un'interfaccia per suonare davvero**

Per gli appassionati di musica ecco, finalmente, un'interfaccia MIDI per Commodore 64, molto semplice da costruire e da programmare.

Prima di affrontare la descrizione dettagliata dcl circuito elettrico diamo qualche informazione storica sul MI-DI. Prima dell'agosto del 1983 tutte le tastiere musicali, le batterie elettroniche, gli expander, non potevano comunicare fra di loro poiché usavano linguaggi differenti (gate, segnali di sincronismo ecc.); grazie al progresso tecnologico e ai microprocessori, le case costruttrici di strumenti musicali hanno abbandonato la tecnologia analogica per far posto a quella digitale. Di conseguenza il linguaggio è diventato uno solo: quello digitale. Le case costruttrici si sono quindi riunite per stabilire un linguaggio standard digitale e un hardware standard (Musical Instrument Digital Interface) che permette la comunicazione di dati fra strurnemi differenti. Ma in pratica cosa significa? Semplice. Collegando fra di loro due tastiere si potrà ottenere che entrambe suonino la stessa nota suonata su una qualsiasi delle due.

Poiché le informazioni sono di tipo digitale, non vi sono difficoltà ncll'introdurre nel sistema anche un computer, in modo da ottenere un controllo organizzato e coordinato dei vari strumenti.

La MIDI funziona come un'interfaccia seriale asincrona con una frequenza di lavoro di 31250 baud. Il dato (byte) viene serializzato bit per bit con in testa un bit di start e in cocla un bit di stop. Vengono così trasmessi dieci bit alla volta e considerata la velocità di clock (31250 hertz) il sistema impiegherà 320 microsecondi per byte.

### li circuito

Il componente principale dell'interfaccia è un circuito ACIA (Asynchronous Communications lntcrfacc Adaptor), nel nostro caso un MC6850 facilmente reperibile. Esso necessita di un segnale clock esterno oltenuto con tre inverter e un quarzo di 2 MHertz e. due adattatori per i segnali di trasmissione (IC2 d-e) e di ricezione (IC3). Internamente l'ACIA è costituito da una serie di registri a 8 bit.

Esaminiamolo facendo riferimento <sup>a</sup>lla figura 1.

#### 1. Registro di stato.

E' composto da otto bit che descrivono lo stato attuale del circuito ACIA. Ncll 'ordine:

• BIT 0 - Registro di ricezione dei dati, questo bit viene impostato (on) quando l'ACIA ha ricevuto un byte di dati completo.

• BIT 1 - Registro di trasmissione dci da11 vuoto, è impostato quando il registro di trasmissione dci dati è vuoto, in pratica quando tutto il byte è stato trasmesso.

• BIT 2 - Individua la portante dei dati (Data carrier dctect).

• BIT 3 - Pronto per trasmettere (Clear to scnd).

• BIT 4 - Errore di formato, indica un errore di formato dei dati ricevuti.

• BIT 5 - Sovraccarico del ricevitore, indica una sovrapposizione di dati in ricezione (Overrun).

• BIT 6 - Indica un errore di parità nel dato ricevuto.

• BIT 7 - Richiesta di interruzione.

#### 2. Registro di controllo.

• BIT 0-1 - Selezione del contatore di divisione.

- 00 Divide il clock per <sup>I</sup>
	- 01 divide per 16
- 10 divide per 64 (nel nostro caso2.000.000/64=31250)
- $-11$  reset (ACIA)

• BIT 2-4 - Seleziona il formato di trasmissione-ricezione. La descrizione èsintetiaata nella figura 3.

• BIT 5-6 - Controllo degli interrupt di trasmissione.

- 00 disabilita(\*)

- 01 abilita

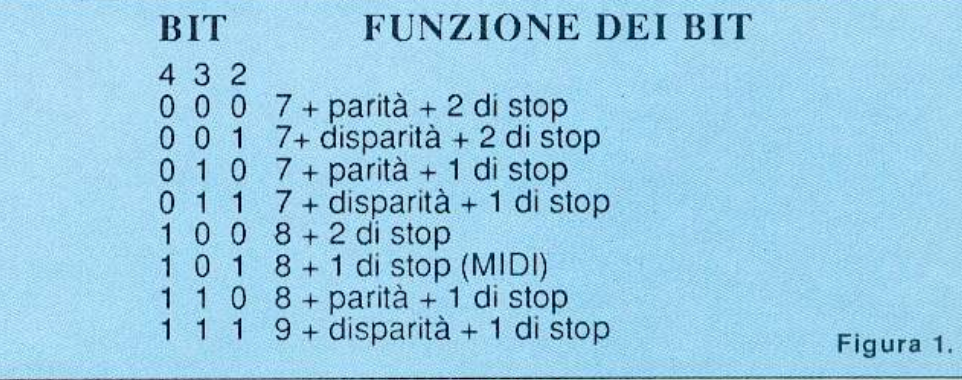

## Un'interfaccia per suonare davvero

 $-10$  disabilita  $(*)$ 

- 11 disabilita (\*)

(\*) non applicabile al progetto MIDI. • BIT 7 - Controllo degli interrupt di ricezione, 0 disabilita/1 abilita.

### 3. Registro di scorrimento per la trasmissione.

Esegue la conversione da parallelo a seriale per trasmettere un byte di dati. Il registro riceve un byte dal buffer di trasmissione ogni volta che quest'ultimo viene scritto, purché sia conclusa la trasmissione del byte precedente. A questo byte vengono aggiunti i bit di start e di stop e quindi spediti.

### 4. Registri di trasmissione dati  $(b$ uffer).

Questo buffer viene caricato eseguendo una operazione di scrittura dell'ACIA dopo aver posto la condizione logica 1 al pin 11 del MC6850 chiamato RSEL. Tale operazione azzera automaticamente il bit 1 del registro di stato.

### 5. Registro di scorrimento per la ricezione.

Esegue la conversione da seriale a parallelo.

Dopo aver ricevuto un byte completo il registro lo trasferisce al registro di ricezione dei dati (buffer) e pone il bit 0 del registro di stato a 1.

### 6. Registro di ricezione dei dati.

Viene letto con una operazione di read, sempre con la linea RSEL attiva, la quale azzera il bit 0 del registro di stato.

Esaminiamo ora i collegamenti dell'ACIA (figura 2). I pin da 15 a 22 costituiscono il bus dati e vanno collegati al bus dati del CBM64 sulla porta espansione ai contatti siglati 14-21 (consultare il manuale del C64). Il pin 13 dell'ACIA è la linea di read/write e va collegata direttamente alla stessa del Commodore (pin 5). I pin  $10, 8e9$ sono i chip select e vanno impostati rispettivamente su on e off che, insieme al pin 14 on (enable), attivano l'ACIA. Per comodità circuitale i pin 10 e 8 sono collegati al positivo (condizione logica on).

In questo modo per selezionare l'A-CIA possiamo sfruttare le linee di I/O 1 o 2 del Commodore (pin 7 e 10 della porta di espansione) le quali si portano alla condizione logica off quando eseguiamo delle operazioni di Store o Load (poke-peek) agli indirizzi, rispettivamente, \$DE00 e \$DF00.

Seguendo il circuito vediamo che le linee 7 o 10 del Commodore vanno direttamente al pin 9 (CS2) e invertita dal IC2-f al pin 14 (enable) soddisfacendo così tutte le condizioni affinché l'A-CIA sia abilitata.

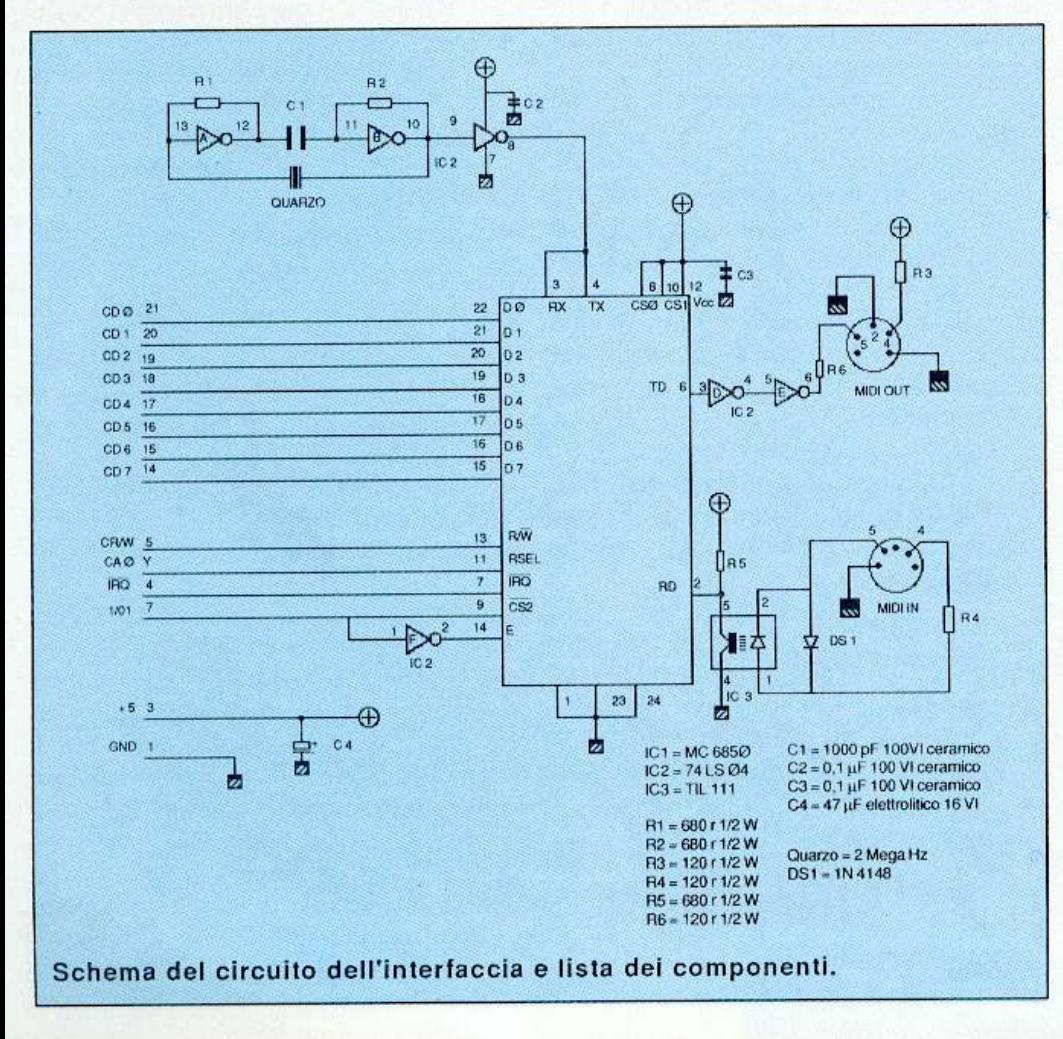

Non rimane da chiarire che la funzione del pin 11 (register select ACIA). Come accennato precedentemente quando questo è on, sul bus dati (pin 15-22) l'ACIA presenterà il contenuto dei registri di trasmissione o di ricezione mentre quando è off l'ACIA presenterà i registri di stato e di controllo (fi $gura 3)$ .

Considerato che il pin 11 è collegato al Commodore sul bus degli indirizzi e precisamente alla linea A0 (bit meno significativo, contatto Y) avremo che per indirizzi pari (es. \$DE00, \$DE02) l'ACIA presenterà sul bus dati i registri di controllo o di stato (condizioni di write o read) mentre per indirizzi dispari (es. \$DE01, \$DE03) presenterà i dati.

Collegando la linea CS2 dell'ACIA al contatto della porta di espansione numero 7, avremo con semplici comandi Basic accesso a tutti i registri dell'ACIA e precisamente:

PEEK(56832): legge il registro di stato.

POKE56832,x: scrive il registro di controllo.

PEEK(56833): legge il byte ricevuto dall'interfaccia.

POKE56833,x: trasmette un byte sulla linea MIDI.

Per quanto riguarda i cavi MIDI le specifiche indicano l'impiego di normali connettori DIN a 5 poli (disposti a 180 gradi) e normale filo schermato per alta fedeltà non più lungo di 15 metri.

### I dati via MIDI

Ogni singolo evento musicale viene trasmesso sotto forma di messaggio via MIDI con un certo numero di byte. Questo vuol dire che se su una tastiera musicale premiamo una nota, nello stesso istante, via MIDI, vengono trasmessi i dati relativi, e cioè: byte di stato, byte numero nota e velocità della nota. Viceversa se dal nostro Commodore spediamo questi dati la tastiera si metterà a suonare. Entriamo un po' più in dettaglio.

Per lo standard MIDI ci sono due categorie di dati. La prima comprende i dati con il bit più significativo on (valori da 128 a 255) che vengono chiamati "byte di stato" e la seconda, con il bit più significativo off (valori da 0 a 127) che vengono chiamati "byte di dati".

I byte di stato si dividono a loro volta in due categorie: quelli di canale (\$80-\$EF) e quelli di sistema (\$F0-SFF).Per poterli esaminare è necessario introdurre un altro concetto: il canale. Una peculiarità del MIDI è quel-

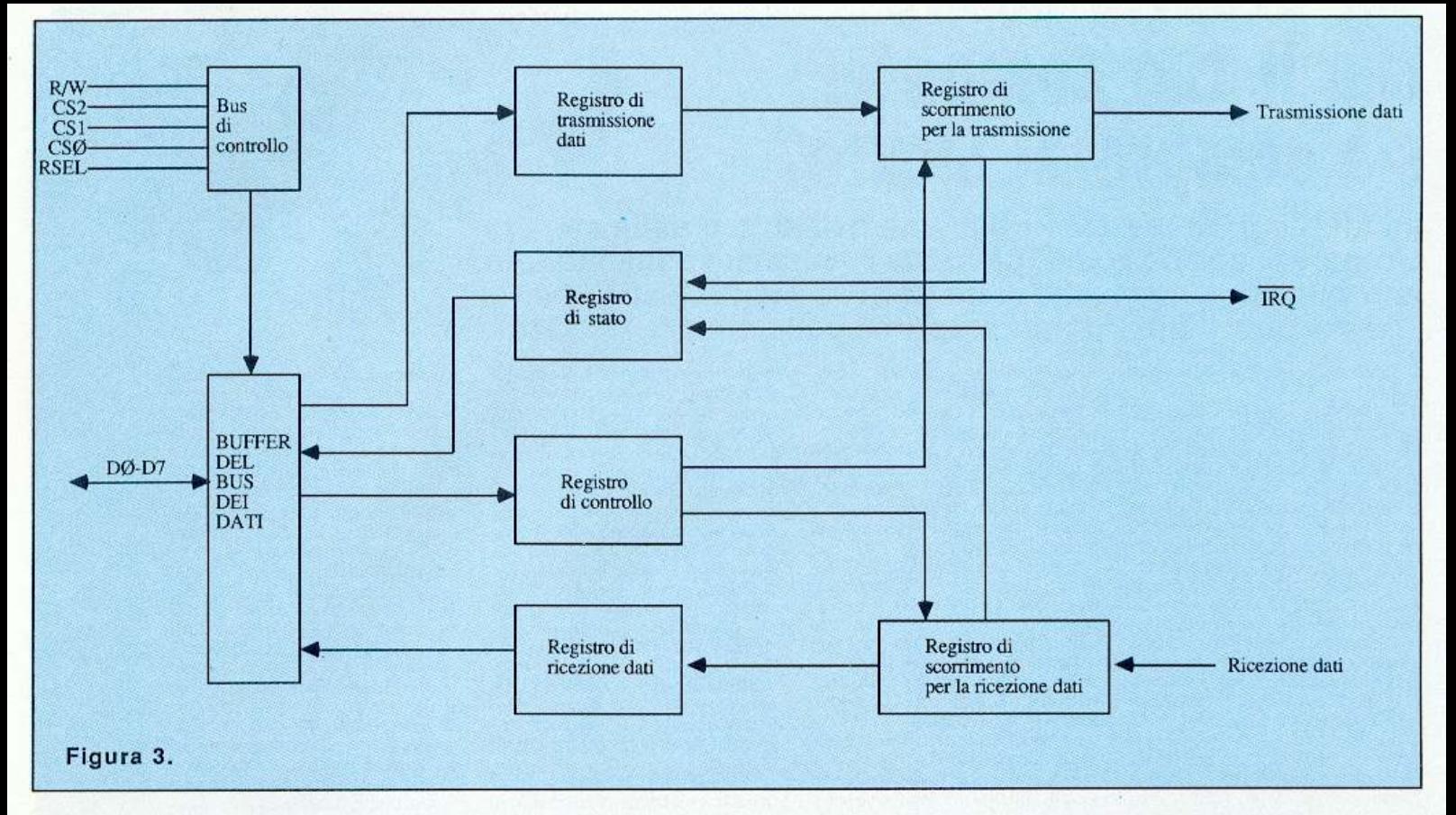

la di poter trasmettere comandi (di nota on, di nota off ecc.) su sedici canali. Ogni strumento musicale, con l'interfaccia MIDI, ha la possibilità di selezionare uno qualsiasi dei sedici canali a disposizione e quindi di ricevere solo i comandi di quel canale. In questo modo se con la nostra interfaccia trasmettiamo il comando di nota on sul canale 6 solo lo strumento che ha impostato in ricezione il canale 6 suonerà.

#### · Byte di messaggio per canale.

- \$8x - comando di nota off, seguono altri due byte, il primo indica il numero della nota da spegnere  $(0-127)$ , il secondo la velocità.

- \$9x - comando di nota on, i due byte che seguono hanno lo stesso significato del precedente comando (x corrisponde al numero di canale \$0-\$F).

Attenzione: il numero di canale trasmesso nei dati MIDI va da S0 a SF mentre sullo strumento va da 1 a 16, quindi il comando nota on sarà \$90 per il canale 1 e \$95 per il canale 6.

Supponiamo di voler far suonare una nota su una tastiera sintonizzata sul canale 6: il DO centrale. La prima operazione sarà quella del comando: nota on=\$9x, dove x sarà uguale a 5. Quindi il primo byte in decimale sarà:  $9*16+5=149$ . La seconda operazione dovrà essere quella del numero della nota: 60. Per ultima, la velocità (nelle tastiere in cui è prevista la dinamica sulle note corrisponderà al volume della nota emessa: 0=nota muta 1-127 volume in crescendo), assumiamo 80.

Stendiamo quindi il programma in Basic:

10 poke56832,3:rem reset ACIA

20 poke56832,86:rem inposta l'ACIA a 31250kbaud

- 30 poke56833,149: rem comando
- 40 poke56833,60:rem nota
- 50 poke56833,80:rem velocità
- 60 end

Dando il Run la nostra tastiera suonerà in continuazione la nota DO. Per spegnerla bisognerà inviare il comando di nota off. Aggiungeremo quindi le seguenti linee:

60 fort=0to1000:next:rem ritardo 70 poke56833,8\*16+5:rem nota off 80 poke56833,60:rem nota 90 poke56833,0:nota a volume 0  $100$  end

Date il Run e ascoltate.

Vediamo ora gli altri comandi per canale:

-  $A x - Post-pressione: \hat{e}$  la quantità di pressione operata sul tasto dopo che questo è stato premuto. A questo comando seguono altri due byte di dati: il primo indica il numero della nota, il secondo la quantità di pressione.

 $-$  \$Bx - Cambio di controllo. E' seguito da due byte di dati: il primo è il numero di controllo, il secondo il codice di controllo. Per esempio numero di controllo 64 e codice di controllo 127 vuol dire che è stato premuto il pedale del sustain.

 $-$  \$ $Cx -$  Selezione del programma o voce. E' seguito da un solo byte di dati che indica il numero del programma.

 $-$  \$Dx  $-$  Pressione sul canale. E' seguito da un solo byte di dati che indica il valore della pressione. La pressione di canale è prodotta da un unico sensore di pressione, che influenza in modo identico tutti i tasti.

- \$Ex - Variazione di intonazione (Pitch bend). E' seguito da due byte di dati che indicano l'altezza della "ruota" nel formato low-high però con solo sette bit significativi.

### • Byte di stato (valori da \$F0 a  $SFF$ ).

Si dividono in tre categorie: i messaggi esclusivi, i messaggi comuni e quelli in tempo reale.

I messaggi esclusivi iniziano con un byte di stato il cui valore è \$F0, seguito da un numero qualsiasi di byte e termina con il byte di fine messaggio F7 o pure con un qualsiasi altro byte di stato.

I dati trasmessi, in genere, costituiscono particolari sequenze di programmazione (patch) per sintetizzatori (per esempio dump di memoria della Ram di sintetizzatori programmabili). I messaggi comuni sono composti da un byte di stato (F1-F7) seguito da  $0,1$  o 2 byte di dati.

Infine i messaggi in tempo reale che sono composti da un unico byte di stato  $(F8-FF)$ .

> Giuseppe Brigatti (continua)

Pagina mancante (pubblicità)

# **Camera oscura**

Ecco Fotocom, il programma per gestire al meglio l'omonimo apparecchio presentato sullo scorso numero.

Questo programma è in grado di trasformare il Commodore 64 in una vera e propria apparecchiatura elettronica capace di pilotare l'uscita a 220 volt del Folocom controllando eventuali carichi collegati per tempi precleterminati, con una precisione al decimo di secondo, costante dal tempo minimo (un decimo di secondo) al tempo massimo di un'ora meno un decimo: è quindi possibile controllare l'attivazione di apparecchiature anche molto particolari come quelle utilizzate nel campo della fotografia amatoriale e professionale. In pratica è possibile gestire in forma completa e autonoma la linea dati della porta utente elaborando il segnale digitale presente in output su PB0, trasmesso dunque dal computer allo stadio finale da controllare attraverso il circuito hardware del Fotocom.

Sono presenti ben 5 funzioni operative: due permettono di definire i tempi di attivazione scegliendo i valori coi tasti numerici e spostando un cursore sulla grandezza temporale (minuti, secondi o decimi), mentre altre tre sono esecutive: Start Conteggio attiva l'uscita per il tempo impostato; Stop permette di sospendere l'esecuzione; Pausa/Restart consente di creare pause a piacere per il lempo desiderato disanivando temporaneamente l'uscita. Un doppio display segnala il tempo e, quando viene attivata la pausa, il tempo conteggiato trascorso dallo start.

### Come fa chi Fotocom non ce l'ha?

Due le soluzioni: richiedere l'apparecchio già pronto a Discovogue, P.O. Box 495, 41100 Modena, oppure utilizzare il tagliando di pag. 42 per richiedere a Editronica l'arretrato di Radio *Eltttroniru* & *Compwer* n. 5, nel quale troverà tutte le istruzioni per realizzarlo da sé.

### Come funziona

Non appena la fase di caricamento è completata il registratore si ferma, e quando il programma viene fallo partire compare la videata-monitor a fondo nero, che rimane tale nella sua parte grafica durante tutte le fasi di funzionamento e elaborazione dci dati. Nell<sup>a</sup> parte alta dello schermo sono presenti il Litolo e il copyright, mcmre a centro video compare il doppio display di conteggio che indica costantemente il tempo impostato dall'utente e quell<sup>o</sup> conteggiato dal momento dello start all'attivazione della pausa. La parte bassa del video riporta il menù delle 5 opzioni, due di controllo e tre esecutive:

<>: Spostamento cursore 1234567890: Input valori Fl: Start conteggio F3 / F3: Pausa/Restart FS: Stop

La scelta del tempo di attivazione del carico collegato al Fotocom avviene modificando i valori del tempo di riferimento, per l'input è sufficiente spostare il cursore (contrassegnato con la freccia in su) con i tasti  $\geq$  (destra) e  $\leq$ (sinistra) e specificare il valore attribuito premendo un tasto numerico compreso tra O e 9 (tra O e *5* se si tratta di decine di minuti o decine di secondi)

li programma è predisposto per non

<sup>c</sup>onsiderare tempi nulli: l'attivazione è possibile da un minimo di un decimo di secondo al massimo di un'ora meno di un decimo, il tutto con la massima precisione operativa e tolleranze trascurabili.

La possibilità di effettuare ripetizioni di attivazione con gli stessi tempi senza dover reimpostare ogni volta i parametri è assai utile in campo fotografico: per esempio per lo sviluppo di più stampe da un negativo di una stessa foto. Di pari efficacia risulta essere la possibilità offerta dal programma di correggere il tempo semplicemente variando i singoli valori. Premendo il tasto F5 si causa l'arresto immediato della routine di attivazione come se il conteggio dcl clock Lerminasse: ciò permette di ritornare alle condizioni iniziali senza dover attendere l'esecuzione completa.

LI programma prevede poi la possibilità di fermare l'esecuzione temporaneamente, tramite il tasto F3 (Pause/Restart), anche più volte nell'ambito di uno stesso conteggio: in questo caso è possibile osservare il tempo conteggiato del secondo display (quello inferiore) e constatare a che punto del periodo ci si trova. Una segnalazione acustica avverte, con un bip più acuto, che lo stato di attesa è stato attivato. Per ripartire basta premere nuovamente F3 al momento desiderato (figura 1).

Daniele Mala vasi

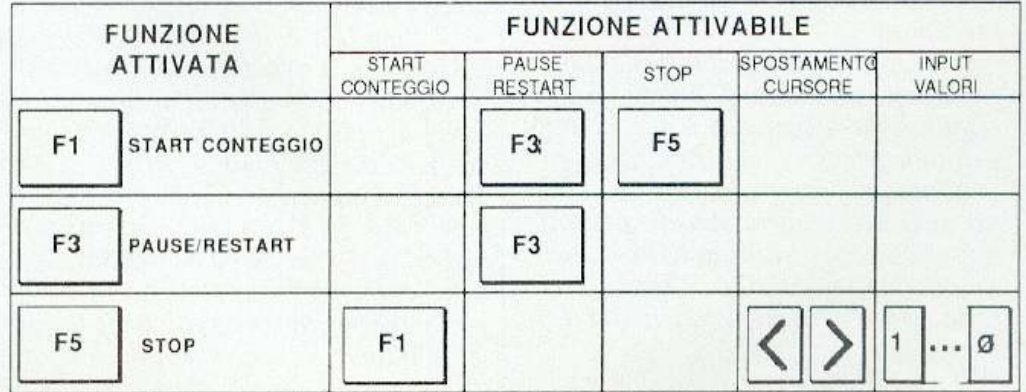

Figura 1.

# Vorrei sapere, vorrei proporre...

## Com'è difficile passare da nastro a disco

Seguo con molto interesse la vostra rivista e trovo veramente eccezionali i giochi che pubblicate, tuttavia devo farvi una critica.

Parlo a nome di tutti quelli che come me hanno deciso di passare al disk drive clopo anni di sofferenze con il datassette. Trovo molte difficoltà a trasferire su disco alcuni dei programmi più interessanti, come le utility in linguaggio macchina e quasi tutti i giochi, sia perché alcune partono in autosrart, sia perché ad ogni tentativo falto per salvarli ottengo invariabilmente il messaggio di out of memory.

Non potreste fare in modo che queste operazjoni siano più semplici anche per i non addetti ai lavori?

Augusto Lignati Verona

*Tuui i programmi che meuiamo sulla cassetta allegata alla rivista non han.no nessun tipo di protezione e le difficoltà che lei ha descritto derivano tutte dal bizzarro sistema operativo* 

*del C64. Vengono utilizzati solo due tipi di turbo1ape: il Connection e il Superturbotape, che non sono autostart. Il comando SA VE ha due grosse limitazioni: salva solo aree di memoria che vanno da\$0801 fino \$9FFF (con partenza fissa in \$0801) e non è in grado di operare su programmi, per esempio in linguaggio macchina, che risiedono più in alto nella RAM; da qui* il *messaggio di errore out of memory.* 

*Per salvare una certa porzione di RAM in 1utta libertà è indispensabile*  scrivere la routine di SAVE in lin-

*guaggio macchina. i no/tre occorre tener presente che quando si effettua un salvataggio si vuole salvare il contenuto della RAM e non della ROM e quindi è opportuno impostare la locazioni \$0007 in modo ude che ilBasic venga escluso e poi ripristinato.* 

*Gran parte dei giochi, infatti, supera abbondantemente l'indirzzo \$AOOO e quindi va a scrivere sotto la ROM dell'interprete.* 

*Abbiamo preparato, con l'occasione, un breve programma chef a esattamente questo: disabilita ilBasic, salva una zona di memoria delimitata da 2 puntatori e al termine ripristina il Ba*sic (listato 1).

*Il programma va caricato in memoria prima del gioco o dell'utility che si* 

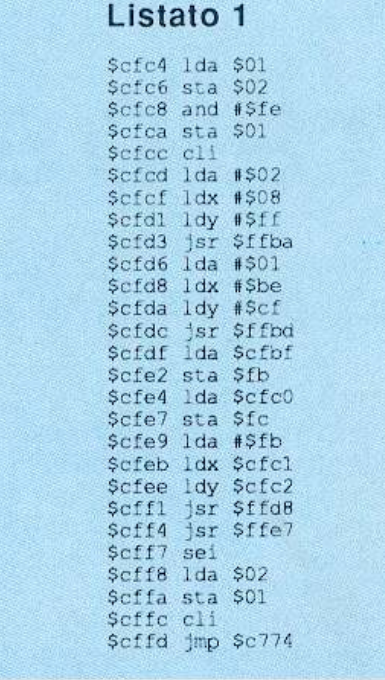

*vogliono salvare. quindi si deve dare una NEW per rese/lare i puntatori del Basic. A questo punto va caricato il pro-*

*gramma da trasferire , con l'accortezza di non farlo partire. cioè conLOAD e* 

*non con SHIFT!STOP. Se il programma è autostart si può tentare di bloccarlo dando prima del caricamento una POKE 2048.l. Terminato* il *caricamento comparirà* il *messaggio SINTAX ERROR, basta dare una POKE 2048,0 e tutto è a posto.* 

*Quando* il *programma è in memoria occorre impostare i parametri della routine di Save:* 

*I. M e11ete in 53182 il codice ASCI I che verrtì utilizzato come nome del file su disco. Il default è \$41 cioè la A* 

*minuscola.* 2. *impostate il puntatore 53183- 53184 con il byte basso e il byte alto dell'indirizzo iniziale dell'area da salvare. Il default è \$0801 , cioè l'inizio* 

*dell'area Basic. 3. Impostate il puntatore 53185- 53186 con* il *byte basso e il byte alto dell'indirizzo finale dell'area da salvare. il default è \$CFBD che corrisponde a/l'indirizzo più alto salvabile con questa routine.* 

*4. Date la SYS 53187 che attiva il salvataggio sul disco corrente.* 

*Se il programma da salvare è un gioco, l'indirizzo iniziale è quello di default mentre quello finale generalmente non è noto, tullavia può essere* 

### Caricate cosl i programmi°della cassetta allegata a questo numero di Radio Elettronica & Computer:

Riavvolgete il nastro e digitate LOAD seguito da Return sulla tastiera del C64 e PLAY sul registratore. Verrà caricato il programma di presentazione con il menù dei programmi. Digitate RUN seguito dalla pressione del tasto RETURN. Terminata la presentazione, per caricare uno qualsiasi dei programmi è sufficiente digitare: LOAD "NOME PRO-GRAMMA" seguito dalla pressione del tasto RETURN.

*ricavato dopo il caricamento leggendo il puntatore \$2D-\$2E che contiene il byte alto e basso dell'indirizzo finale del programma appena caricato. E' quindi sufficiente eseguire le seguenti istruzioni:* 

*POKE531815,PEEK(45):POKE5- 3.786,PEEK(46):SYS53187* 

*Per le utility solitamente gli indirizzi di inizio e fine sono sempre indicati negli articoli della rivista. Facciamo un esempio: si vuole salvare il pro- gramma MagicWindow (pubblicato sul numero di febbraio) sapendo che /'indirizzo iniziale è \$COOO e che quello finale è \$CCC7. Conviene operare delle conversioni per calcolare i puntatori in decimale:* 

*\$COOO* = *49152* = *0+192\*256 \$CCCF* = *52423* = *199+204\*256* 

*Quindi assumendo di voler salvare MagicWindow su disco chiamandolo temporaneamente w (minuscolo) è sufficiente eseguire:* 

*POKE 53182,ASC("W") POKE 53183.0: POKE 53184.192 POKE 53185,199: POKE 53186,204 SYS 53187* 

*Questo programma è stato progettato nel modo pit2 sobrio possibile, proprio per consentire il massimo del-*

*la resa.*<br>Si riesce a trasferire su disco pro*grammi che raggiungono* i *202 bloc-*

# **Compro, cerco, scambio ...**

I

*chi di dimensioni per un totale di* 

*51733 byte. Per questo motivo il nome de/file <sup>è</sup> stato ridouo a un carattere e non si è voluto sprecare spazio per un input dei paramelri pitl confortevole. ma inessenziale.* 

### Accesso alla RAM nascosta sotto il kernal

Ho di recente inizialo a programmare in linguaggio macchina e mi sono trovato di fronte a un problema per me ancora insolubile.

Seguendo il manuale ho cercato di utilizzare la RAM sotto il kernal cambiando il valore contenuto nella loca-

zione \$1 da \$37 a \$35.<br>L'unica cosa che ottengo è il blocco totale del computer.

Che cosa potrebbe essere mai successo?

### Gianni Samperi Torin<sup>o</sup>

li *microprocessore del C64, il* 6510, *può essere paragonato a un professore un po' smemorato che è così preso dal suo lavoro in labora/orio da non ricor-*

*darsi nemmeno di mangiare. Tre volte al giorno una sveglia fa scauare un allarme <sup>e</sup>l'assis1en1e in cu cina prepara qualcosa da mangiare a* 

*prof essore e glielo por/a. Analoga.men/e anche* il 6510 *è cosl preso dal suo lavoro che occorre che qualcuno con una sveglia lo interrom pa ogni tanto per fargli fare qualcosa di indispensabile (come per esempio mangiare).* 

*Questo qualcu<sup>n</sup>oè i/C!A (Complex Inter/ace Adapter) che ogni sessantesimo di secondo (ogni cinquantesimo nelle versioni europee del Com <sup>m</sup>odore 64) invia una richiesta di in terruzione al* 6510 *(IRQ* = *lnterrupl ReQuest).* 

Il *gestore delle interruzioni salva lo stato del processore e inizia a esegui re* il *lavoro indispensabile per cui è ar rivata la richiesta (scansione della ta stiera, lampeggio del cursore, eccete ra).* 

*·Quando lei modifica la locazione\$ <sup>I</sup>*  $e$ *ffettivamente riesce a disabilitare la ROM e a liberare la RAM souostanie. ma proprio ques10 fa andare in ti/1 il* 

*microprocessore. !tifa/li. appena operalo il cambia mento, viene eseguila un'interruzione, dopo dì che* il *processore si auende di saltare auraverso il vettore di IRQ a e segrure ti gestore dell'interruzione.* 

• VENDO C128 + drive  $1571+300$ programmi + registratore + coprita $stiera + portadischi + Futura$  70 + cavi e manuali completi a L.900.000. Oppure vendo drive 157 1 + programmi + portadischi + cavi e manuali completi a L.450.000. Prezzi trattabili. Oscar Mingardo, Via F. Filzi 57 -22070 Carbonate (CO). Tel.0331/ 832502.

• CERCO drive 1541 a buon prezzo anche non funzionante. Francesco Murano, Via Boccaccio 9 - 88071 Cirò Marina (CZ). Tel.0962/35961 ore pasti.

• CERCO Commolight in buone condizioni a prezzo ragionevole. Lu ca del Bono, Carasco Hotel - 98055 Lipari (ME). Tel.090/9811605.

• **VENDO** Commodore 64 + 2 joy $stick + registeratore + circa 200 giochi$ + interfacce (duplicatore- reset) a L. 320.000.Filippo Valentini, Via De Pisis 2 - 04100 Latina.

• VENDO causa passaggio sistema superiore C64 + joystick + registralore + manuale+ copritasticra + giochi + <sup>a</sup>limentatore+ interfaccia+ cavetti. Tutto al prezzo stracciato di L.350.000 trattabili. Roberto Forte, Via Accademia degli Agiati, 77 - 00147 Roma.

• VENDO Commodore 16 in ottime condizioni. Completo di registratore e due cassette software a L.150.000 trattabilissime. Francesco Briannì, Via Garibaldi 83 - 92013 Menfi (AG). Tel.0925/71215.

• CERCASI per Vic20: 1. stampante plotter 1520; offro fino a L.125.000. 2. super expander 3K cartidge; offro fino a L.50.000 (trattabili). Luca Redaelli, Via Verdi 4 - 22040 Ello (CO). Tcl.0341/576657 dalle 15 alle 19.30.

• VENDO Sinclair 2X Spcctrum + 12 cassette colme giochi+ 2 omaggio + 11 n. di papcr soft, + 3 libri e riviste varie+ penna ottica da riparare. li tutto a L.390.000 non trattabili. Gaetano Di Carmine Matonti - Via G. Luigi Parisi 104/A - 84013 Cava dei Tirreni (SA).

• VENDO per cambio sistema C64  $L.300.000$ ; MPS803 + trattore L.300.000. Imballo originale. Annate 84-85-<sup>86</sup>-87 super Commodore (riv. + cass.) L.100.000. Per il blocco regalo Simons Basic e joystick. Raffaele Palomba, Viale Tirreno 185 - 00141 Roma. Tel.06/8 10545.

• CERCO disk drive per CBM64 possibilmente in buone condizioni, a prezzo modico. Annuncio sempre valido. Marcello Borrelli, Via Sardegna 18 -20099 Sesto S.G iovanni (MI). Tel.02/2484818 pomeriggio.

• VENDO organo elettronico (1 anno di vita) della GEM modello G3 con Musicoder a L.800.000 trattabili. Annuncio sempre valido. Umberto Molteni, Via Bernardo Tasso 27 - 24016 S.Pellegrino Terme (BG). Tcl.0345/ 21243.

• CERCO Commodore SX64 executive ottimo stato prezzo buono. Vendo stampante Commodore MPS801 usata pochissimo a L.250.000. Giuseppe Carella, Via Oleandri 2 - 71042 Cerignola (FG). Tcl.0885/428212.

 $\cdot$  VENDO per passaggio a sistema superiore: QL 128K italiano espanso a  $640K + QL$  printer (7 modi stampa, NLQ, bidirezionale, grafica, foglio singolo e continuo) + monitor colore  $QL14$  Fidelity + floppy disk SPEM 800K con eprom con comandi aggiuntivi. Regalo 100 floppy e 20 mdrive <sup>c</sup>on i migliori programmi + 4 libri dedicati. Massima serietà, disponibile a qualsiasi prova, tutto come nuovo con imballi originali. Michcle Grandc,Casella postale 152 - Isernia. Tel.0865/ 51910.

*Sf ortunatamente entrambi sono al locati in ROM e quindi nella RAM sottostante essendoci solo dei byte di sposti casualmenle il* 6510 *lentando di eseguirli come fossero il programma di interruzioni si blocca.* 

*La soluzione possibile è quella di disabilitare le interruzioni con* il *co-* *mando SEI durante l'operazione di modifica della locazione \$1. e di riat ti vario, subilo dopo. utilizzando l'i struzione CLI.* 

*Un esempio è offerto proprio nel listaLO della routine di SA VE pubblicata nella pagina accanto, in risposti alla :ettera precedente.* 

Pagina mancante (pubblicità)

Pagina mancante (pubblicità)

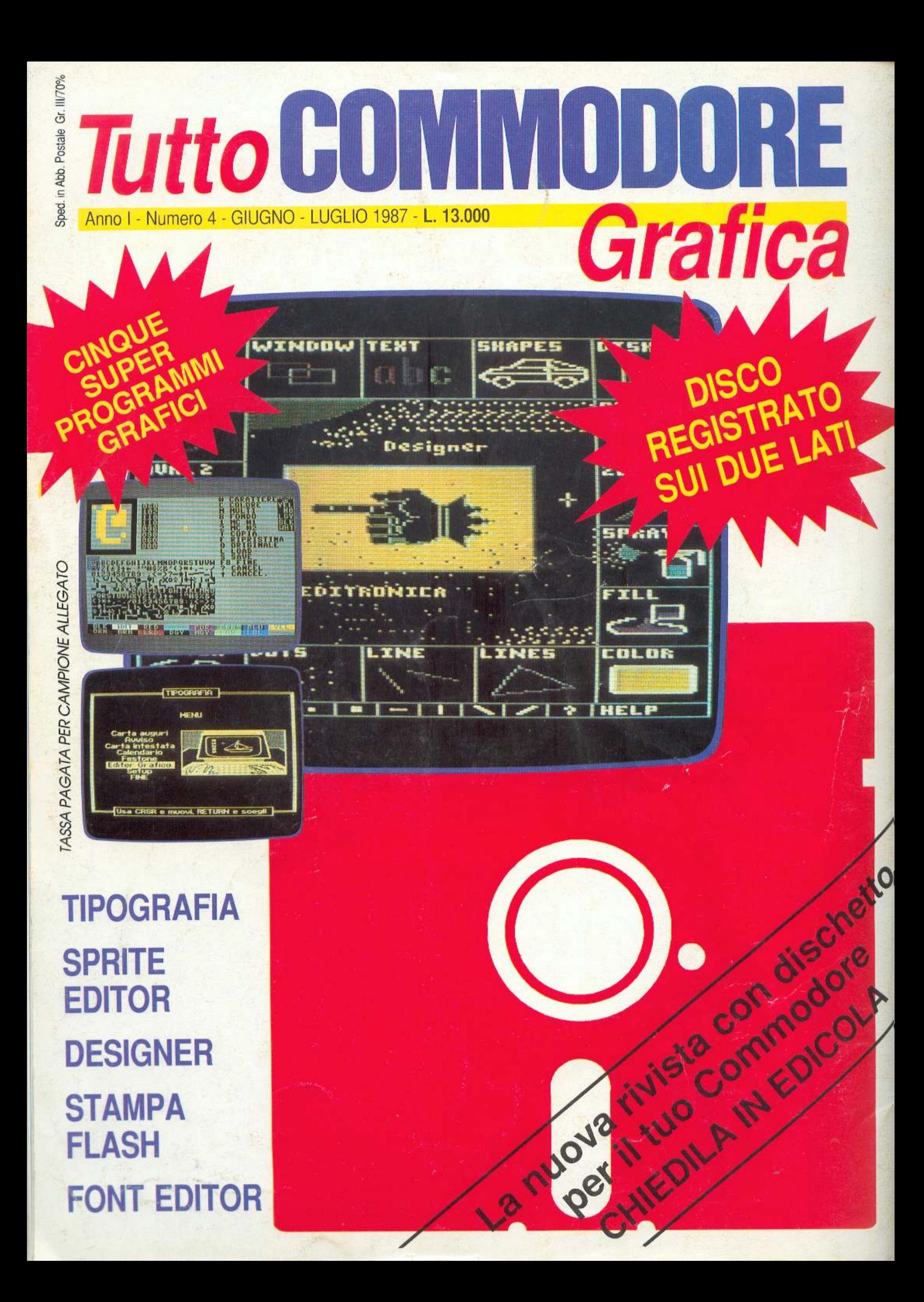